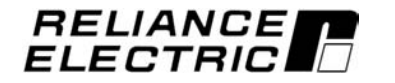

**MD65 AC Drive User Manual Version 2.0**

Instruction Manual D2-3519-2

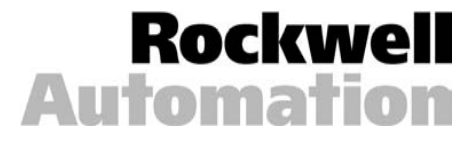

The information in this manual is subject to change without notice.

Throughout this manual, the following notes are used to alert you to safety considerations:

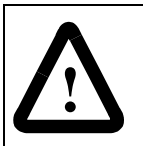

**ATTENTION:**Identifies information about practices or circumstances that can lead to personal injury or death, property damage, or economic loss.

**Important:** Identifies information that is critical for successful application and understanding of the product.

The thick black bar shown on the outside margin of this page is used throughout this manual to signify new or revised text or figures.

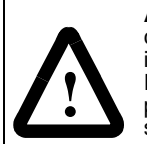

**ATTENTION:** Only qualified personnel familiar with the construction and operation of this equipment and the hazards involved should install, adjust, operate, or service this equipment. Read and understand this document in its entirety before proceeding. Failure to observe this precaution could result in severe bodily injury or loss of life.

**ATTENTION:** The drive contains high voltage capacitors that take time to discharge after removal of mains supply. Before working on the drive, ensure isolation of mains supply from line inputs [R, S, T (L1, L2, L3)]. Wait three (3) minutes for capacitors to discharge to safe voltage levels. Darkened display LEDs is not an indication that capacitors have discharged to safe voltage levels. Failure to observe this precaution could result in severe bodily injury or loss of life.

**ATTENTION:** The drive can operate at and maintain zero speed. The user is responsible for assuring safe conditions for operating personnel by providing suitable guards, audible or visual alarms, or other devices to indicate that the drive is operating, or may operate, at or near zero speed. Failure to observe this precaution could result in severe bodily injury or loss of life.

**ATTENTION:** The drive contains ESD- (Electrostatic Discharge) sensitive parts and assemblies. Static control precautions are required when installing, testing, servicing, or repairing the drive. Erratic machine operation and damage to, or destruction of, equipment can result if this precaution is not followed. Failure to observe this precaution can result in bodily injury.

**ATTENTION:** The user must provide an external, hardwired emergency stop circuit outside of the drive circuitry. This circuitry must disable the system in case of improper operation. Uncontrolled machine operation may result if this precaution is not followed. Failure to observe this precaution could result in bodily injury.

**ATTENTION:** The user is responsible for conforming with all applicable local and national codes. Failure to observe this precaution could result in damage to, or destruction of, the equipment.

**ATTENTION:** An incorrectly applied or installed drive can result in component damage or reduction in product life. Wiring or application errors, such as undersizing the motor, incorrect or inadequate AC supply, or excessive ambient temperatures may result in malfunction of the system.

companies. Automatic Automatic Automatic Reserved. All rights reserved. All rights reserved. All rights reserved. The contract  $\mathcal{L}$ Trademarks not belonging to Rockwell Automation are property of their respective companies.

# **CONTENTS**

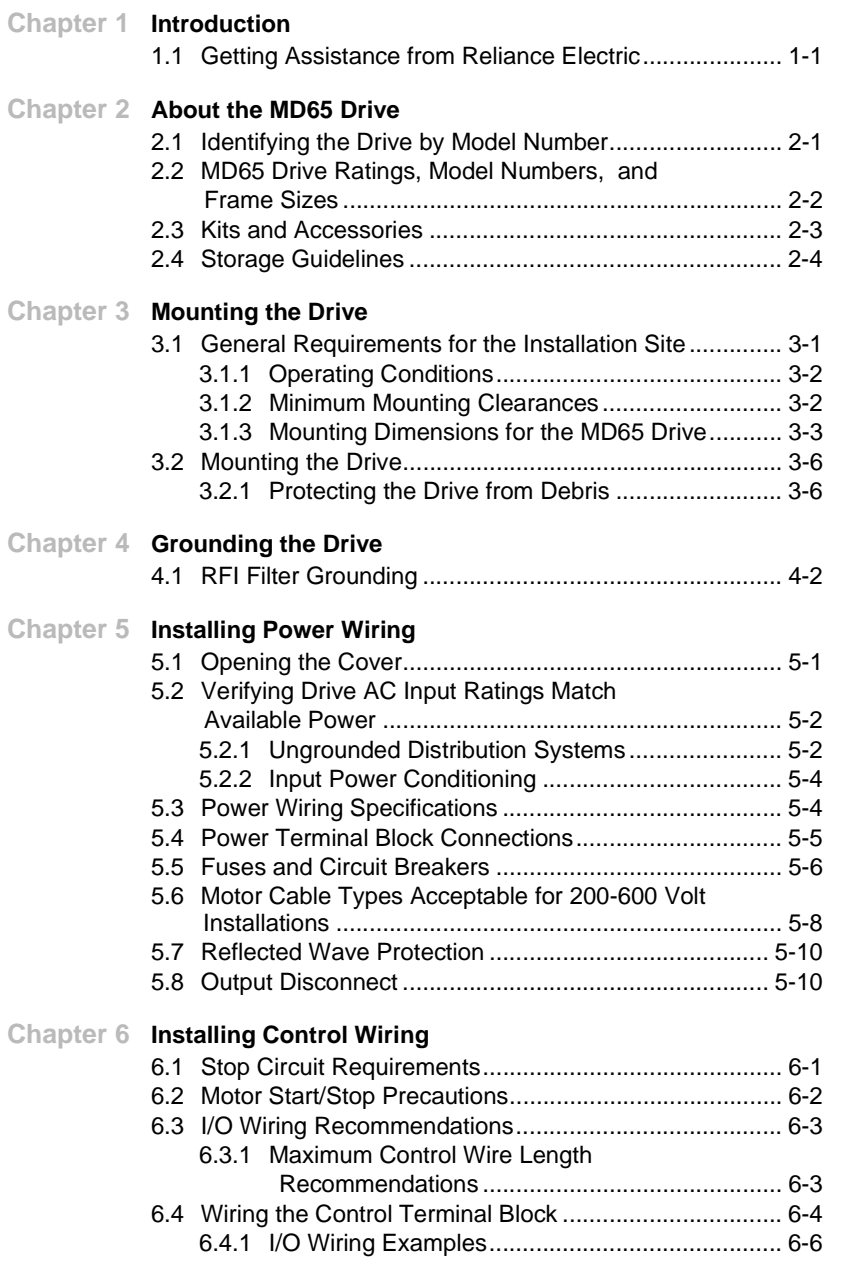

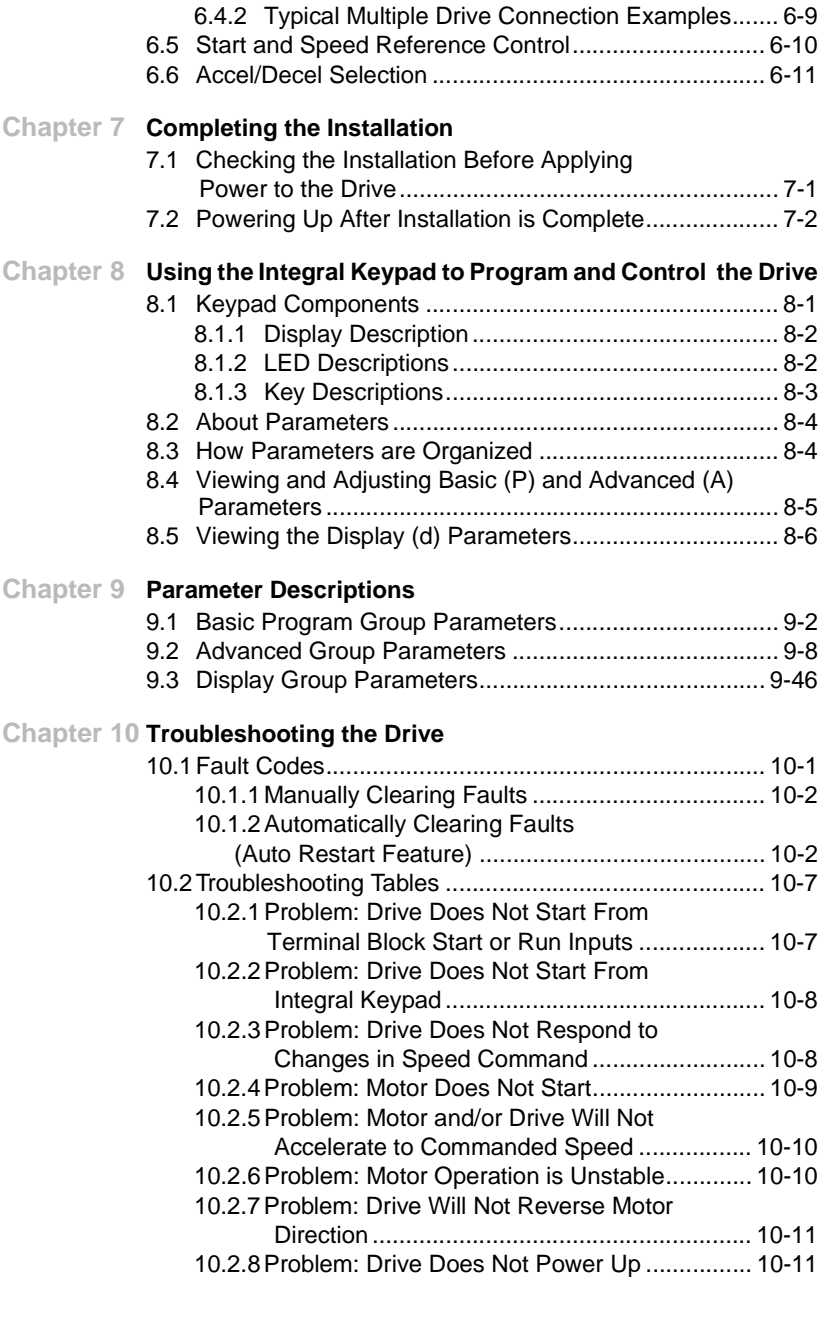

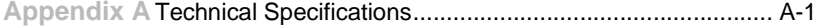

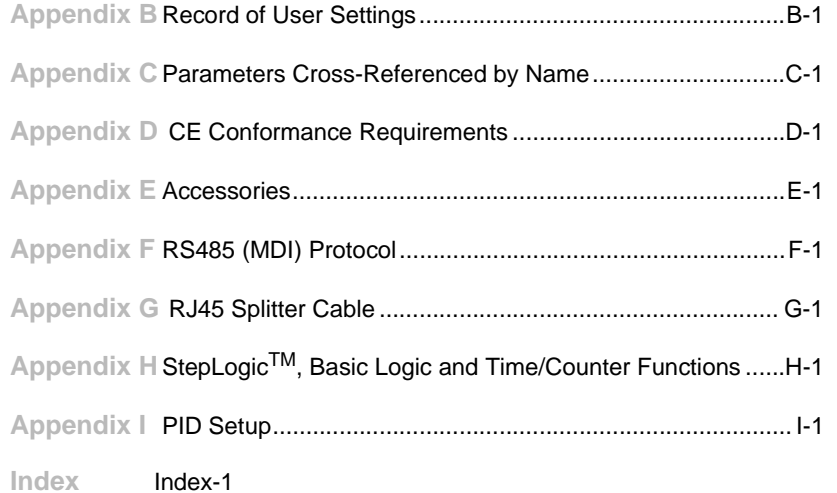

IV MD60 AC Drive User Manual

# **List of Figures**

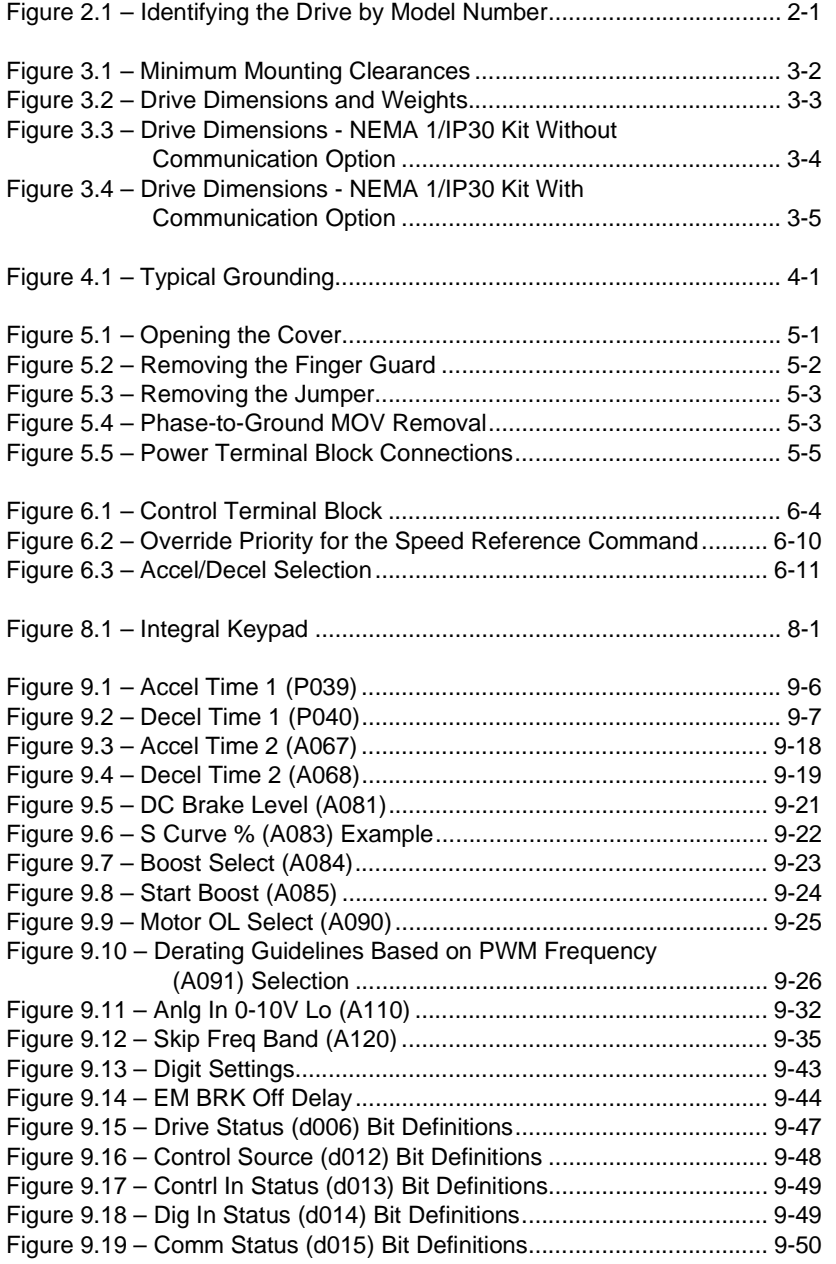

VI MD65 AC Drive User Manual

# **List of Tables**

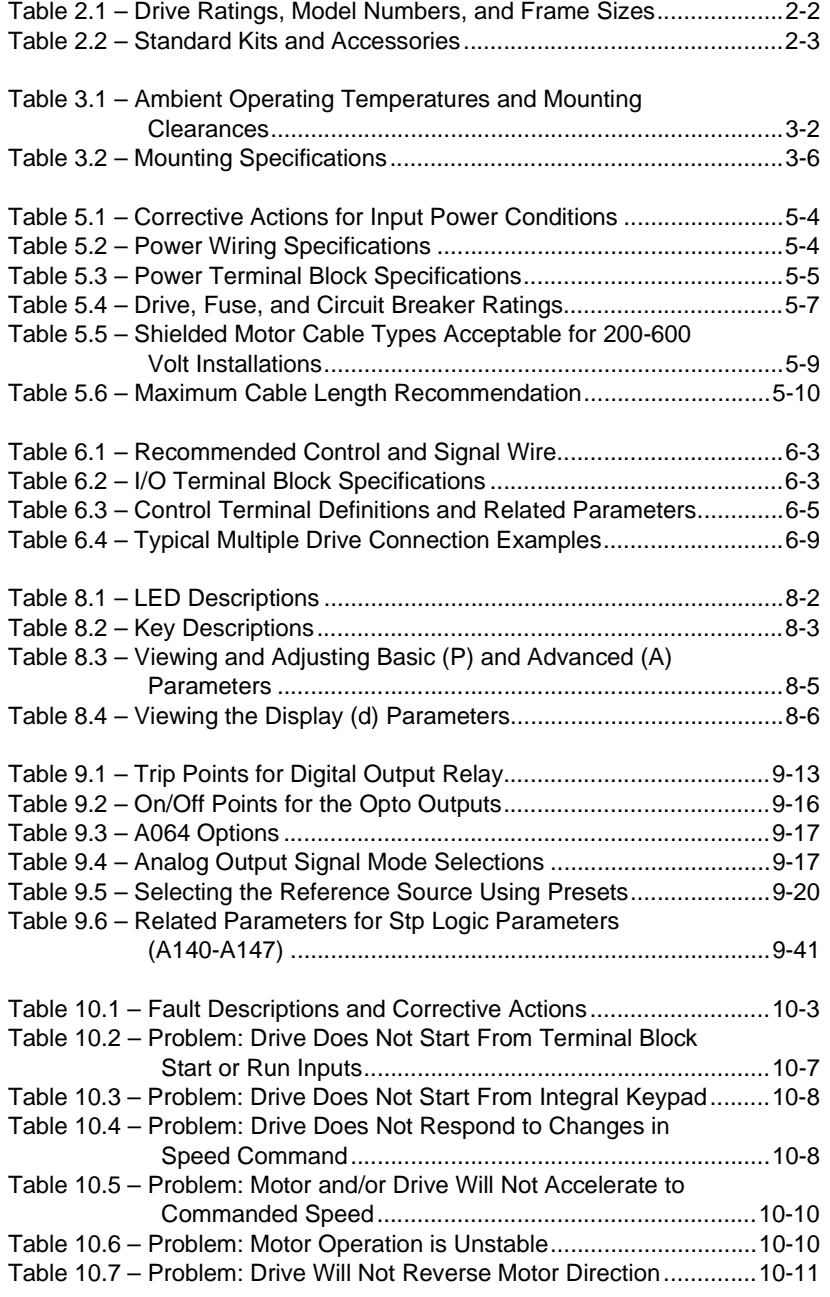

# **Introduction**

This manual is intended for qualified electrical personnel familiar with installing, programming, and maintaining AC drives.

This manual contains information on:

- Installing and wiring the MD65 drive
- Programming the drive
- Troubleshooting the drive

The latest version of this manual is available from**http://www.theautomationbookstore.com** or **http://www.reliance.com/docs\_onl/online\_stdrv.htm**.

## **1.1 Getting Assistance from Reliance Electric**

If you have any questions or problems with the products described in this instruction manual, contact your local Reliance Electric sales office.

For technical assistance, call 1-864-284-5053. Before calling, please review the troubleshooting section of this manual and check the Reliance Electric Standard Drives website for additional information. When you call this number, you will be asked for the drive model number or catalog number and this instruction manual number.

# **About the MD65 Drive**

This chapter provides general information about the MD65 AC drive, including how to identify the drive.

## **2.1 Identifying the Drive by Model Number**

Each drive can be identified by its model number, as shown in figure 2.1. The model number is on the shipping label and the drive nameplate. The model number includes the drive and any options. Drive model numbers are provided in table 2.1.

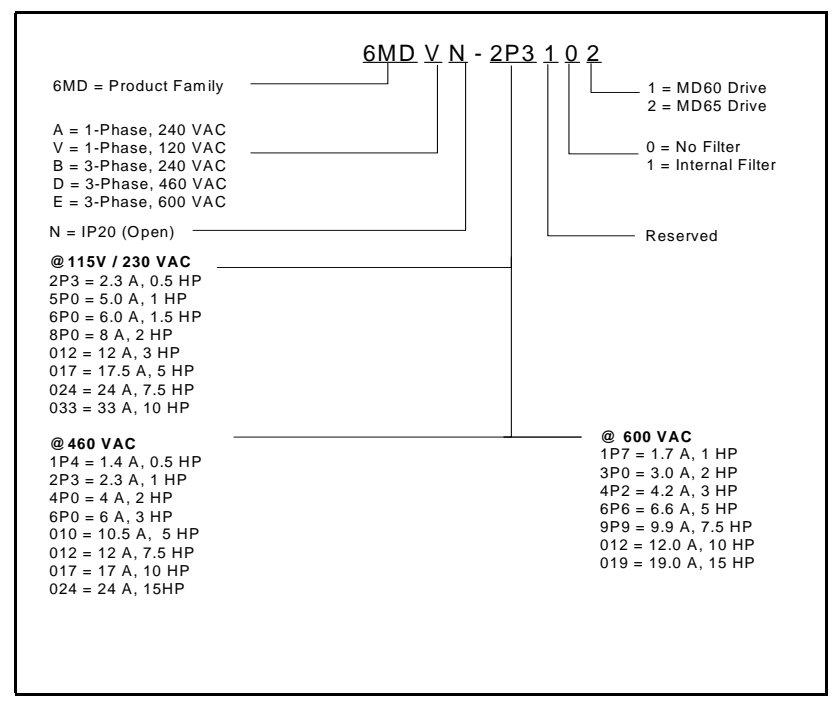

Figure 2.1 – Identifying the Drive by Model Number

## **2.2 MD65 Drive Ratings, Model Numbers, and Frame Sizes**

Similar MD65 drive sizes are grouped into frame sizes to simplify re-ordering and dimensioning. Refer to figures 3.2 through 3.4 for the dimensions of each frame size.

Table 2.1 provides MD65 drive ratings, model numbers, and frame sizes.

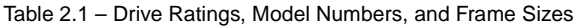

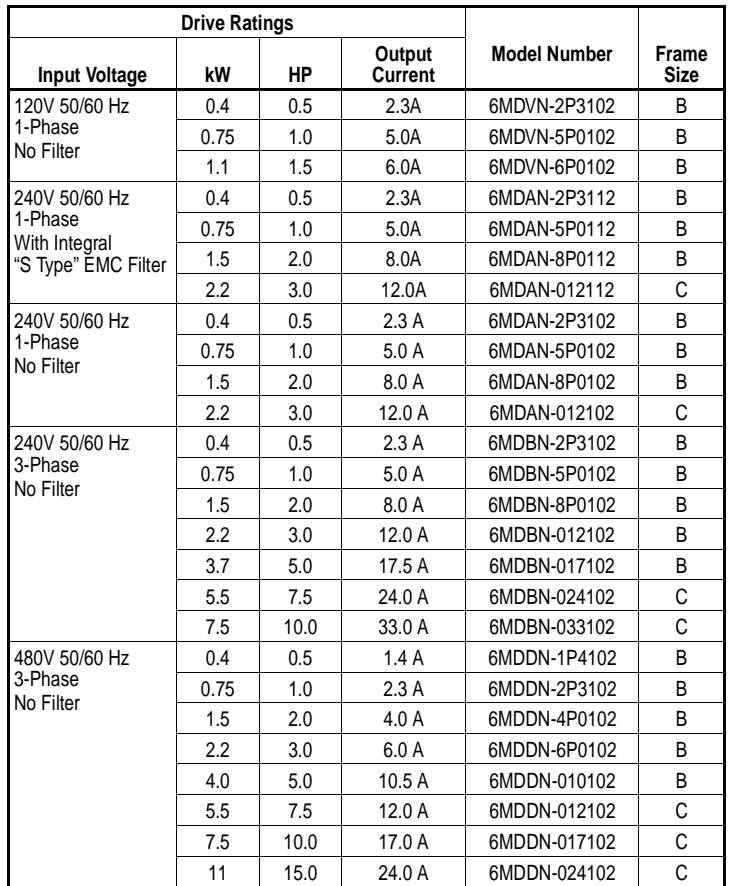

Table 2.1 – Drive Ratings, Model Numbers, and Frame Sizes (Continued)

| <b>Drive Ratings</b>                  |      |      |                   |                     |                      |
|---------------------------------------|------|------|-------------------|---------------------|----------------------|
| <b>Input Voltage</b>                  | kW   | HP   | Output<br>Current | <b>Model Number</b> | Frame<br><b>Size</b> |
| 600V 50/60 Hz<br>3-Phase<br>No Filter | 0.75 | 1.0  | 1.7A              | 6MDEN-1P7102        | B                    |
|                                       | 1.5  | 2.0  | 3.0A              | 6MDEN-3P0102        | B                    |
|                                       | 2.2  | 3.0  | 4.2 A             | 6MDEN-4P2102        | В                    |
|                                       | 4.0  | 5.0  | 6.6 A             | 6MDEN-6P6102        | B                    |
|                                       | 5.5  | 7.5  | 9.9A              | 6MDEN-9P9102        | С                    |
|                                       | 7.5  | 10.0 | 12.2A             | 6MDEN-012102        | С                    |
|                                       | 11   | 15.0 | 19.0 A            | 6MDEN-019102        | С                    |

## **2.3 Kits and Accessories**

Table 2.2 lists kits and accessories for the MD65 drive. Contact Reliance Electric for more information about these kits.

Table 2.2 – Standard Kits and Accessories

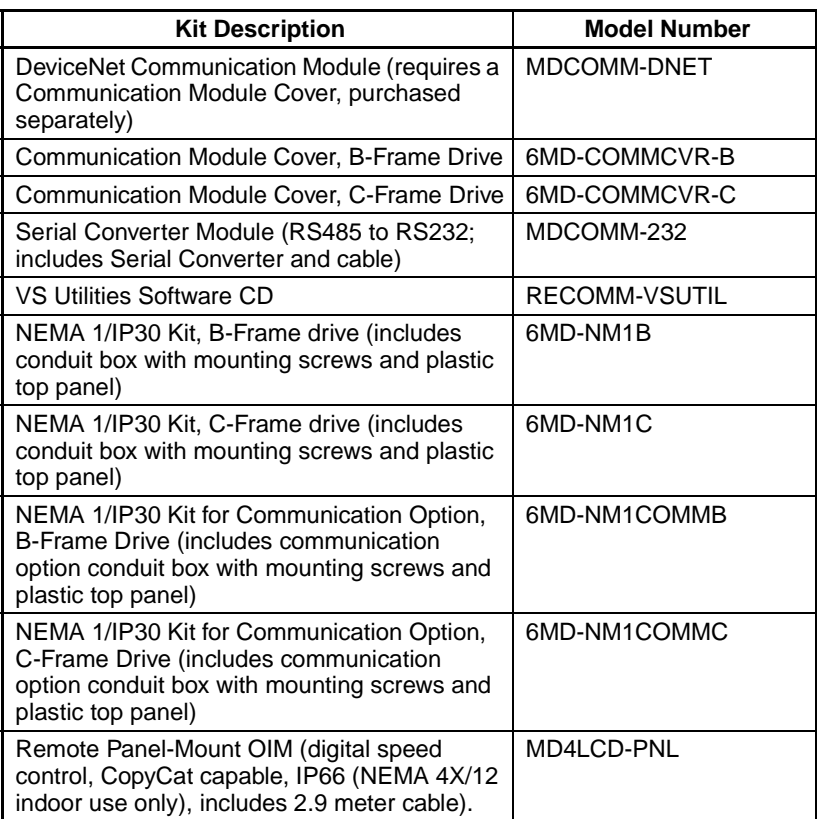

Table 2.2 – Standard Kits and Accessories (Continued)

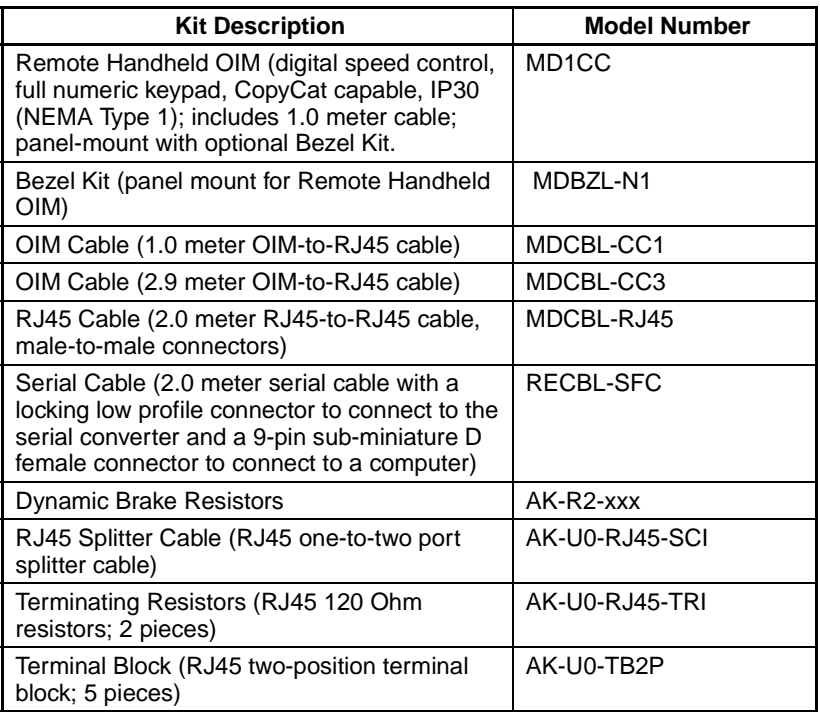

# **2.4 Storage Guidelines**

If you need to store the drive, follow these recommendations to prolong drive life and performance:

- Store the drive within an ambient temperature range of -40° to +85° C.
- Store the drive within a relative humidity range of 0% to 95%, non-condensing.
- Do not expose the drive to a corrosive atmosphere.

# **Mounting the Drive**

This chapter provides information that must be considered when planning an MD65 drive installation and provides drive mounting information and installation site requirements.

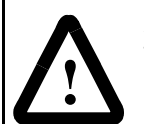

**ATTENTION:** Only qualified electrical personnel familiar with the construction and operation of this equipment and the hazards involved should install, adjust, operate, or service this equipment. Read and understand this manual and other applicable manuals in their entirety before proceeding. Failure to observe this precaution could result in severe bodily injury or loss of life.

**ATTENTION:** Use of power correction capacitors on the output of the drive can result in erratic operation of the motor, nuisance tripping, and/or permanent damage to the drive. Remove power correction capacitors before proceeding. Failure to observe this precaution could result in damage to, or destruction of, the equipment.

**ATTENTION:** The user is responsible for conforming with all applicable local, national, and international codes. Failure to observe this precaution could result in damage to, or destruction of, the equipment.

## **3.1 General Requirements for the Installation Site**

It is important to properly plan before installing an MD65 drive to ensure that the drive's environment and operating conditions are satisfactory.

The area behind the drive must be kept clear of all control and power wiring. Power connections may create electromagnetic fields that may interfere with control wiring or components when run in close proximity to the drive.

Read the recommendations in the following sections before continuing with the drive installation.

## **3.1.1 Operating Conditions**

Before deciding on an installation site, consider the following guidelines:

- Protect the cooling fan by avoiding dust or metallic particles.
- Do not expose the drive to a corrosive atmosphere.
- Protect the drive from moisture and direct sunlight.
- Verify that the drive location will meet the environmental conditions specified in table 3.1.

Table 3.1 – Ambient Operating Temperatures and Mounting Clearances

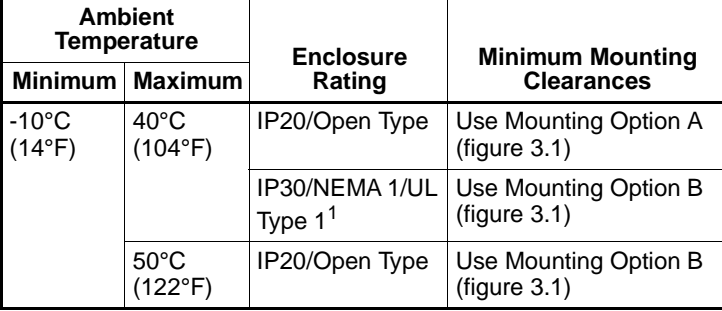

<sup>1</sup> Rating requires installation of the MD65 NEMA 1/IP30 Kit.

### **3.1.2 Minimum Mounting Clearances**

Refer to figure 3.1 for the minimum mounting clearances. Refer to section 3.1.3 for drive mounting dimensions.

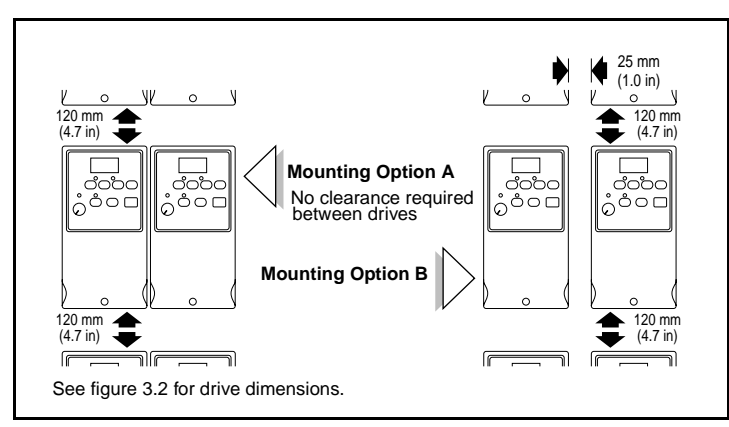

Figure 3.1 – Minimum Mounting Clearances

## **3.1.3 Mounting Dimensions for the MD65 Drive**

Overall dimensions and weights are illustrated in figures 3.2, 3.3, and 3.4 as an aid to calculating the total area required by the MD65 drive. Dimensions are in millimeters and (inches). Weights are in kilograms and (pounds). See table 2.1 for drive ratings by frame.

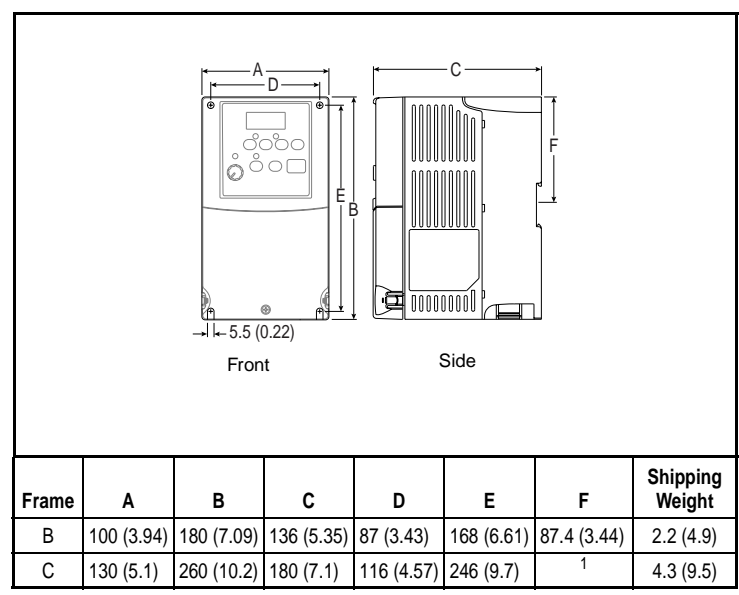

Figure 3.2 – Drive Dimensions and Weights

 $1\,$  C Frame does not have DIN rail mounting.

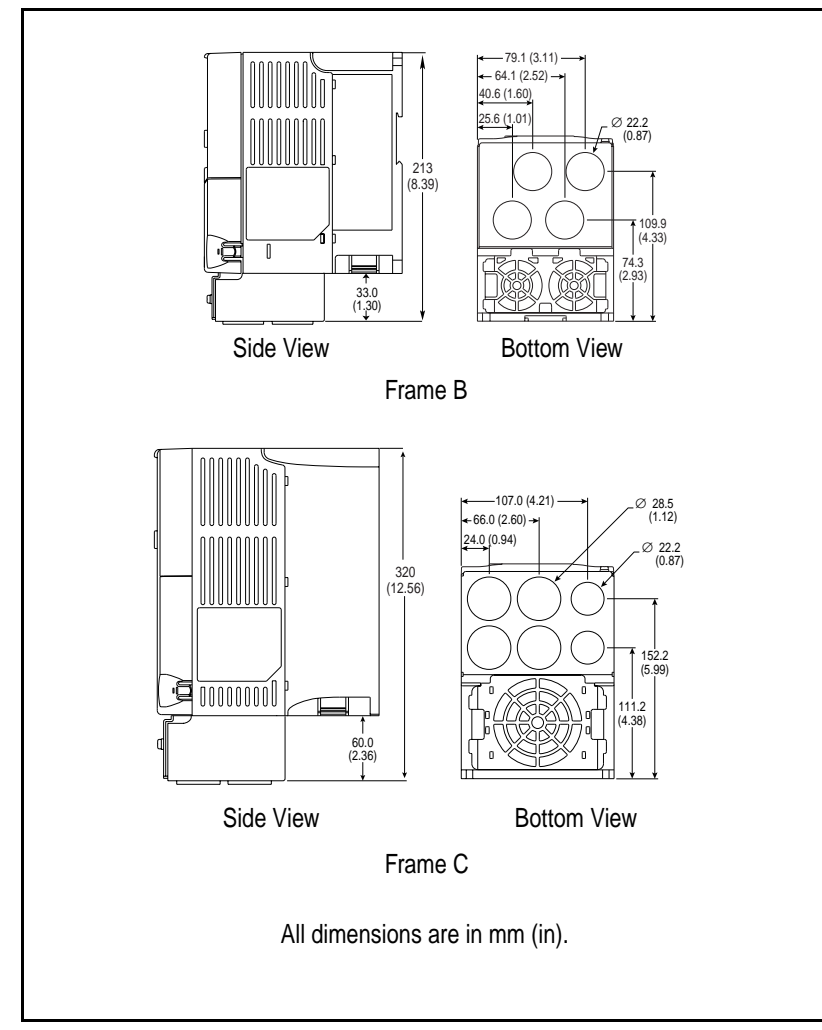

Figure 3.3 – Drive Dimensions - NEMA 1/IP30 Kit Without Communication Option

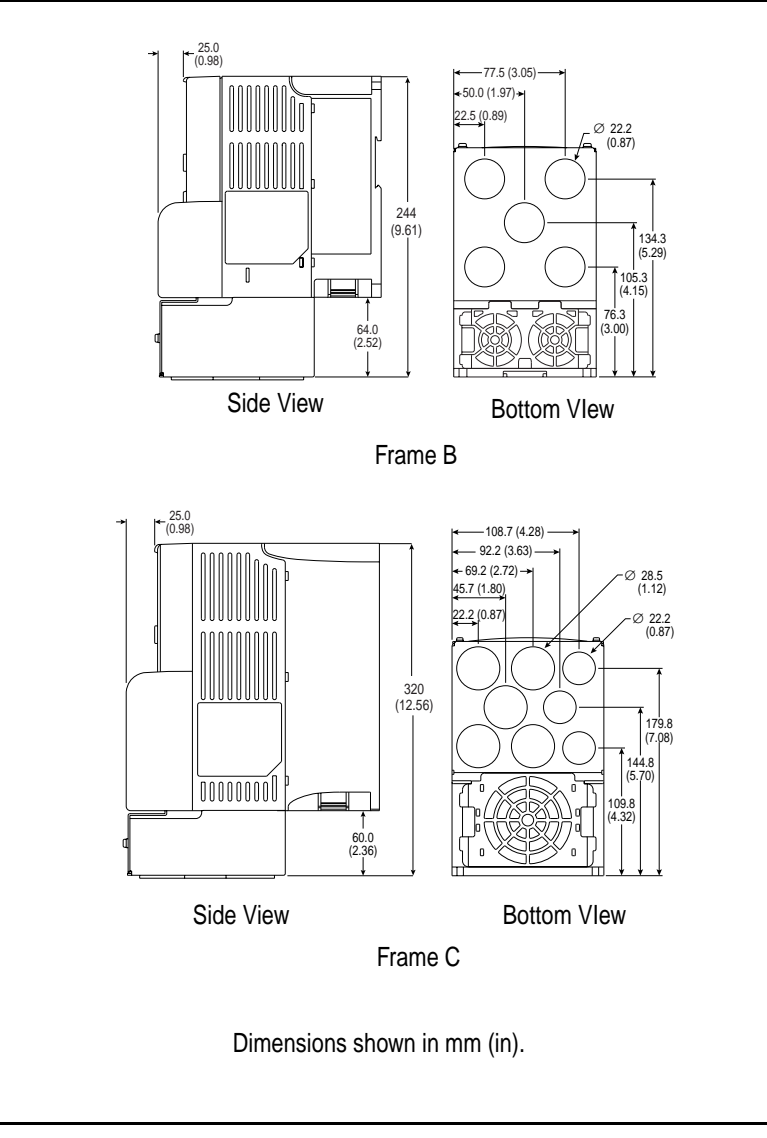

Figure 3.4 – Drive Dimensions - NEMA 1/IP30 Kit With Communication Option

## **3.2 Mounting the Drive**

Mount the drive upright on a flat, vertical, and level surface.

Table 3.2 – Mounting Specifications

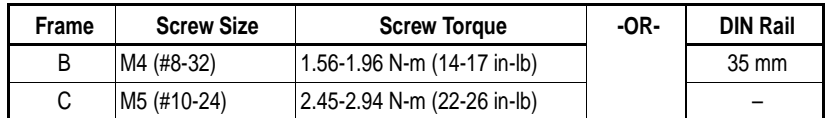

### **3.2.1 Protecting the Drive from Debris**

A plastic top panel is included with the drive. Install the panel to prevent debris from falling through the vent of the drive housing during installation. Remove the panel for IP20/Open Type applications.

# **Grounding the Drive**

**ATTENTION:** The following information is merely a guide for proper installation. Rockwell Automation cannot assume responsibility for the compliance or the noncompliance to any code, national, local or otherwise for the proper installation of this drive or associated equipment. A hazard of personal injury and/or equipment damage exists if codes are ignored during installation.

The drive Safety Ground -  $\left(\frac{\mathbb{L}}{\mathbb{L}}\right)$  (PE) must be connected to system ground. Ground impedance must conform to the requirements of national and local industrial safety regulations and/or electrical codes. The integrity of all ground connections should be periodically checked.

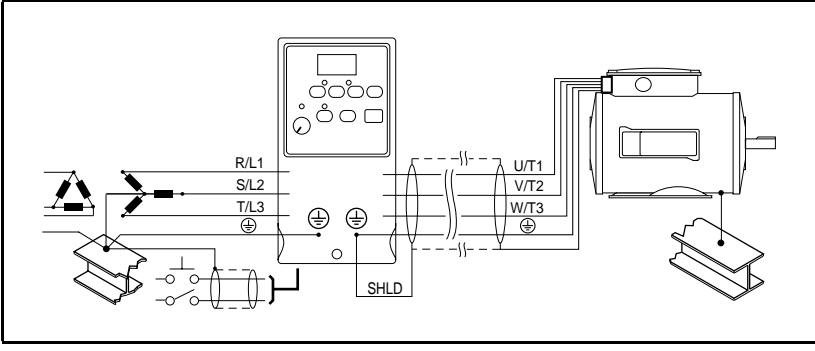

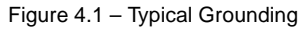

### **Ground Fault Monitoring**

**!**

If a system ground fault monitor is to be used, only Type B (adjustable) devices should be used to avoid nuisance tripping.

### **Safety Ground - (PE)**

This is the safety ground for the drive that is required by code. One of these points must be connected to adjacent building steel (girder, joist), a floor ground rod, or bus bar. Grounding points must comply with national and local industrial safety regulations and/or electrical codes.

#### **Motor Ground**

The motor ground must be connected to one of the ground terminals on the drive.

#### **Shield Termination - SHLD**

Either of the safety ground terminals located on the power terminal block provides a grounding point for the motor cable shield. The **motor cable** shield connected to one of these terminals (drive end) should also be connected to the motor frame (motor end). Use a shield terminating or EMI clamp to connect the shield to the safety ground terminal. The NEMA 1/IP30 Kit may be used with a cable clamp for a grounding point for the cable shield.

When shielded cable is used for **control and signal wiring**, the shield should be grounded at the source end only, not at the drive end.

## **4.1 RFI Filter Grounding**

Using single-phase drives with integral filter, or an external filter with any drive rating, may result in relatively high ground leakage currents. Therefore, the **filter must only be used in installations with grounded AC supply systems and be permanently installed and solidly grounded** (bonded) to the building power distribution ground.

Ensure that the incoming supply neutral is solidly connected (bonded) to the same building power distribution ground. Grounding must not rely on flexible cables and should not include any form of plug or socket that would permit inadvertent disconnection. Some local codes may require redundant ground connections. The integrity of all connections should be periodically checked.

# **Installing Power Wiring**

**ATTENTION:** The user is responsible for conforming with all applicable local and national codes. Failure to observe this precaution could result in damage to, or destruction of, the equipment.

**ATTENTION:** To avoid a possible shock hazard caused by induced voltages, unused wires in the conduit must be grounded at both ends. For the same reason, if a drive sharing a conduit is being serviced or installed, all drives using this conduit should be disabled. This will help minimize the possible shock hazard from "cross-coupled" power leads.

This chapter provides instructions on wiring output wiring to the motor and installing AC input power wiring.

## **5.1 Opening the Cover**

**!**

To access the power terminal block:

Step 1. Open the cover.

- a. Press and hold in the tabs on each side of the cover.
- b. Pull the cover out and up to release (refer to figure 5.1).

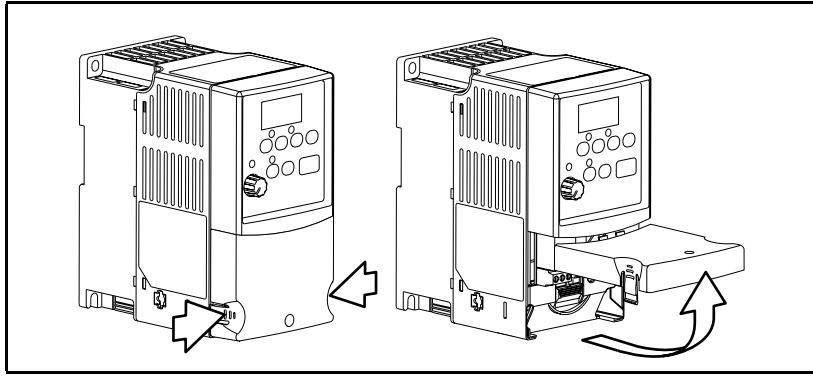

Figure 5.1 – Opening the Cover

- Step 2. Remove the finger guard (refer to figure 5.2).
	- a. Press in and hold the locking tab.
	- b. Slide finger guard down and out.

Replace the finger guard and cover when wiring is complete.

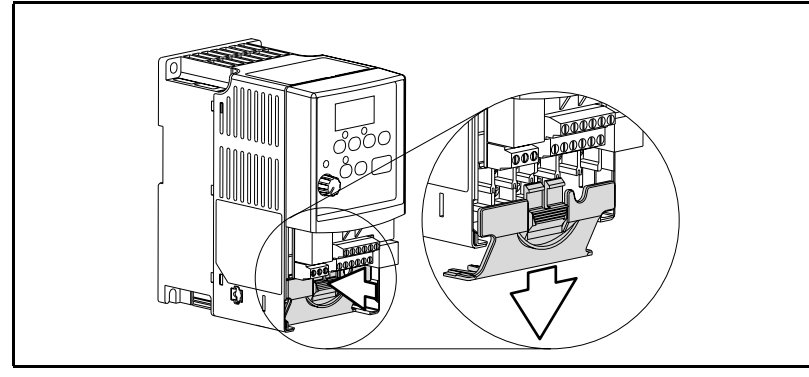

Figure 5.2 – Removing the Finger Guard

## **5.2 Verifying Drive AC Input Ratings Match Available Power**

It is important to verity that plant power meets the input power requirements of the drive's circuitry. Refer to table 5.4 for input power rating specifications. Be sure input power to the drive corresponds to the drive nameplate voltage and frequency.

### **5.2.1 Ungrounded Distribution Systems**

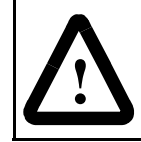

**ATTENTION:** MD65 drives contain protective MOVs that are referenced to ground. These devices should be disconnected if the drive is installed on an ungrounded distribution system.

To prevent drive damage, the MOVs connected to ground should be disconnected if the drive is installed on an ungrounded distribution system where the line-to-ground voltages on any phase could exceed 125% of the nominal line-to-line voltage.

#### **Disconnecting MOVs**

To disconnect MOVs, you must remove the external jumper located on the lower left side of the front of the drive.

To remove the jumper, use the following procedure and refer to figures 5.3 and 5.4.

- Step 1. Open the cover.
- Step 2. Locate the screw below and to the left of the power terminal block.
- Step 3. Turn the screw counterclockwise to loosen. Do not remove screw.
- Step 4. Pull the jumper completely out of the drive chassis.
- Step 5. Tighten the screw to keep it in place.

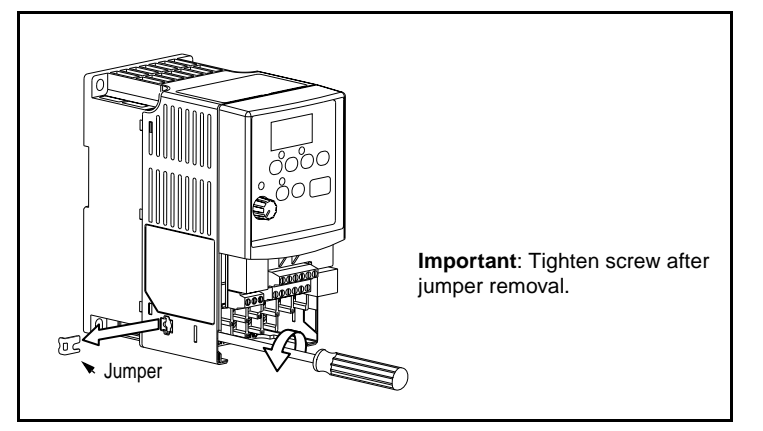

Figure 5.3 – Removing the Jumper

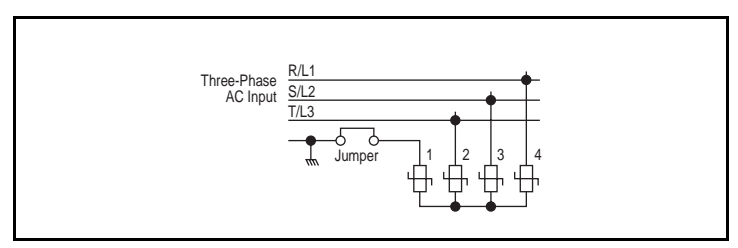

Figure 5.4 – Phase-to-Ground MOV Removal

### **5.2.2 Input Power Conditioning**

The drive is suitable for direct connection to input power within the rated voltage of the drive (see table 5.4). Table 5.1 lists certain input power conditions that may cause component damage or reduction in product life. If any of the conditions exist, install one of the devices listed in the "Corrective Action" column in table 5.1 on the line side of the drive.

**Important:** Only one device per branch circuit is required. It should be mounted closest to the branch and sized to handle the total current of the branch circuit.

Table 5.1 – Corrective Actions for Input Power Conditions

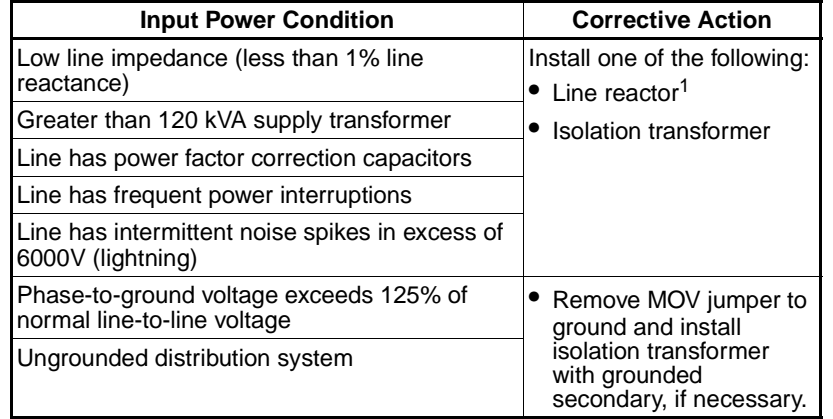

<sup>1</sup> Contact Reliance Electric for application and ordering information.

## **5.3 Power Wiring Specifications**

Table 5.2 – Power Wiring Specifications

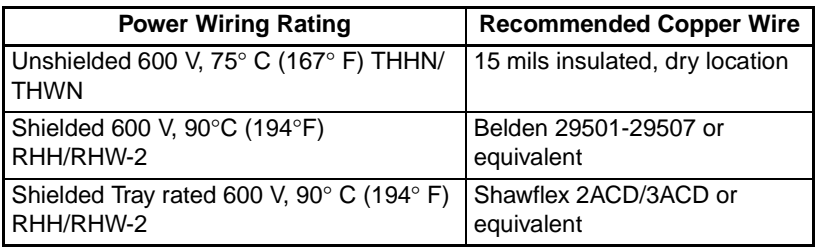

## **5.4 Power Terminal Block Connections**

Table 5.3 – Power Terminal Block Specifications

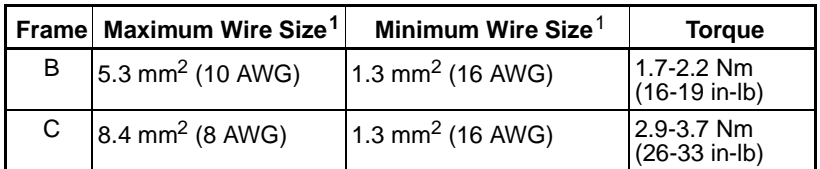

 $1$  Maximum/minimum sizes that the terminal block will accept. These are not recommendations.

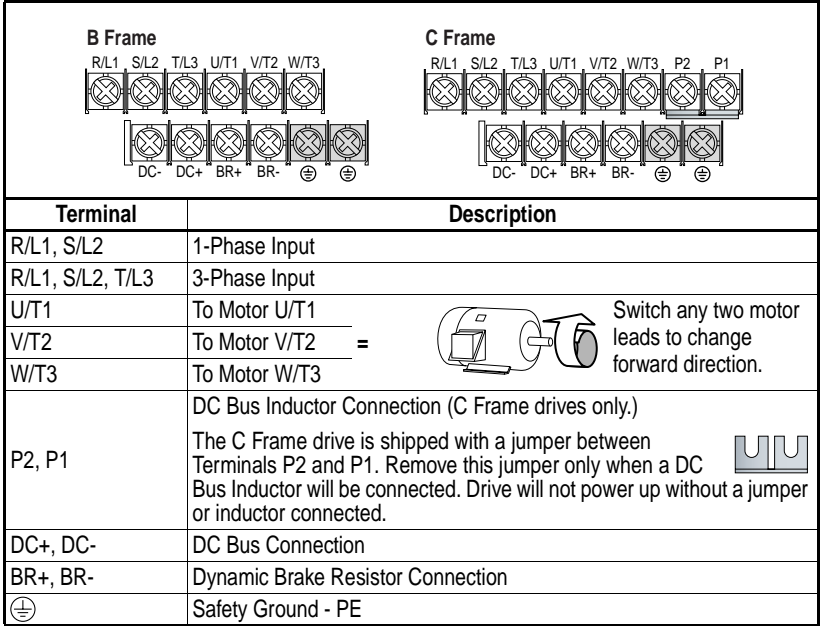

Figure 5.5 – Power Terminal Block Connections

**Important:** Terminal screws may become loose during shipment. Ensure that all terminal screws are tightened to the recommended torque before applying power to the drive.

# **5.5 Fuses and Circuit Breakers**

The MD65 drive does not provide branch short circuit protection. This product should be installed with either input fuses or an input circuit breaker. National and local industrial safety regulations and/ or electrical codes may determine additional requirements for these installations.

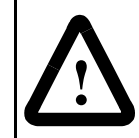

**ATTENTION:** To guard against personal injury and/ or equipment damage caused by improper fusing or circuit breaker selection, use only the recommended line fuses/circuit breakers specified in table 5.4.

#### **Fuses**

The MD65 drive has been UL tested and approved for use with input fuses. The ratings in table 5.4 are the recommended values for use with each drive rating. The devices listed in this table are provided to serve as a guide. Other devices that meet the requirements of UL508C and UL489 with similar trip characteristics may be used in order to meet local or national electrical codes.

**If fuses are chosen as the desired protection method**, refer to the recommended types listed below. If available amp ratings do not match the tables provided, the **closest** fuse rating that exceeds the drive rating should be chosen.

- $\bullet\,$  IEC BS88 (British Standard) Parts 1 & 2<sup>1</sup>.
- $\bullet\,$  UL UL Class CC, T or J must be used.<sup>2</sup>

#### **Circuit Breakers**

The circuit breaker ratings in table 5.4 are for the recommended rated devices that supply drive protection.

 $1$  Typical designations include, but may not be limited to the following: Parts 1 & 2: AC, AD, BC, BD, CD, DD, ED, EFS, EF, FF, FG, GF, GG, GH.

<sup>&</sup>lt;sup>2</sup> Typical designations include: Type CC - KTK-R, FNQ-R Type J - JKS, LPJ Type T - JJS, JJN

Table 5.4 – Drive, Fuse, and Circuit Breaker Ratings

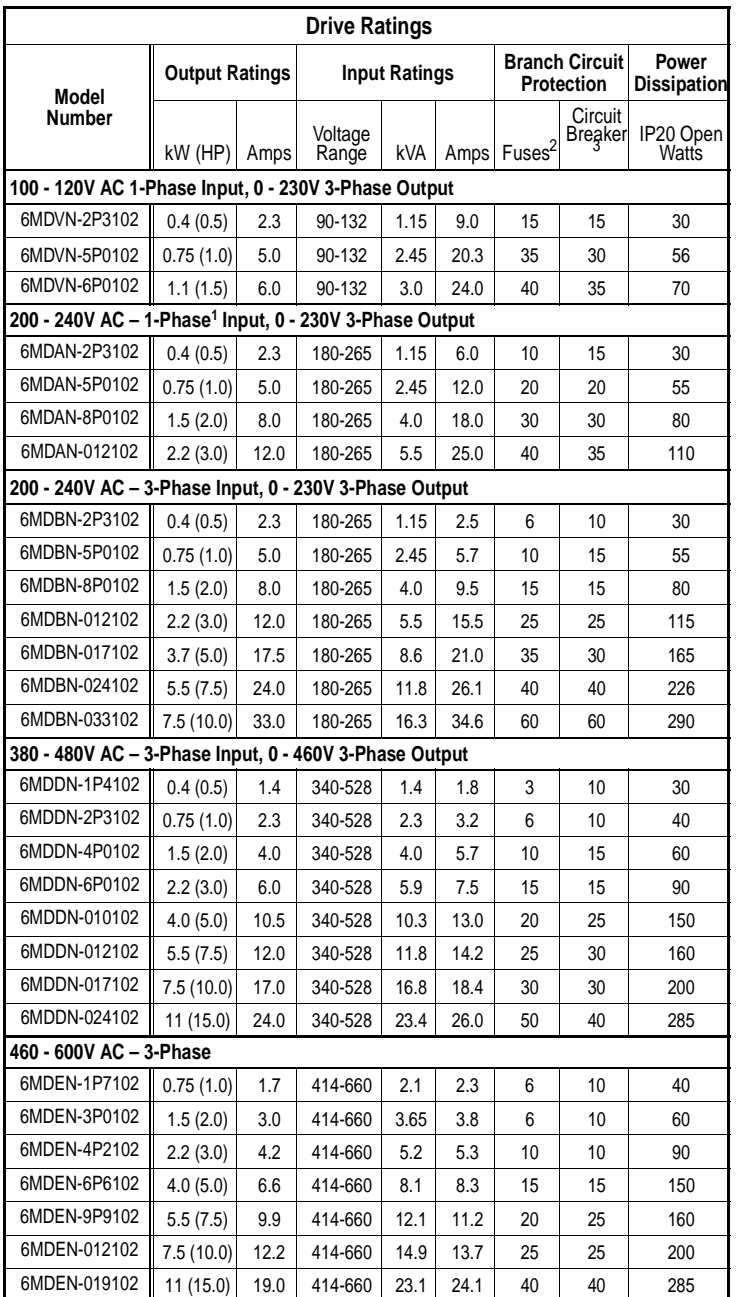

 $1$  200-240V AC - 1-Phase drives are also available with an integral EMC filter.

- 2 Fuse ratings are the recommended values for use with each drive rating. Recommended fuse type: UL Class J, CC, T or Type BS88; 600 V (550 V) or equivalent.
- 3 Circuit breaker ratings are the recommended values for use with each drive rating.

Note: For carrier frequencies above 4 kHz, see figure 9.10.

## **5.6 Motor Cable Types Acceptable for 200-600 Volt Installations**

#### **General**

A variety of cable types are acceptable for drive installations. For many installations, unshielded cable is adequate provided it can be separated from sensitive circuits. As an approximate guide, allow a spacing of 0.3 meters (1 foot) for every 10 meters (32.8 feet) of length. In all cases, long parallel runs must be avoided. Do not use cable with an insulation thickness less than 15 mils (0.4 mm/0.015 in).

- UL installations in 50°C ambient must use 600 V, 75°C or 90°C wire.
- For UL installations in 40°C ambient, 600 V, 75°C or 90°C wire is recommended.

#### **Unshielded**

THHN, THWN or similar wire is acceptable for drive installation in dry environments provided adequate free air space and/or conduit fill rates limits are provided. **Do not use THHN or similarly coated wire in wet areas**. Any wire chosen must have a minimum insulation thickness of 15 mil and should not have large variations in insulation concentricity.

#### **Shielded/Armored Cable**

Shielded cable contains all of the general benefits of multiconductor cable with the added benefit of a copper braided shield that can contain much of the noise generated by a typical AC drive. Strong consideration for shielded cable should be given in installations with sensitive equipment such as weigh scales, capacitive proximity switches, and other devices that may be affected by electrical noise in the distribution system. Applications with large numbers of drives in a similar location, imposed EMC regulations, or a high degree of communications/networking are also good candidates for shielded cable.

Shielded cable may also help reduce shaft voltage and induced bearing currents for some applications. In addition, the increased impedance of shielded cable may help extend the distance that the motor can be located from the drive without the addition of motor protective devices such as terminator networks.

Consideration should be given to all of the general specifications dictated by the environment of the installation, including temperature, flexibility, moisture characteristics and chemical resistance. In addition, a braided shield should be included and be specified by the cable manufacturer as having coverage of at least 75%. An additional foil shield can greatly improve noise containment.

A good example of recommended cable is Belden 295xx (xx determines gauge). This cable has four XLPE insulated conductors with a 100% coverage foil and an 85% coverage copper braided shield (with drain wire) surrounded by a PVC jacket.

Other types of shielded cable are available, but the selection of these types may limit the allowable cable length. Particularly, some of the newer cables twist four conductors of THHN wire and wrap them tightly with a foil shield. This construction can greatly increase the cable charging current required and reduce the overall drive performance. Unless specified in the individual distance tables as tested with the drive, these cables are not recommended and their performance against the lead length limits supplied is not known.

Refer to table 5.5 for acceptable shielded motor cable types.

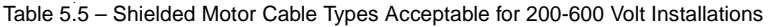

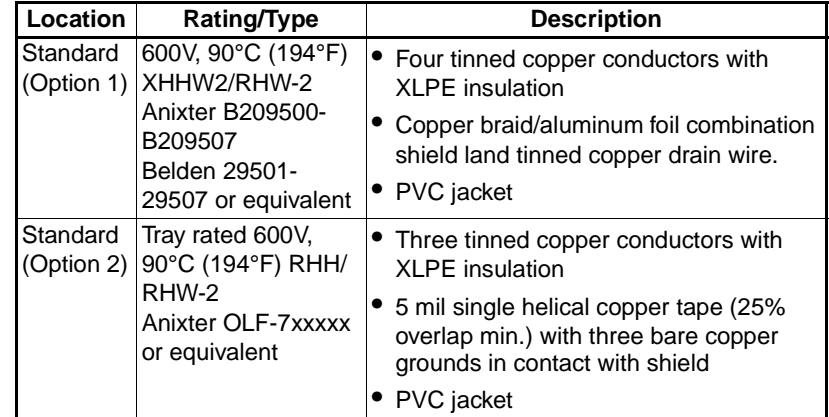

Table 5.5 – Shielded Motor Cable Types Acceptable for 200-600 Volt Installations

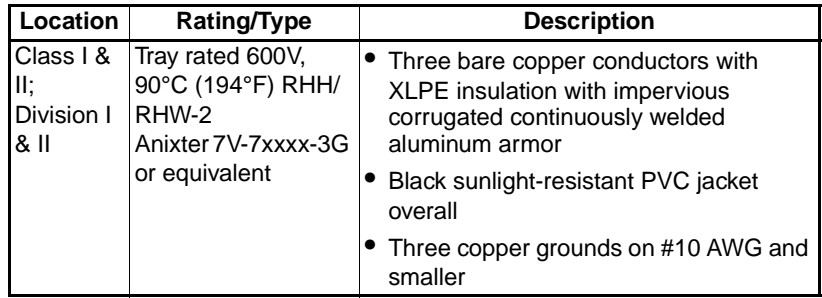

## **5.7 Reflected Wave Protection**

The drive should be installed as close to the motor as possible. Installations with long motor cables may require the addition of external devices, such as reactors, to limit voltage reflections at the motor (reflected wave phenomena). Contact Reliance Electric for recommendations.

The reflected wave data applies to all frequencies 2 to16 kHz. For 240 V ratings, reflected wave effects do not need to be considered.

Table 5.6 – Maximum Cable Length Recommendation

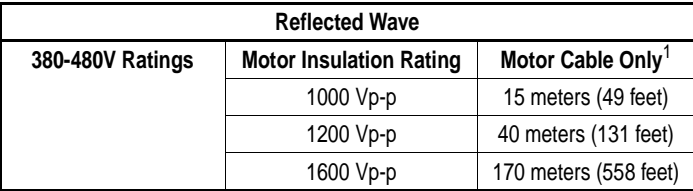

 $1$  Longer cable lengths can be achieved by installing devices on the output of the drive. Consult factory for recommendations.

## **5.8 Output Disconnect**

The drive is intended to be commanded by control input signals that will start and stop the motor. A device that routinely disconnects then reapplies output power to the motor for the purpose of starting and stopping the motor should not be used. If it is necessary to disconnect power to the motor with the drive outputting power, an auxiliary contact should be used to simultaneously disable drive control run commands.

# **Installing Control Wiring**

This chapter describes how to wire the signal and I/O terminal strip for stop, speed feedback, and remote control signals.

To access the control terminal block, remove the drive cover (refer to chapter 5).

Terminal block connections are detailed in figure 6.1.

## **6.1 Stop Circuit Requirements**

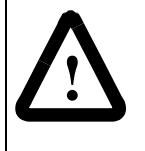

**ATTENTION:** You must provide an external, hardwired emergency stop circuit outside of the drive circuitry. This circuit must disable the system in case of improper operation. Uncontrolled machine operation can result if this procedure is not followed. Failure to observe this precaution could result in bodily injury.

Depending upon the requirements of the application, the MD65 drive can be configured to provide either a coast-to-rest or a rampto-rest operational stop without physical separation of the power source from the motor. A coast-to-rest stop turns off the transistor power device drivers. A ramp-to-rest stop fires the transistor power device drivers until the motor comes to a stop, and then turns off the power devices.

In addition to the operational stop, you must provide a hardwired emergency stop external to the drive. The emergency stop circuit must contain only hardwired electromechanical components. Operation of the emergency stop must not depend on electronic logic (hardware or software) or on the communication of commands over an electronic network or link.

Note that the hardwired emergency stop you install can be used at any time to stop the drive.

## **6.2 Motor Start/Stop Precautions**

**ATTENTION:** A contactor or other device that routinely disconnects and reapplies the AC line to the drive to start and stop the motor can cause drive hardware damage. The drive is designed to use control input signals that will start and stop the motor. If used, the input device must not exceed one operation per minute or drive damage can occur. Failure to observe this precaution can result in damage to, or destruction of, equipment.

**ATTENTION:** The drive start/stop control circuitry includes solid-state components. If hazards due to accidental contact with moving machinery or unintentional flow of liquid, gas or solids exist, an additional hardwired stop circuit may be required to remove the AC line to the drive. When the AC line is removed, there will be a loss of any inherent regenerative braking effect that might be present the motor will coast to a stop. An auxiliary braking method may be required.

Important points to remember about I/O wiring:

- Always use copper wire.
- Wire with an insulation rating of 600V or greater is recommended.
- Control and signal wires should be separated from power wires by at least 0.3 meters (1 foot).
- **Important:** I/O terminals labeled "Common" **are not** referenced to the safety ground (PE) terminal and are designed to greatly reduce common mode interference.

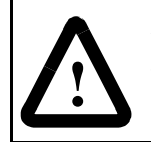

**!**

**ATTENTION:** Driving the 4-20 mA analog input from a voltage source could cause component damage. Verify proper configuration prior to applying input signals.
# **6.3 I/O Wiring Recommendations**

Table  $6.1$  – Recommended Control and Signal Wire<sup>1</sup>

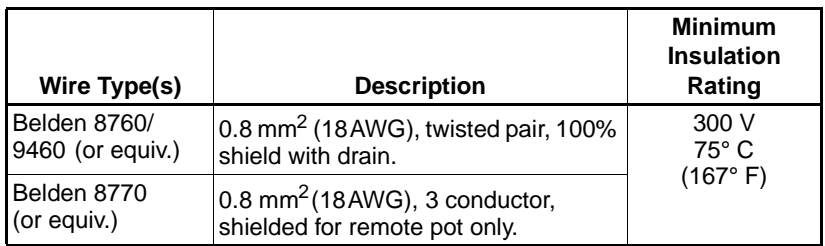

 $1$  If the wires are short and contained within a cabinet that has no sensitive circuits, the use of shielded wire may not be necessary, but is always recommended.

Table 6.2 – I/O Terminal Block Specifications

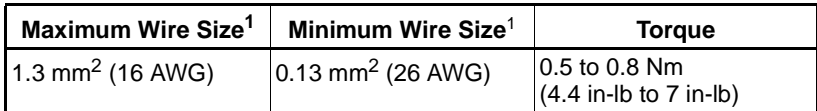

1 Maximum / minimum that the terminal block will accept. These are not recommendations.

### **6.3.1 Maximum Control Wire Length Recommendations**

Do not exceed control wiring length of 30 meters (100 feet). Control signal cable length is highly dependent on electrical environment and installation practices. To improve noise immunity, the I/O terminal block Common must be connected to ground terminal/ protective earth. If using the RS485 port, Terminal 19 should also be connected to ground terminal/protective earth.

### **6.4 Wiring the Control Terminal Block**

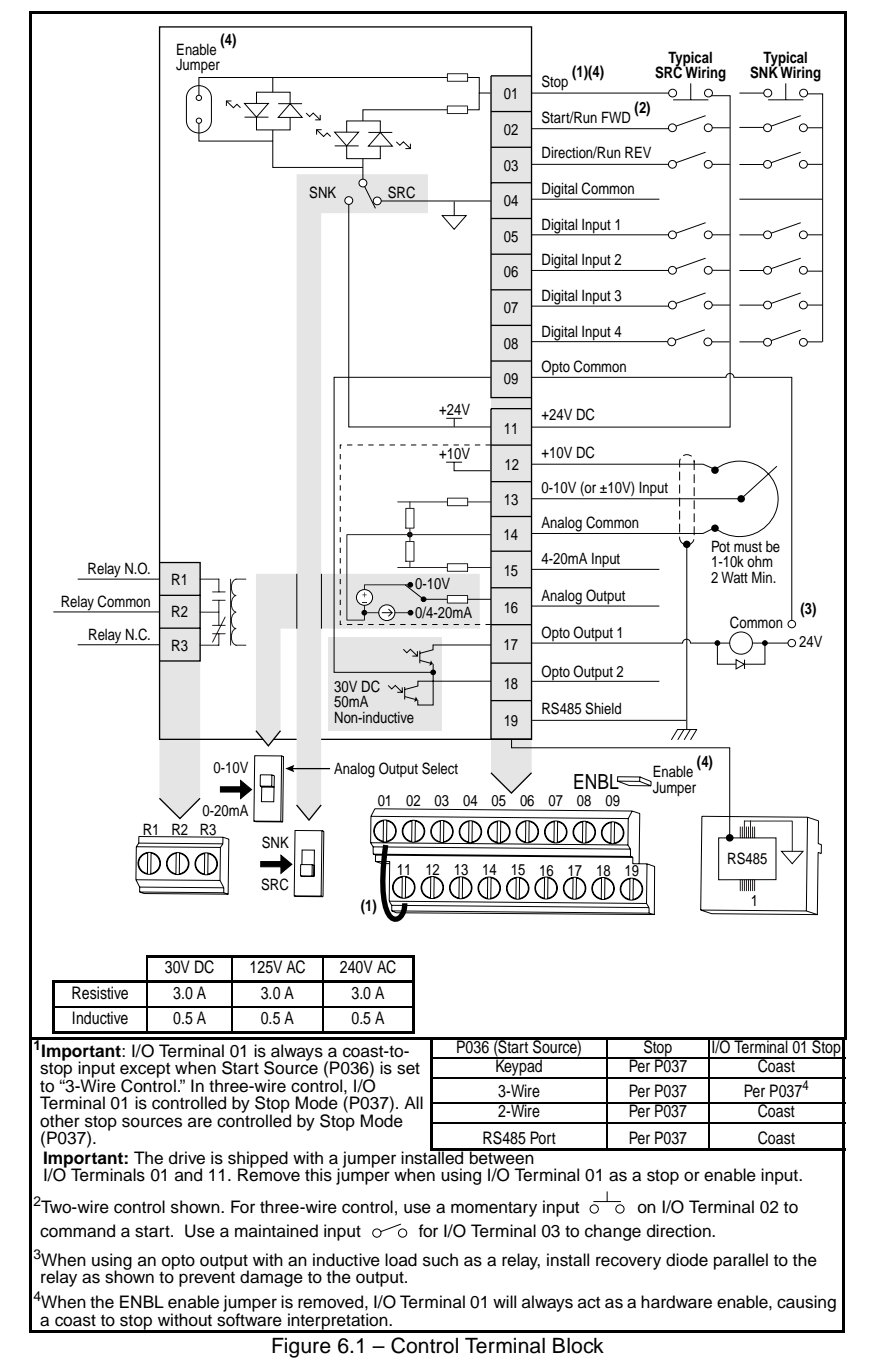

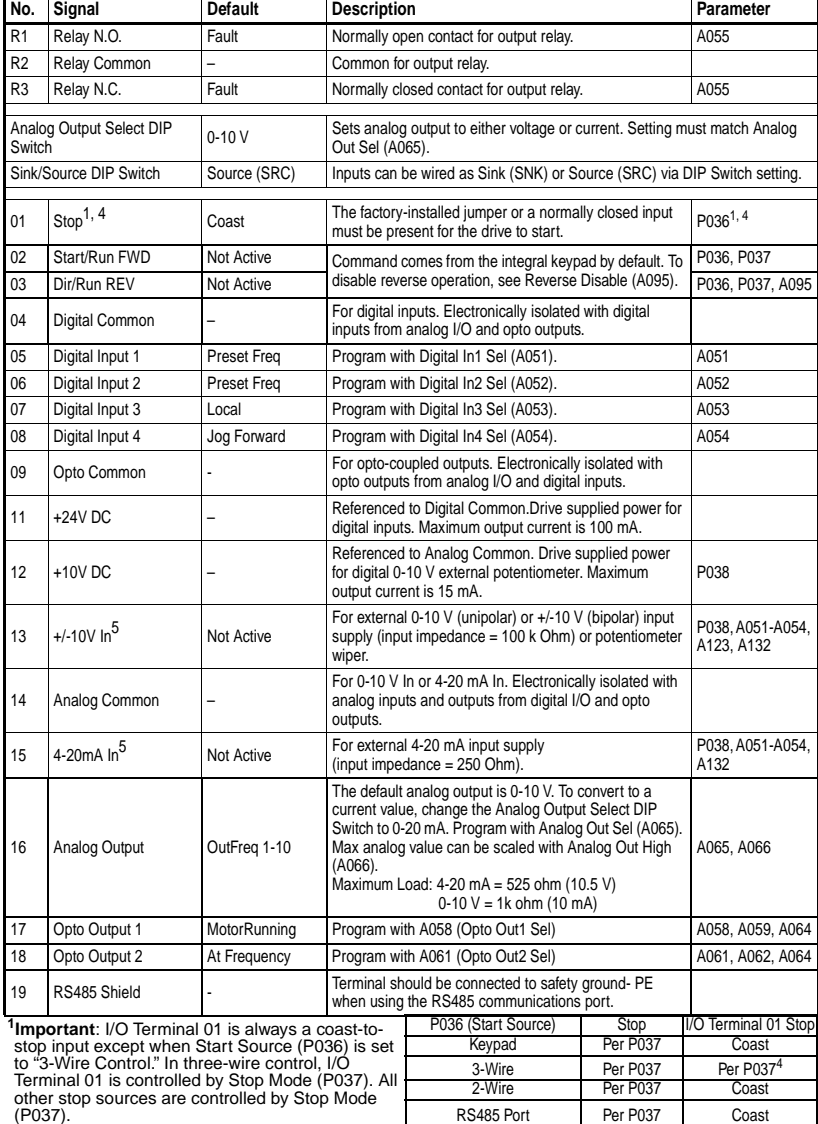

Table 6.3 – Control Terminal Definitions and Related Parameters

(P037).<br>**Important:** The drive is shipped with a jumper installed between I/O Terminals 01 and 11. Remove this<br>jumper when using I/O Terminal 01 as a stop or enable input.

<sup>2</sup>Two-wire control shown. For three-wire control, use a momentary input  $\frac{1}{\circ}$  on I/O Terminal 02 to command a start. Use a maintained input  $\infty$  for I/O Terminal 03 to change direction.

3When using an opto output with an inductive load such as a relay, install recovery diode parallel to the relay as shown to prevent damage to the output.

4When the ENBL enable jumper is removed, I/O Terminal 01 will always act as a hardware enable, causing a coast to stop without software interpretation.

<sup>5</sup>0-10 V In and 4-20 mA In are distinct input channels and may be connected simultaneously. Inputs may be used independently for speed control or jointly when operating in PID mode.

# **6.4.1 I/O Wiring Examples**

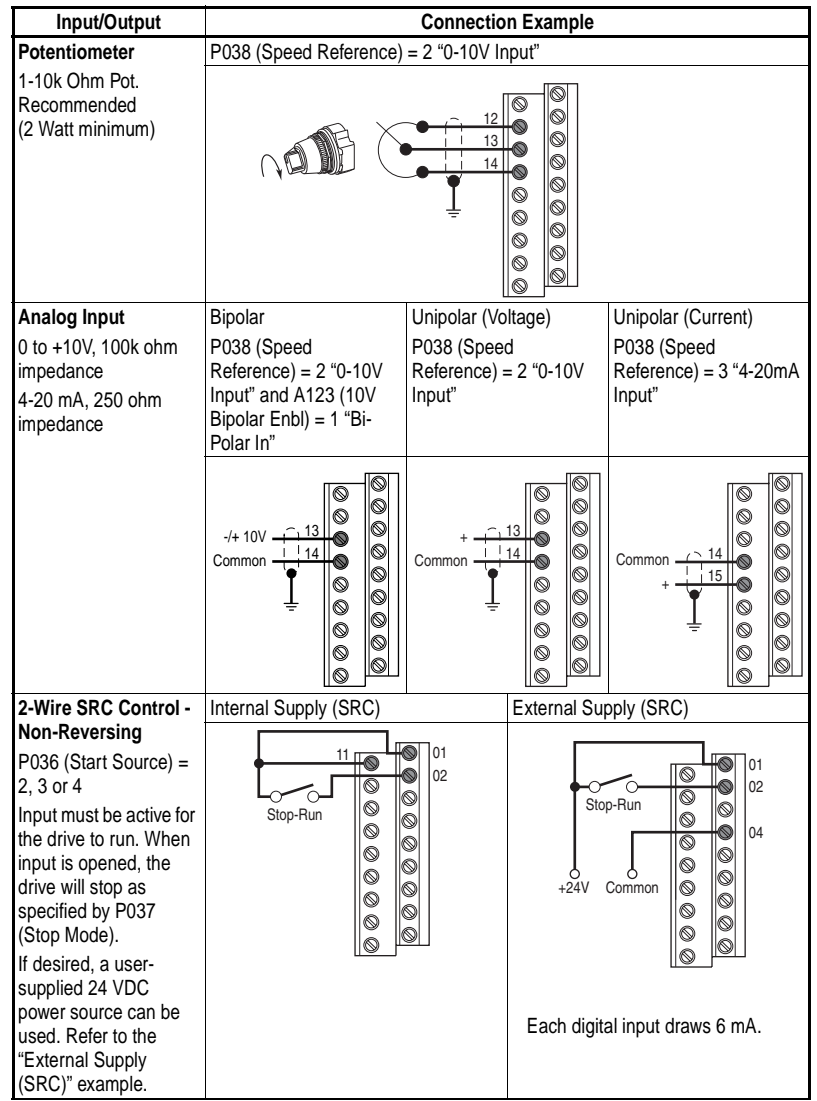

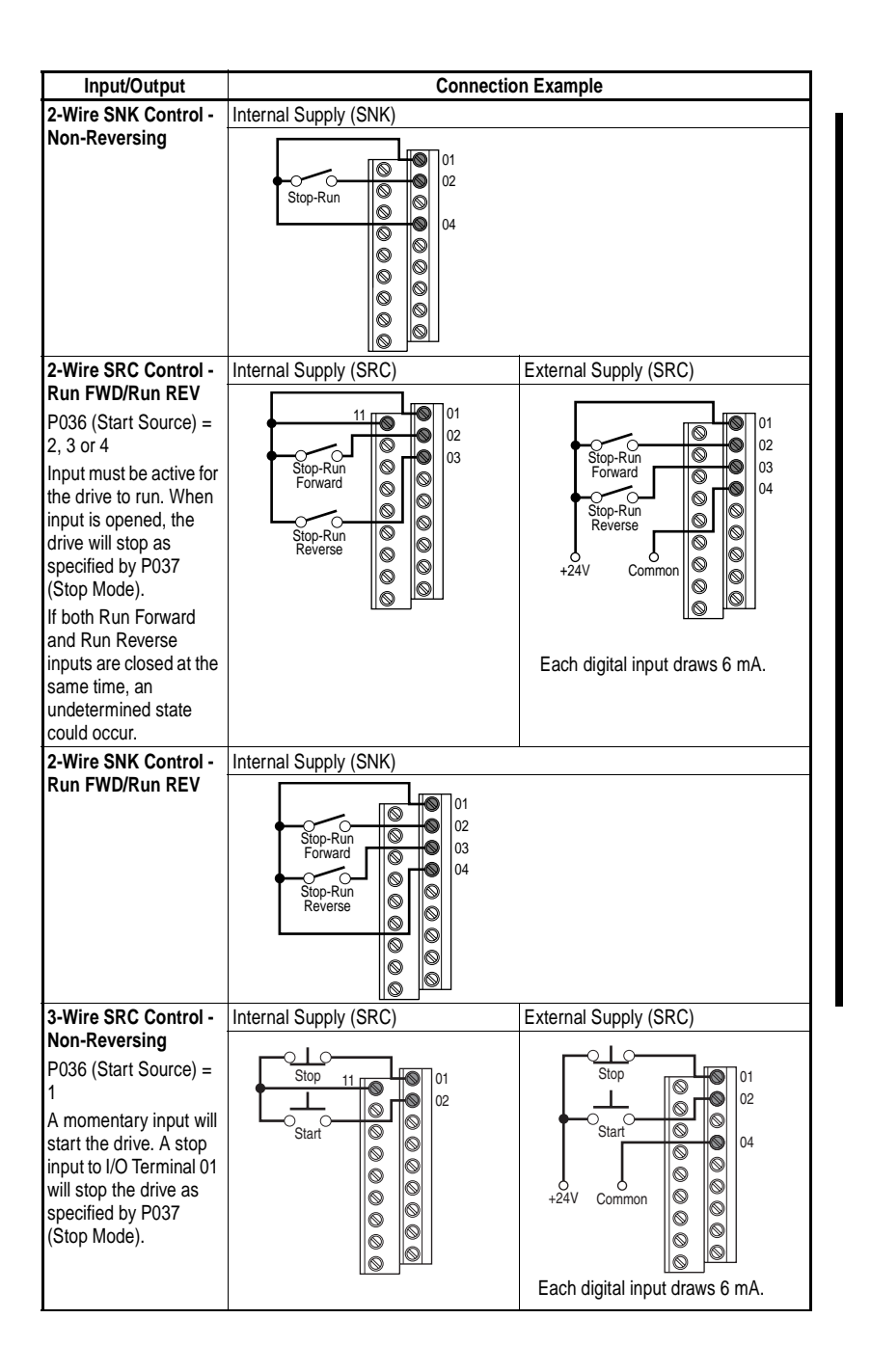

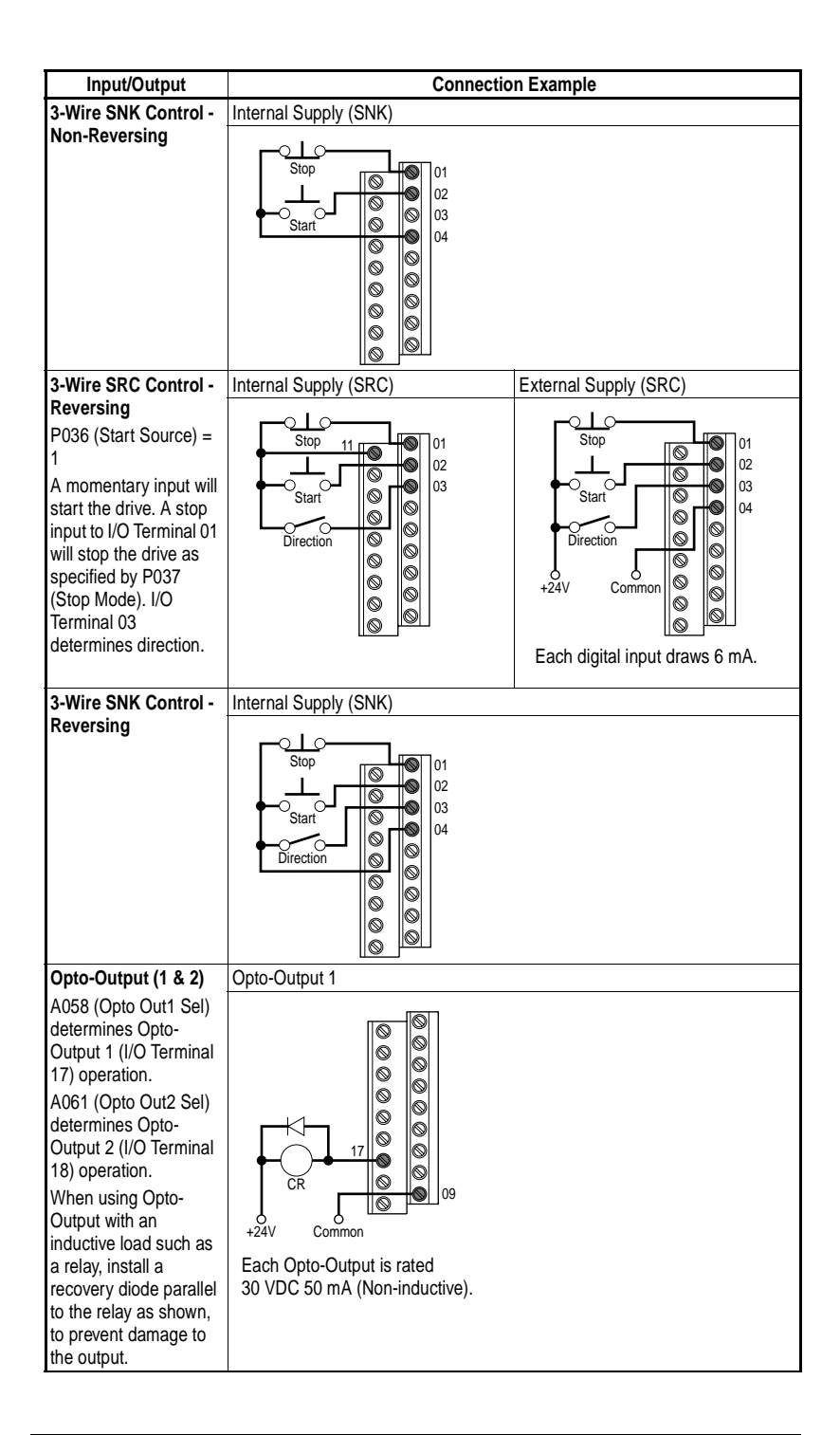

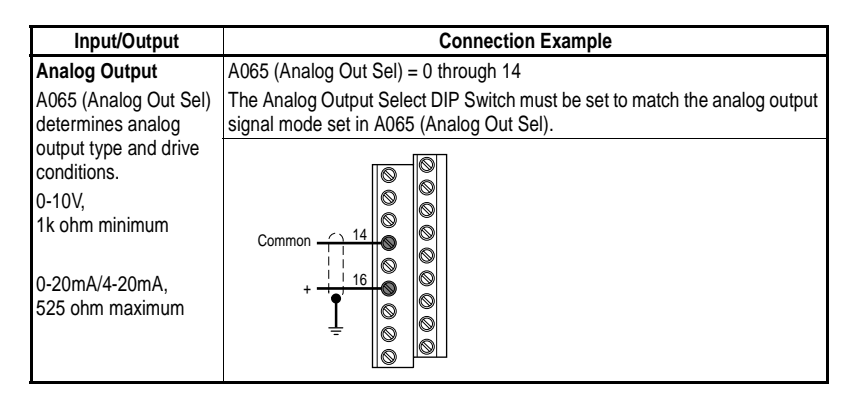

### **6.4.2 Typical Multiple Drive Connection Examples**

Table 6.4 – Typical Multiple Drive Connection Examples

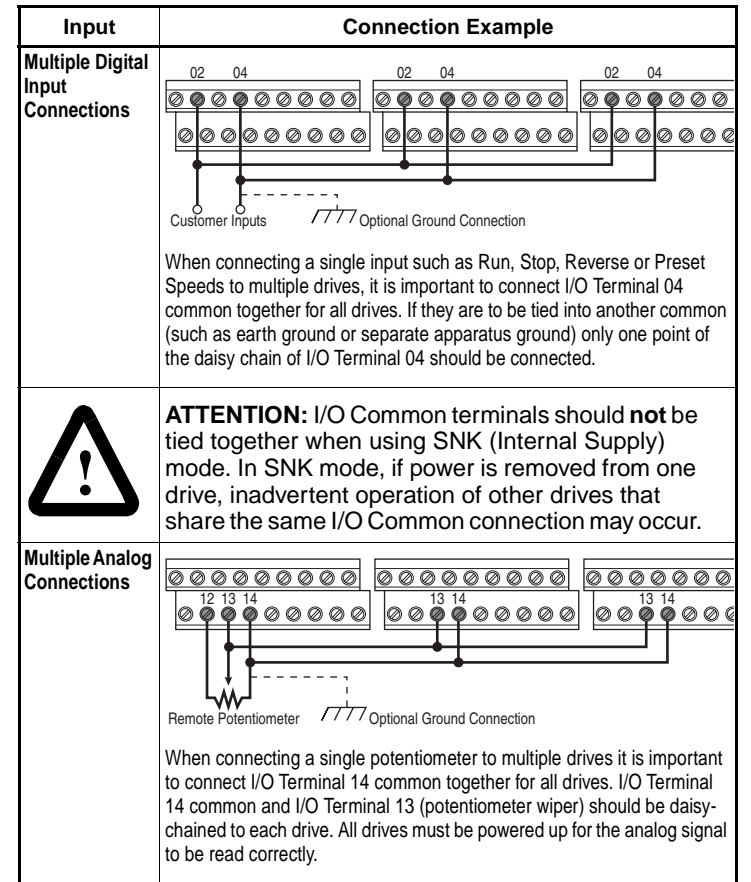

# **6.5 Start and Speed Reference Control**

The drive speed command can be obtained from a number of different sources. The source is normally determined by P038 (Speed Reference). However, when A051 or A052 (Digital Inx Select) is set to option 2, 4, 5, or 6, and the digital input is active, A051 or A052 will override the speed reference commanded by P038 (Speed Reference). See figure 6.2 for the override priority.

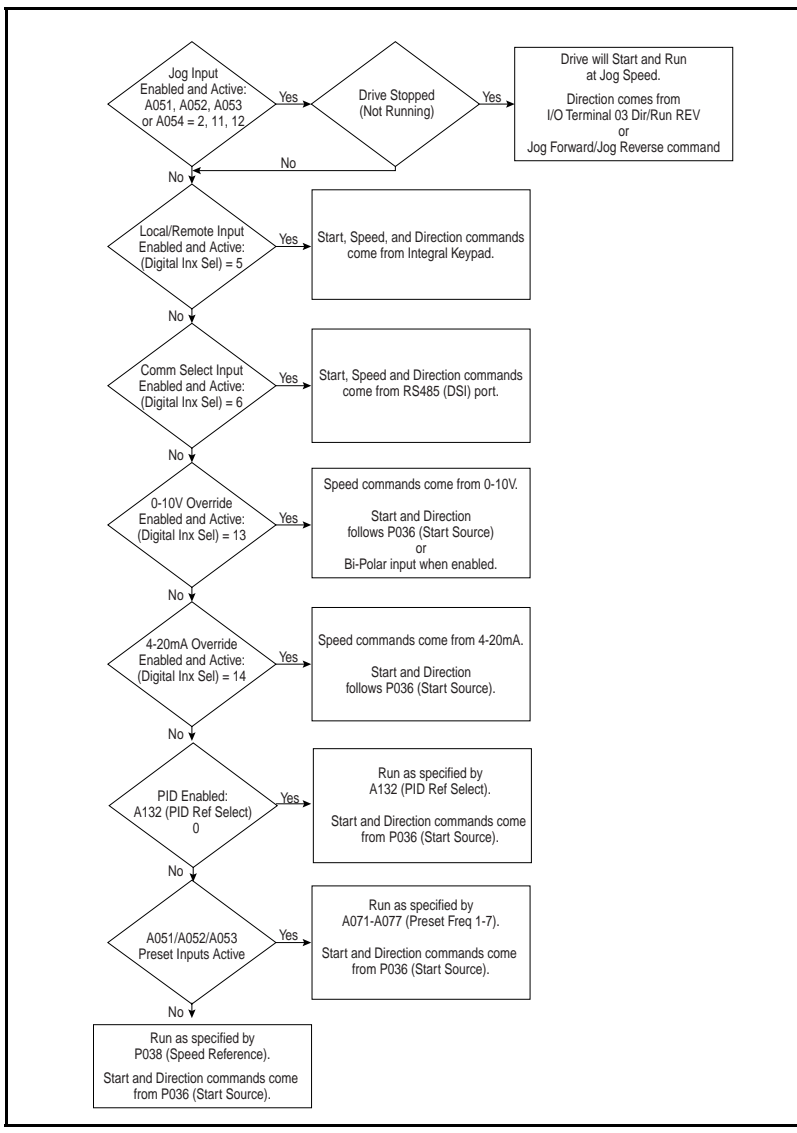

Figure 6.2 – Override Priority for the Speed Reference Command

6-10 MD65 AC Drive User Manual

## **6.6 Accel/Decel Selection**

The selection of Accel/Decel rates can be made through digital inputs, RS485 communications and/or parameters. See figure 6.3.

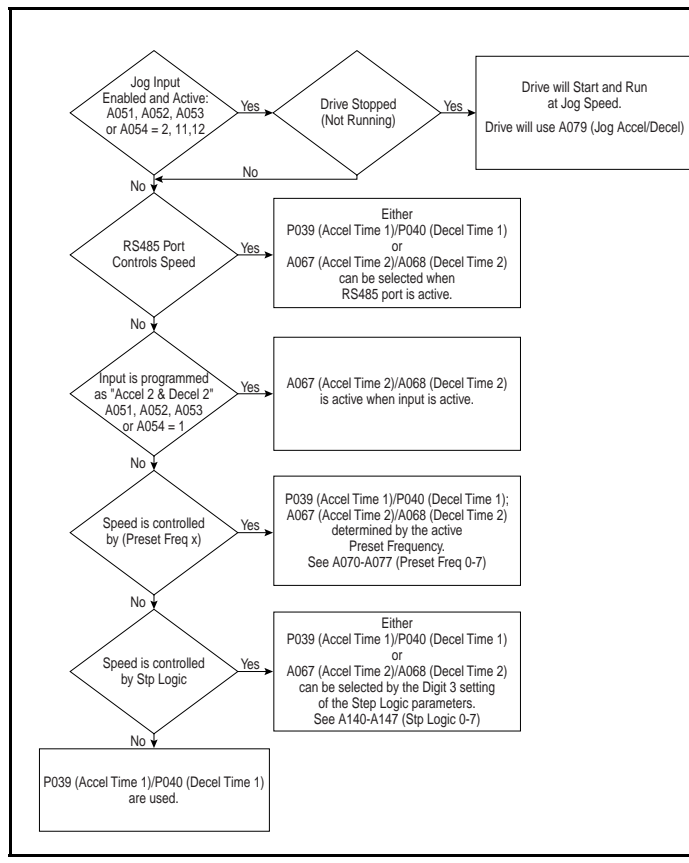

Figure 6.3 – Accel/Decel Selection

CHAPTER 7

# **Completing the Installation**

This chapter provides instructions on how to perform a final check of the installation before and after power is applied to the drive.

> **ATTENTION:** Only qualified electrical personnel familiar with the construction and operation of this equipment and the hazards involved should start and adjust it. Read and understand this manual in its entirety before proceeding. Failure to observe this precaution could result in severe bodily injury or loss of life.

# **7.1 Checking the Installation Before Applying Power to the Drive**

**!**

**!**

**ATTENTION:**The drive contains high voltage capacitors that take time to discharge after removal of mains supply. Before working on the drive, ensure isolation of mains supply from line inputs [R, S, T (L1, L2, L3)]. Wait three (3) minutes for capacitors to discharge to safe voltage levels. Darkened display LEDs is not an indication that capacitors have discharged to safe voltage levels. Failure to observe this precaution could result in severe bodily injury or loss of life.

**ATTENTION:** You must provide an external, hardwired emergency stop circuit outside of the drive circuitry. This circuit must disable the system in case of improper operation. Uncontrolled machine operation can result if this procedure is not followed. Failure to observe this precaution could result in bodily injury.

To verify the condition of the installation:

- Confirm that all inputs are connected to the correct terminals and are secure.
- Verify that AC line power at the disconnect device is within the rated value of the drive.
- Verify that any external digital control power is 24 volts DC.
- Verify that the Sink (SNK)/Source (SRC) Setup DIP Switch is set to match your control wiring scheme. See figure 6.1 for the location of this switch.
- **Important:** The default control scheme is Source (SRC). The Stop terminal is jumpered (I/O Terminals 01 and 11) to allow starting from the keypad. If the control scheme is changed to Sink (SNK), the jumper must be removed from I/O Terminals 01 and 11 and installed between I/ O Terminals 01 and 04.

• Verify that the Stop input is present or the drive will not start.

**Important:** If I/O Terminal 01 is used as a stop input, the jumper between I/O Terminals 01 and 11 must be removed.

## **7.2 Powering Up After Installation is Complete**

To verify that the drive is installed correctly and is receiving the proper line voltage, apply AC power and control voltages to the drive.

Factory default parameter values allow the drive to be controlled from the integral keypad. No programming is required to start, stop, change direction, and control speed directly from the integral keypad.

Become familiar with the integral keypad features before setting any parameters. Refer to chapter 8 for information about the integral keypad and programming the drive. To simplify drive setup, the most commonly programmed parameters are organized in the Basic parameter group.

If a fault code appears on power up, refer to chapter 10, Troubleshooting the Drive, for an explanation of the fault code.

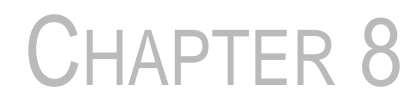

# **Using the Integral Keypad to Program and Control the Drive**

Factory-default parameter values allow the drive to be controlled from the integral keypad. No programming is required to start, stop, change direction, or control speed directly from the integral keypad.

This chapter provides an overview of the integrated keypad and how to use it to program and control the MD65 drive.

Parameter descriptions are provided in chapter 9.

## **8.1 Keypad Components**

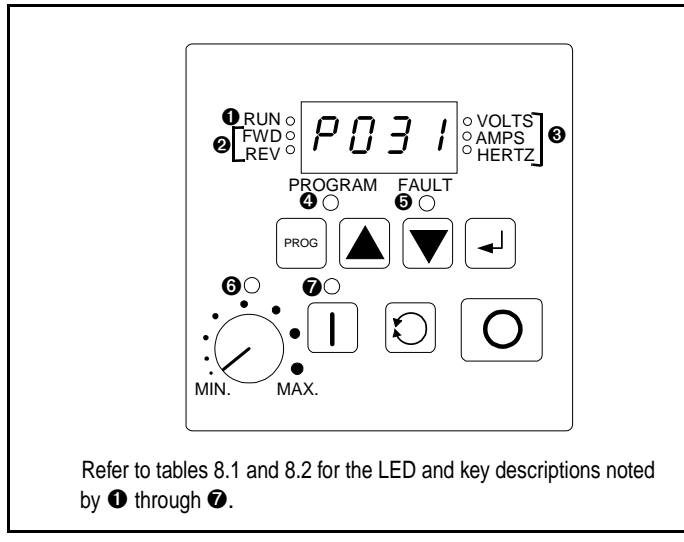

Figure 8.1 – Integral Keypad

### **8.1.1 Display Description**

The alpha-numeric display indicates the following:

- Parameter number
- Parameter value
- Fault code

### **8.1.2 LED Descriptions**

Refer to figure 8.1 for the location of the LEDs described in table 8.1.

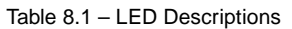

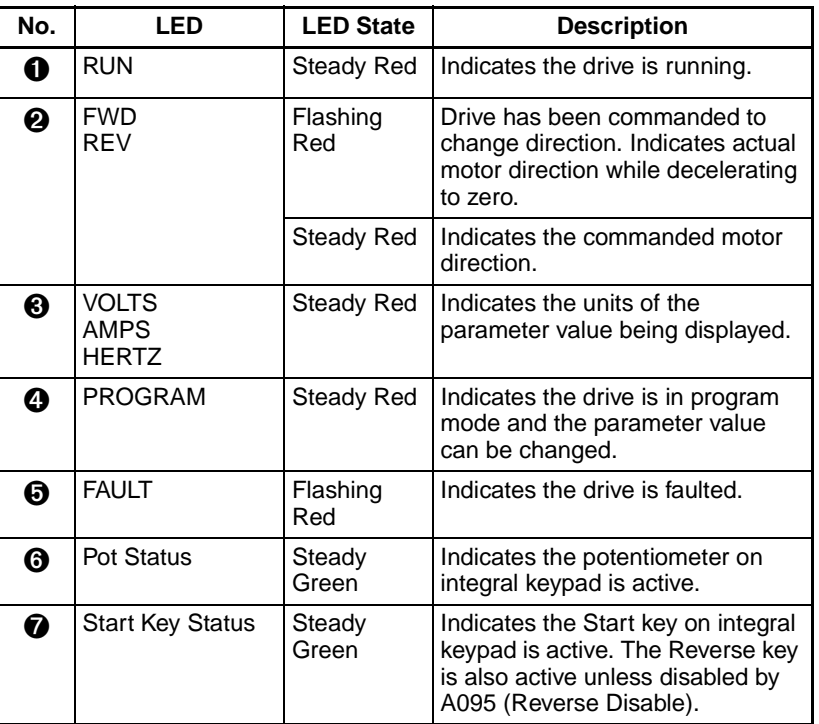

### **8.1.3 Key Descriptions**

Refer to figure 8.1 for the location of the keys described in table 8.2.

Table 8.2 – Key Descriptions

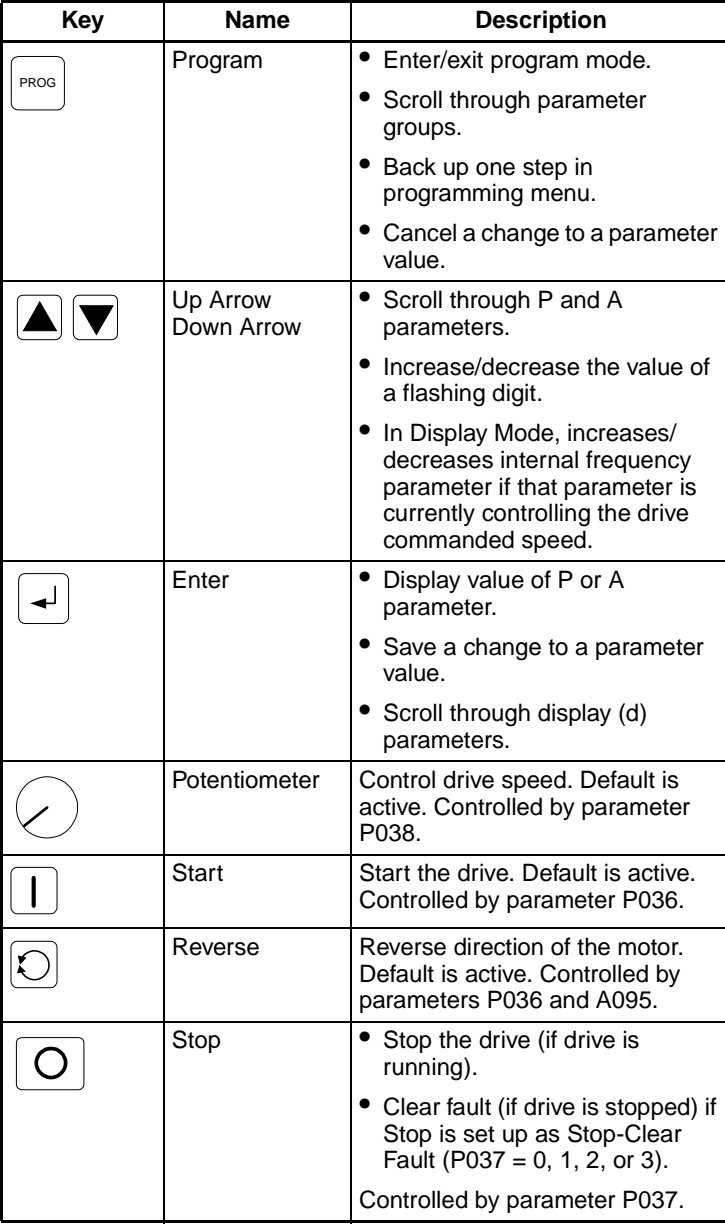

### **8.2 About Parameters**

To program the drive for a specific application, you adjust the appropriate parameters. The parameters are used to define characteristics of the drive.

There are three types of parameters:

**• Numbered List Parameters**

Numbered list parameters allow a selection from two or more options. Each item is represented by a number.

Example: Start Source (P036)

#### **• Bit Parameters**

Bit parameters have individual bits associated with features or conditions. If the bit is 0, the feature is off or the condition is false. If the bit is 1, the feature is on or the condition is true.

Example: Drive Status (d006)

#### **• Numeric Parameters**

These parameters have a single numerical value (for example, 0.1 volts).

Example: Motor NP Volts (P031)

Parameters are also either configurable or tunable, or read-only.

**Configurable parameters** can be adjusted or changed only while the drive is stopped.

**Tunable parameters** can be adjusted or changed while the drive is running or stopped.

**Read-only parameters** cannot be adjusted.

### **8.3 How Parameters are Organized**

Parameters are organized into three Parameter Groups:

- The Basic Parameter Group (Pnnn) contains the most commonly used parameters to simplify the start-up process.
- The Advanced Parameter Group (Annn) contains parameters used for more advanced applications.
- The Display Parameter Group (dnnn) contains parameters that indicate actual drive conditions.

# **8.4 Viewing and Adjusting Basic (P) and Advanced (A) Parameters**

Use the following procedure to view and adjust the Basic and Advanced parameters.

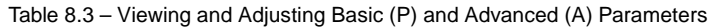

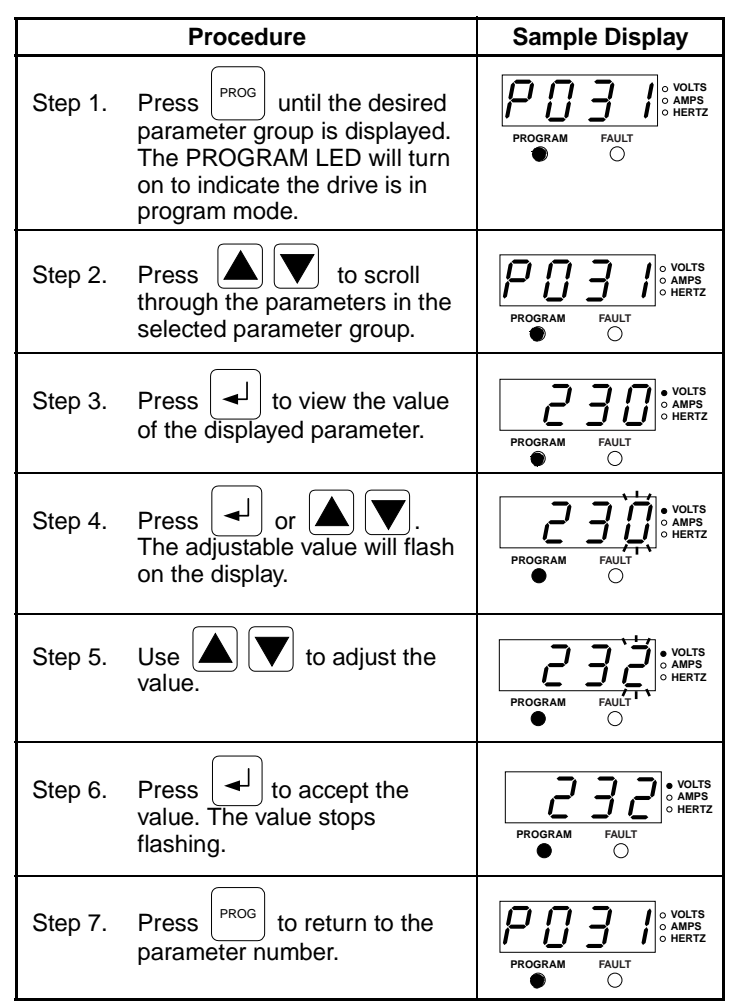

To adjust additional parameters, repeat steps 2 through 7.

To exit a parameter without saving the value, press  $\binom{PROG}{PROG}$  instead of

PROG

.

 $\blacktriangleleft$ 

# **8.5 Viewing the Display (d) Parameters**

Use the procedure in table 8.4 to view Display parameters.

Table 8.4 – Viewing the Display (d) Parameters

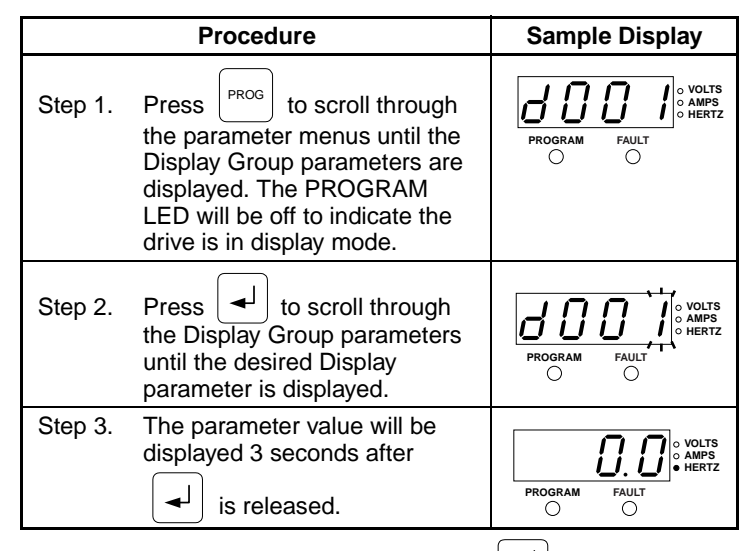

To view additional Display parameters, press  $\left| \right\rangle$  to return to the Display Group parameter list and scroll through the parameter list as described in step 2.

Note that the last user-selected Display parameter is saved when power is removed and is displayed by default when power is re-applied.

CHAPTER 9

# **Parameter Descriptions**

The following information is provided for each parameter along with its description:

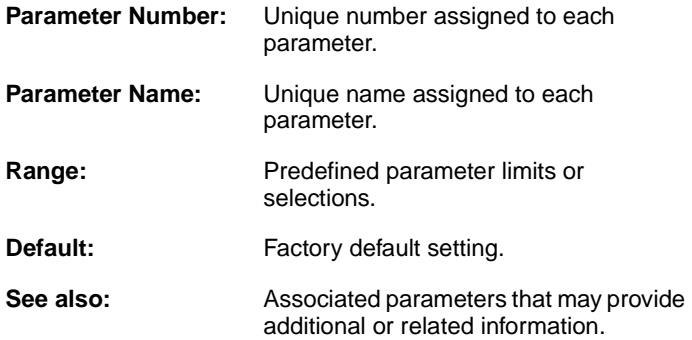

#### **What the Symbols Mean**

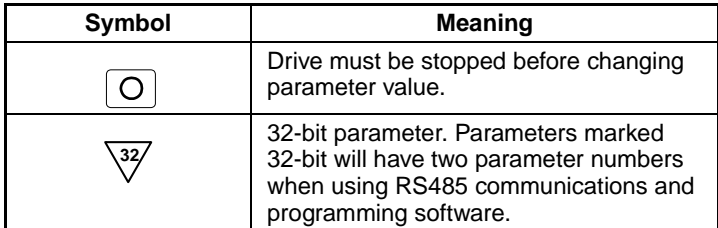

The parameters are presented in numerical order in the sections that follow. Refer to Appendix C for a list of parameters cross-referenced by parameter name.

### **9.1 Basic Program Group Parameters**

The Basic Program Group contains the most commonly used parameters to simplify the start-up process.

#### **P031 Motor NP Volts**

 $\overline{O}$ 

**Range:** 20 VAC to Drive Rated Volts

**Default:**Based on Drive Rating

**See also:** d004, A084-A087

Set to the motor nameplate rated volts.

#### **P032 Motor NP Hertz**

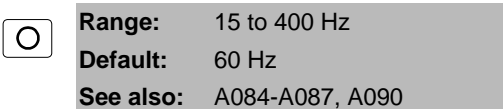

Set to the motor nameplate rated frequency.

#### **P033 Motor OL Current**

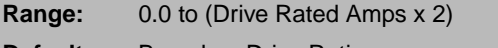

**Default:**Based on Drive Rating

**See also:** A055, A058, A061, A089, A090, A098, A114, A118

Set to the maximum allowable motor current. The drive will fault on an F7 Motor Overload if the value of this parameter is exceeded by 150% for 60 seconds or 200% for 3 sec.

### **P034 Minimum Freq**

**Range:** 0.0 to 400.0 Hz

**Default:**0.0 Hz

**See also:** d001, d002, d013, P035, A085-A087, A110, A112

Sets the lowest frequency the drive will output continuously.

### **P035 Maximum Freq**

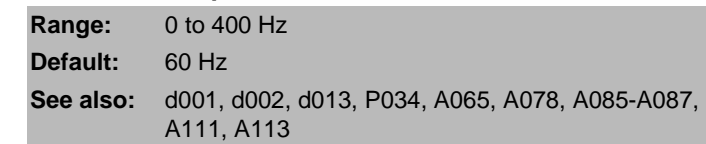

Sets the highest frequency the drive will output.

 $\overline{O}$ 

#### **P036 Start Source**

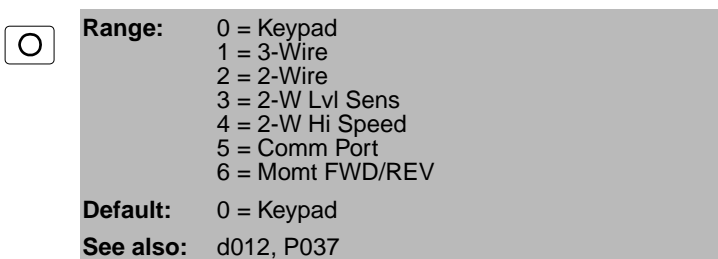

Sets the control scheme used to start the drive.

Refer to section 6.5, Start and Speed Reference Control, for details about how other drive settings can override the setting of this parameter.

**Important:** For all settings except option 3, the drive must receive a leading edge from the start input for the drive to start after a stop input, loss of power, or fault condition.

**0 = Keypad (Default):** Integral keypad controls drive operation. I/O Terminal 01 (Stop) on terminal block = coast to stop. When 0 is selected, the Reverse key is also active unless disabled by Reverse Disable (A095).

**1 = 3-Wire:** I/O Terminal 01 (Stop) = stop according to the value set in Stop Mode (P037). Refer to section 6.4.1 for wiring examples.

**2 = 2-Wire:** I/O Terminal 01 (Stop) = coast to stop. Refer to section 6.4.1 for wiring examples.

**3 = 2-W Lvl Sens:** Two-wire level-sensitive. Drive will restart after a Stop command when Stop is removed and Start is held active.

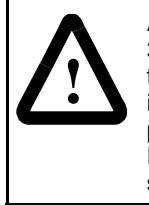

**ATTENTION:** When Start Source (P036) is set to  $3 = 2-W$  Lvl Sens, and the Run input is maintained, the Run inputs do not need to be toggled after a Stop input for the drive to run again. A Stop function is provided only when the Stop input is active (open). Failure to observe this precaution could result in severe bodily injury.

**4 = 2-W Hi Speed:** Two-wire high-speed. Outputs are kept in a ready-to-run state. The drive will respond to a Start command within 10 ms. I/O Terminal 01 (Stop) = coast to stop.

**Important:** There is greater potential voltage on the power output terminals (U/TI, V/T2, W/T3) when using this option.

**5 = Comm Port:** Remote communications. I/O Terminal 01 (Stop) = coast to stop.

**6 = Momt FWD/REV:** Drive will start after a momentary input from either the Run FWD Input (I/O Terminal 02) or the Run REV Input (I/O Terminal 03). I/O Terminal 1 "Stop" = stop according to the value set in Stop Mode (P037).

### **P037 Stop Mode**

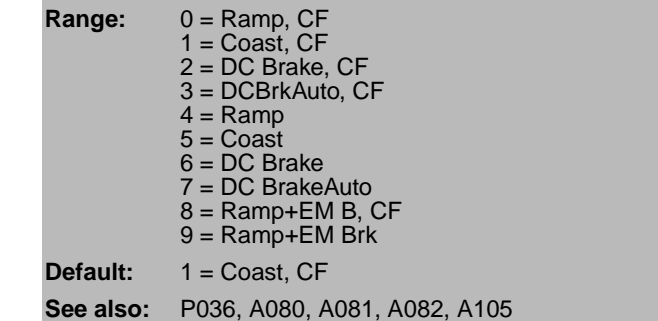

Active stop mode for all stop sources [for example, keypad, run forward (I/O Terminal 02), run reverse (I/O Terminal 03), RS485 port] except as noted below.

**Important:** I/O Terminal 01 is always a coast-to-stop input except when Start Source (P036) is set for three-wire control. When three-wire control is selected, I/O Terminal 01 is controlled by Stop Mode (P037).

#### **Hardware Enable Circuitry**

By default, I/O Terminal 01 is a coast-to-stop input. The status of the input is interpreted by drive software. If the application requires the drive to be disabled without software interpretation, a "dedicated" hardware enable configuration can be used. This is accomplished by removing the ENBL enable jumper on the control board. In this case, the drive will always coast to a stop regardless of the setting of Start Source (P036) and Stop Mode (P037).

**0 = Ramp, CF**<sup>1</sup> **(Default):** Ramp to stop. Stop command clears active fault.

**1 = Coast, CF**<sup>1</sup>**:** Coast to stop. Stop command clears active fault.

**2 = DC Brake, CF**<sup>1</sup>**:** DC injection braking stop. Stop command clears active fault.

**3 = DC BrkAuto, CF<sup>1</sup>:** DC injection braking stop with auto shutoff. Standard DC injection braking for the amount of time set in DC Brake Time (A080), or the drive shuts off when the drive detects that the motor is stopped. Stop command clears active fault.

 $1$  Stop Input also clears active fault.

**4 = Ramp:** Ramp to stop.

**5 = Coast:** Coast to stop.

**6 = DC Brake:** DC injection braking stop.

**7 = DC BrakeAuto:** DC injection braking stop with auto shutoff. Standard DC injection braking for the amount of time set in DC Brake Time (A080), or the drive shuts off if current limit is exceeded.

**8 = Ramp+EM B,CF:** Ramp to Stop with EM Brake Control. "Stop" command clears active fault.

**9 = Ramp+EM Brk:** Ramp to Stop with EM Brake Control.

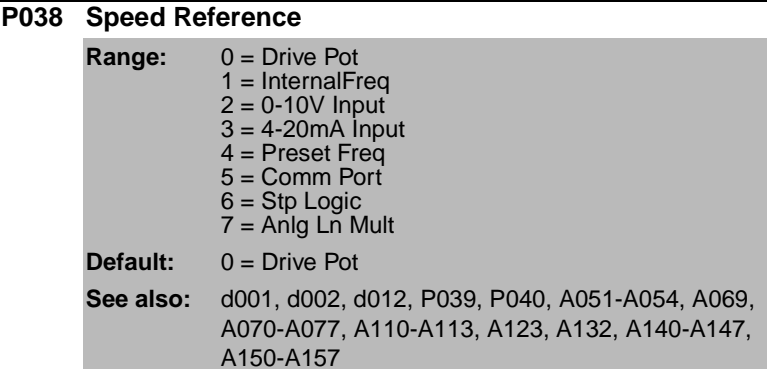

Sets the source of the speed reference to the drive.

The drive speed command can be obtained from a number of different sources. The source is normally determined by Speed Reference (P038). However, when Digital Inx Sel (A051-A054) is set to option 2, 4, 5, 6, 11, 12, 13, 14, or 15, and the digital input is active, or if PID Ref Sel (A132) is not set to option 0, the speed reference commanded by Speed Reference (P038) will be overridden. Refer to the flowchart in figure 6.2 for more information on speed reference control priority.

**0 = Drive Pot (Default):** Internal frequency command from the potentiometer on the integral keypad.

**1 = InternalFreq:** Internal frequency command from Internal Freq (A069).

**2 = 0-10V Input:** External frequency command from the 0 to 10 V or +/-10 V analog input or remote potentiometer.

**3 = 4-20mA Input:** External frequency command from the 4 to 20 mA analog input.

**4 = Preset Freq:** External frequency command as defined by Preset Freq x (A070-A077) when Digital Inx Sel (A051-A054) are programmed as "Preset Frequencies," and the digital inputs are active.

**5 = Comm Port:** External frequency command from the communications port.

**6 = Stp Logic:** External frequency command as defined by Preset Freq x (A070-A077) and Stp Logic x (A140-A147).

**7 = Anlg ln Mult:** External frequency command as defined by the product of the analog inputs (shown in Analog ln 0-1-V (d020) and Analog ln 4-20mA (d021). [Analog ln 0-10V] x [Analog ln 4-20mA] = Speed Command Example:  $100\% \times 50\% = 50\%$ 

#### **P039 Accel Time 1**

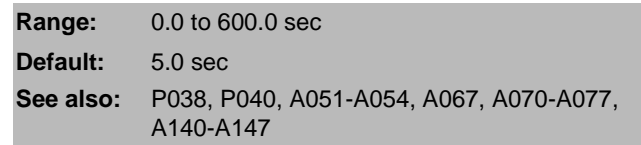

Sets the rate of acceleration for all speed increases. See figure 9.1.

Maximum Frequency / Accel Time = Accel Rate

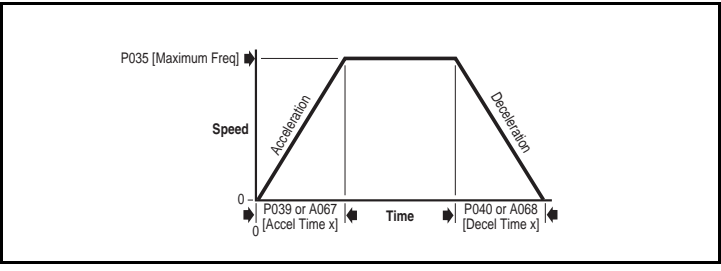

Figure 9.1 – Accel Time 1 (P039)

#### **P040 Decel Time 1**

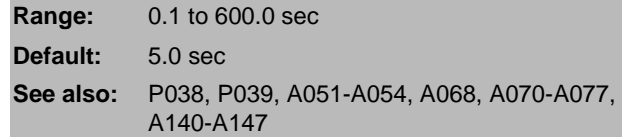

Sets the rate of deceleration for all speed decreases. See figure 9.2.

Maximum Frequency / Decel Time = Decel Rate

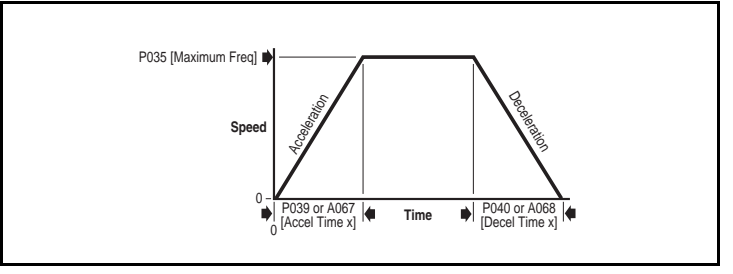

Figure 9.2 – Decel Time 1 (P040)

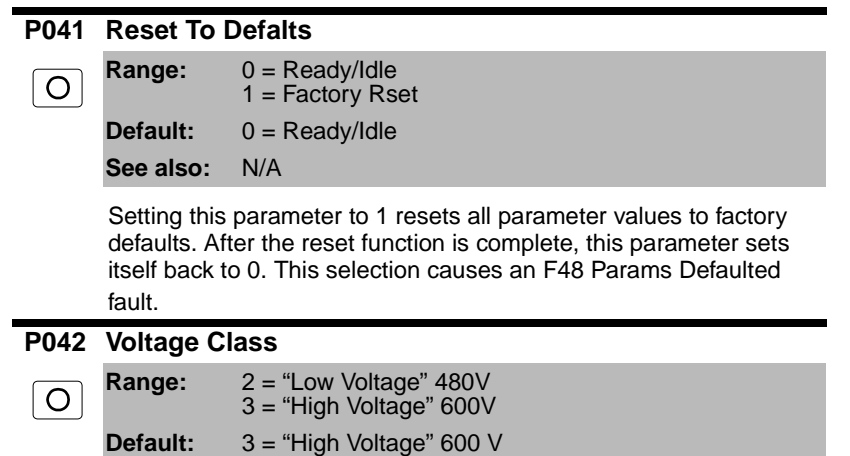

**See also:** N/A

Sets the voltage class of 600V drives.

# **9.2 Advanced Group Parameters**

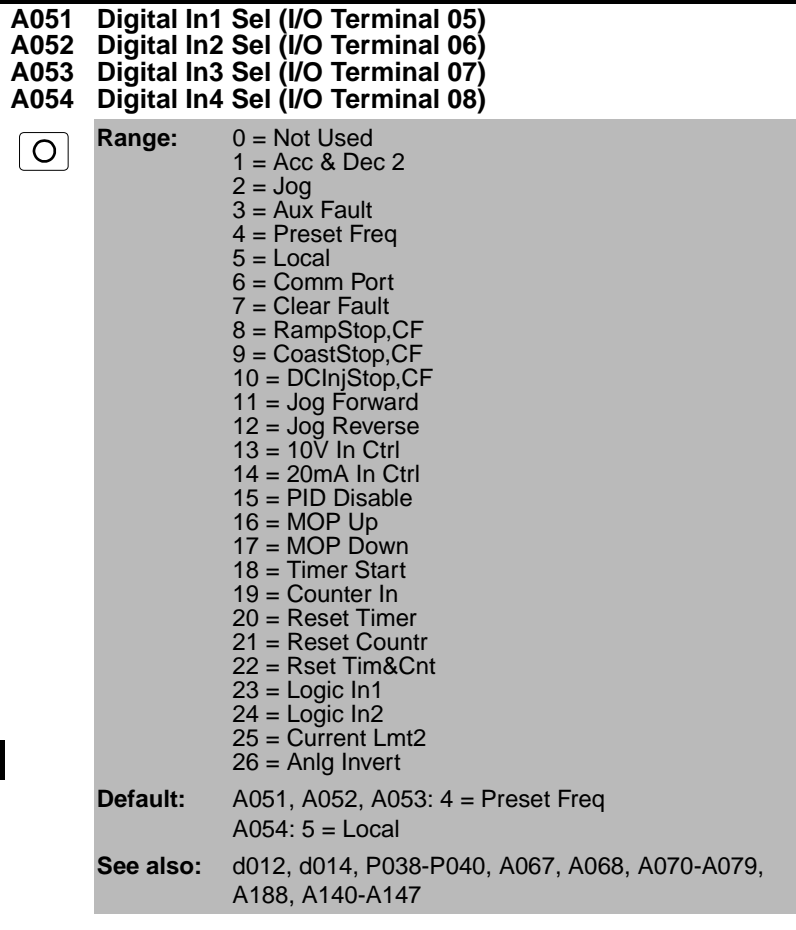

Selects the function for the digital inputs. Refer to the flowchart in section 6.6 for more information on speed reference control priority.

**0 = Not Used:** Terminal has no function but can be read over network communications using Dig In Status (d014).

**1 = Acc & Dec 2:** When this option is selected, Accel Time 2 (A067) and Decel Time 2 (A068) are used for all ramp rates except Jog. This can only be tied to one input. Refer to the flowchart in figure 6.3 for more information about accel/decel selection.

**2 = Jog:** When the input is present, the drive accelerates according to the value set in Jog Accel/Decel (A079) and ramps to the value set in Jog Frequency (A078). When the input is removed, the drive ramps to a stop according to the value set in Jog Accel/Decel (A079). A valid Start command will override this input.

**3 = Aux Fault:** When enabled, an F2 Auxiliary Input fault will occur when the input is removed.

**4 = Preset Freq (Default for A051, A052, and A053):** Refer to Preset Freq x (A070 to A077).

**Important:** Digital inputs have priority for frequency control when programmed as Preset Speed and are active. Refer to the flowchart in figure 6.2 for more information on speed reference control priority.

**5 = Local (Default for A054)**: When active, sets the integral keypad as the start source and the potentiometer on the integral keypad as the speed source.

**6 = Comm Port:** When active, sets communications device as default start/speed command source. This can only be tied to one input.

**7 = Clear Fault:** When active, clears an active fault.

**8 = RampStop,CF:** Causes drive to immediately ramp to a stop regardless of how Stop Mode (P037) is set. Stop input clears active fault.

**9 = CoastStop,CF:** Causes drive to immediately coast to a stop regardless of how Stop Mode (P037) is set. Stop input clears active fault.

**10 = DCInjStop,CF**: Causes drive to immediately begin a DC injection stop regardless of how Stop Mode (P037) is set. Stop input clears active fault.

**11 = Jog Forward** : Drive accelerates to Jog Frequency (A078) according to Jog Accel/Decel (A079) and ramps to stop when input becomes inactive. A valid start will override this command.

**12 = Jog Reverse:** Drive accelerates to Jog Frequency (A078) according to Jog Accel/Decel (A079) and ramps to stop when the input becomes inactive. A valid start will override this command.

**13 = 10V In Ctrl**: Selects 0-10 V or +/10 V control as the frequency reference. Start source is not changed.

**14 = 20mA In Ctrl:** Selects 4-20 mA control as the frequency reference. Start source is not changed.

**15 = PID Disable:** Disables PID function. Drive uses the next valid non-PID speed reference.

**16 = MOP Up:** Increases the value of Internal Freq (A069) at a rate of 2 Hz per second. Default for A069 is 60 Hz.

**17 = MOP Down:** Decreases the value of Internal Freq (A069) at a rate of 2 Hz per second. Default for A069 is 60 Hz.

**18 = Timer Start:** Clears and starts the timer function. May be used to control the relay or opto outputs.

**19 = Counter In:** Starts the counter function. May be used to control the relay or opto outputs.

**20 = Reset Timer:** Clears the active timer.

**21 = Reset Countr:** Clears the active counter.

**22 = Rset Tm&Cnt:** Clears the active time and counter.

**23 = Logic In1:** Logic function input number 1. May be used to control the relay or opto outputs (see parameters A055, A058, A061, options 11-14). May be used with StepLogic<sup>TM</sup> parameters A140-A147.

**24 = Logic In2:** Logic function input number 2. May be used to control the relay or opto outputs (see parameters A055, A058, A061, options 11-14). May be used with StepLogic™ parameters A140-A147.

**25 = Current Lmt2:** When active, Current Limit 2 (A118) determines the drive current limit level.

**26 = Anlg Invert:** Inverts the scaling of the analog input levels set in Anlg In 0-10V Lo (A110), Anlg In 0-10V Hi (A111), Anlg In 4-20mA Lo (A112), and Anlg In 4-20mA Hi (A113).

#### **A055 Relay Out Sel**

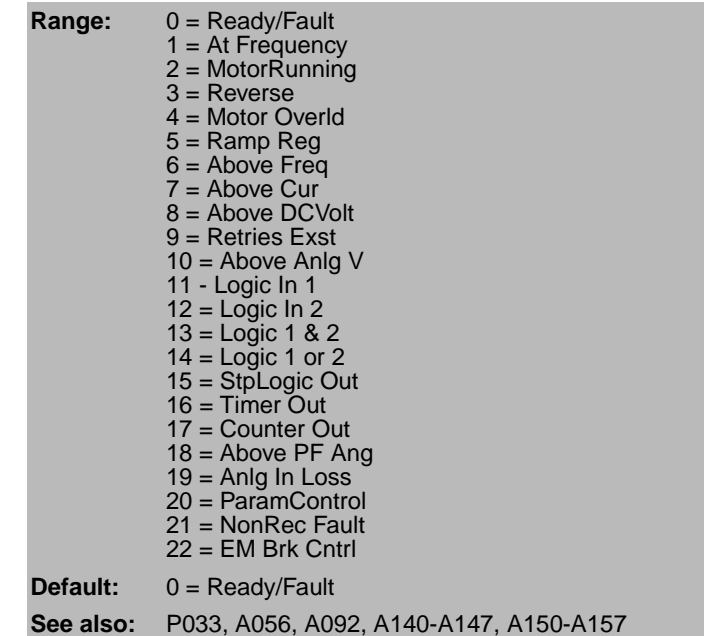

Sets the condition that changes the state of the output relay contacts.

**0 = Ready/Fault (Default):** Relay changes state when power is applied. This indicates that the drive is ready for operation. Relay returns drive to shelf state when power is removed or a fault occurs.

- **1 = At Frequency:** Drive reaches commanded frequency.
- **2 = MotorRunning:** Motor is receiving power from the drive.
- **3 = Reverse:** Drive is commanded to run in reverse direction.
- **4 = Motor Overload:** Motor overload condition exists.

**5 = Ramp Reg:** Ramp regulator is modifying the programmed accel/decel times to avoid an overcurrent or overvoltage fault.

**6 = Above Freq:** Drive exceeds the frequency (Hz) value set in Relay Output Level (A056). Use A056 to set the threshold.

**7 = Above Cur:** Drive exceeds the current (% Amps) value set in Relay Output Level (A056). Use A056 to set the threshold.

**Important:** The value for Relay Output Level must be entered in percent of drive rated output current.

**8 = Above DCVolt:** Drive exceeds the DC bus voltage value set in Relay Output Level (A056). Use A056 to set the threshold.

**9 = Retries Exst:** Number of retries set in Auto Rstrt Tries (A092) is exhausted.

**10 = Above Anlg V:** The analog input voltage (I/O Terminal 13) exceeds the value set in Relay Out Level (A056). Do not use if 10V Bipolar Enbl (A123) is set to  $1 = Bi-Polar In.$ 

**11 = Logic In 1:** An input is programmed as Logic In 1 and is active.

**12 = Logic In 2:** An input is programmed as Logic In 2 and is active.

**13 = Logic 1 & 2:** Both logic inputs are programmed and active.

**14 = Logic 1 or 2:** One or both logic inputs are programmed and one or both is active.

**15 = StpLogic Out:** Drive enters StepLogic™ step with digit 3 of the Command Word (A140-A147) set to enable the StepLogic™ output.

**16 = Timer Out:** The timer has reach the value set in Relay Out Level (A056). Use A056 to set the threshold.

**17 = Counter Out:** The counter has reached the value set in Relay Out Level (A056). Use A056 to set the threshold.

**18 = Above PF Ang:** The Power Factor angle has exceeded the value set in Relay Out Level (A056). Use A056 to set the threshold.

**19 = Anlg In Loss:** Analog input loss has occurred. Program Analog In Loss (A122) for the desired action when input loss occurs.

**20 = ParamControl:** Enables the output to be controlled over network communications by writing to Relay Out Level (A056).  $0 = \text{Off}, 1 = \text{On}.$ 

**21 = NonRec Fault:** Value set in Auto Rstrt Tries (A092) is exceeded, Auto Rstrt Tries (A092) is not enabled, or a non-resettable fault has occurred.

**22 = EM Brk Cntrl:** EM brake is energized. Program EM Brk Off Delay (A160) and EM Brk On Delay (A161) for desired action.

### **A056 Relay Out Level**

**32**

**Range:** 0.0 to 9999 (see table 9.1) **Default:** 0.0**See also:** A055, A058, A061

Sets the trip point for the output relay if the value of Relay Out Sel (A055) is 6, 7, 8, 10, 16, 17, 18, or 20. See table 9.1.

Table 9.1 – Trip Points for Digital Output Relay

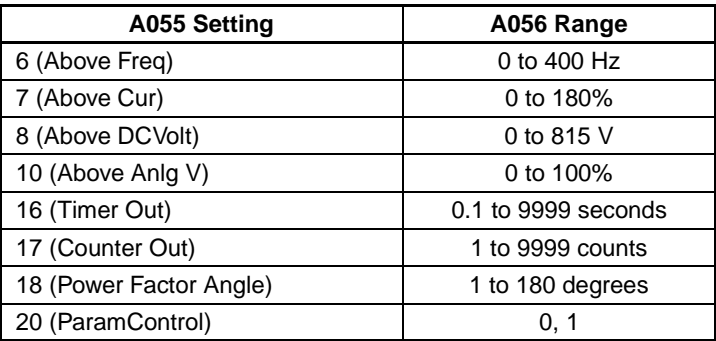

#### **A058 Opto Out1 Sel A061 Opto Out2 Sel**

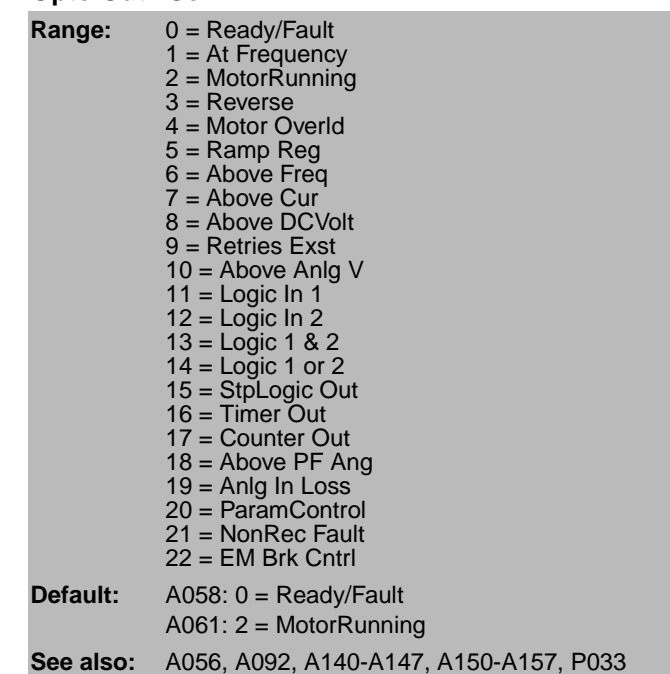

Determines the operation of the programmable opto outputs.

**0 = Ready/Fault (A058 Default):** Opto outputs are active when power is applied. This indicates that the drive is ready for operation. Opto outputs are inactive when power is removed or a fault occurs.

**1 = At Frequency:** Drive reaches commanded frequency.

**2 = MotorRunning (A061 Default):** Motor is receiving power from the drive.

**3 = Reverse:** Drive is commanded to run in reverse direction.

**4 = Motor Overld**: Motor overload condition exists.

**5 = Ramp Reg:** Ramp regulator is modifying the programmed accel/decel times to avoid an overcurrent or overvoltage fault from occurring.

**6 = Above Freq:** Drive exceeds the frequency (Hz) value set in Opto Outx Level (A059 or A062). Use A059 or A062 to set the threshold.

**Important:** The value for A059 or A062 must be entered in percent of drive rated output current.

**7 = Above Cur:** Drive exceeds the current (% Amps) value set in Opto Outx Level (A059 or A062). Use A059 or A062 to set the threshold.

**Important:** Value for Opto Outx Level (A059 or A062) must be entered in percent of drive rated output current.

**8 = Above DCVolt**: Drive exceeds the DC bus voltage value set in Opto Outx Level (A059 or A062). Use A059 or A062 to set the threshold.

**9 = Retries Exst:** The value set in Auto Rstrt Tries (A092) is exceeded.

**10 = Above Anlg V:** The analog input voltage (I/O Terminal 13) exceeds the value set in Relay Out Level (A056). Do not use if 10 V Bipolar Enbl (A123) is set to  $1 = Bi-Polar In$ .

**11 = Logic In 1:** An input is programmed as Logic In 1 and is active.

**12 = Logic In 2:** An input is programmed as Logic In 2 and is active.

**13 = Logic 1 & 2:** Both logic inputs are programmed and active.

**14 = Logic 1 or 2:** One or both logic inputs are programmed and one or both is active.

**15 = StpLogic Out:** Drive enters StepLogicTM step with digit 3 of the Command Word (A140-A147) set to enable the StepLogicTM output.

**16 = Timer Out:** The timer has reached the value set in Opto Outx Level (A059 or A062). Use A059 or A062 to set the threshold.

**17 = Counter Out:** The counter has the reached the value set in Opto Outx Level (A059 or A062). Use A059 or A062 to set the threshold.

**18 = Above PF Ang:** The Power Factor angle has exceeded the value set in Opto Outx Level (A059 or A062). Use A059 or A062 to set the threshold.

**19 = Anlg In Loss:** An analog input loss has occurred. Program Analog In Loss (A122) for action desired when input loss occurs.

**20 = ParamControl:** Enables the output to be controlled over network communications by writing to Opto Outx Level (A059 to A062). (0=Off, 1=On)

**21 = NonRec Fault:** Value set in Auto Rstrt Tries (A092) is exceeded, Auto Rstrt Tries (A092) is not enabled, or a non-resettable fault has occurred.

**22 = EM Brk Cntrl:** EM brake is energized. Program EM Brk Off Delay (A160) and EM Brk On Delay (A161) for desired action.

#### **A059Opto Out1 Level A062 Opto Out2 Level**

**Range:** 0.0 to 9999 **32**

**Default:** 0.0**See also:** A058, A061

Determines the on/off point for the opto outputs when Opto Outx Sel (A058 or A061) is set to option 6, 7, 8, 10, 16, 17, 18, or 20. Refer to table 9.2.

Table 9.2 – On/Off Points for the Opto Outputs

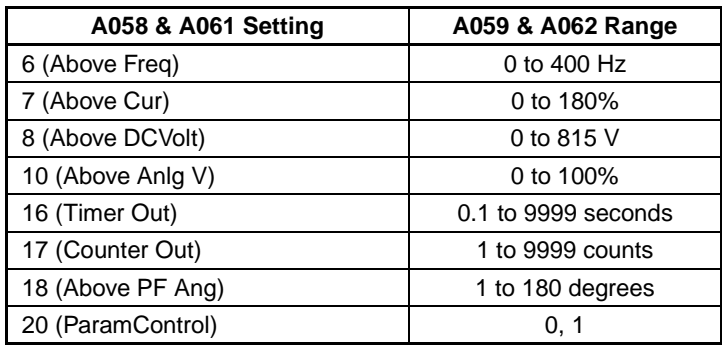

### **A064 Opto Out Logic**

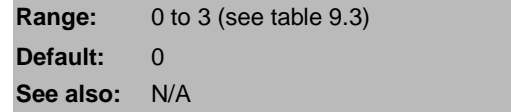

Determines the logic (Normally Open/NO or Normally Closed/NC) of the opto outputs. Refer to table 9.3.

Table 9.3 – A064 Options

| A064 Option | Opto Out1 Logic      | Opto Out2 Logic      |
|-------------|----------------------|----------------------|
|             | NO (Normally Open)   | NO (Normally Open)   |
|             | NC (Normally Closed) | NO (Normally Open)   |
|             | NO (Normally Open)   | NC (Normally Closed) |
|             | NC (Normally Closed) | NC (Normally Closed) |

### **A065 Analog Out Sel**

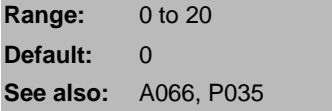

Sets the analog output signal mode (0-10 V, 0-20 mA, or 4-20 mA). The output is used to provide a signal that is proportional to several drive conditions.

Table 9.4 – Analog Output Signal Mode Selections

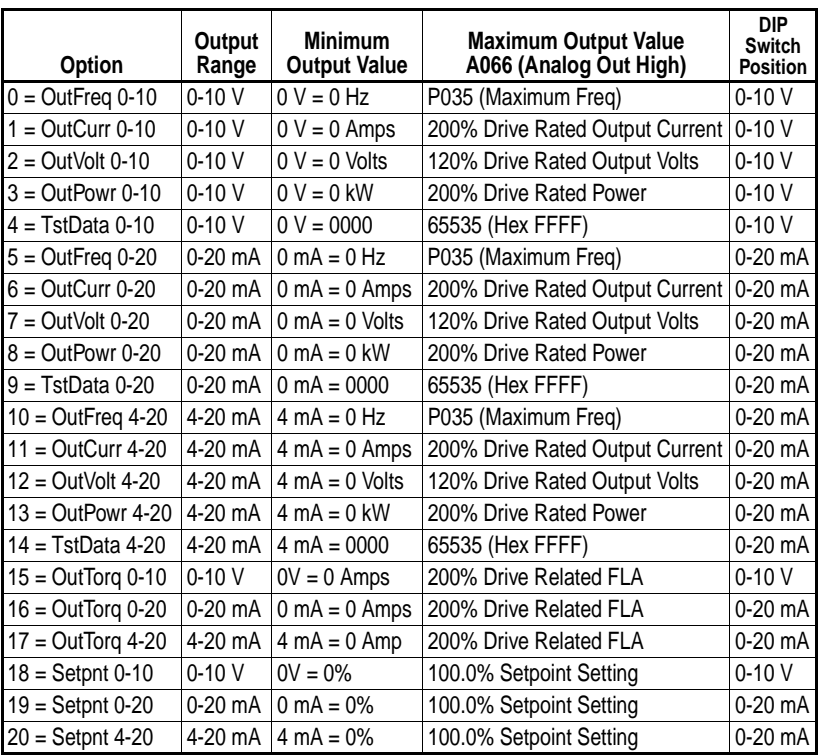

### **A066 Analog Out High**

**Range:** 0 to 800% **Default:** 100%**See also:** A065

Scales the Maximum Output Value for the Analog Out Sel (A065) source setting.

For example:

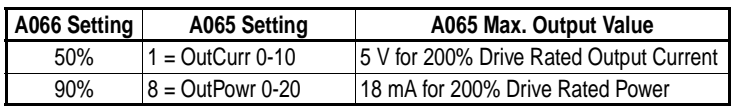

#### **A067 Accel Time 2**

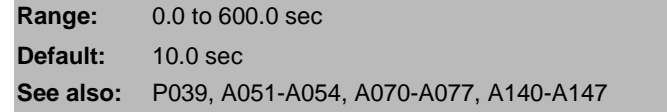

Sets the rate of acceleration for speed increases except jog. Refer to the flowchart in figure 6.3 for details. Refer to figure 9.3.

Maximum Frequency / Accel Time = Accel Rate

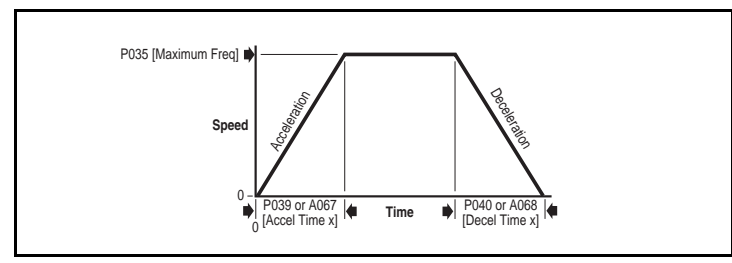

Figure 9.3 – Accel Time 2 (A067)

**A068 Decel Time 2**

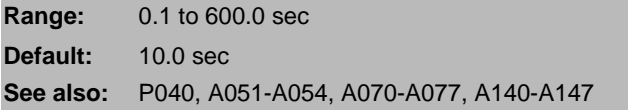

Sets the rate of deceleration for speed decreases except jog. Refer to the flowchart in figure 6.3 for details. See figure 9.4.
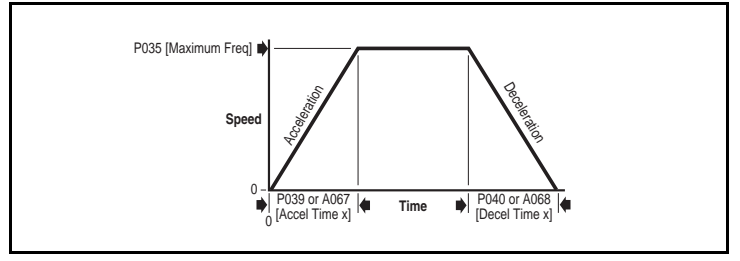

Figure 9.4 – Decel Time 2 (A068)

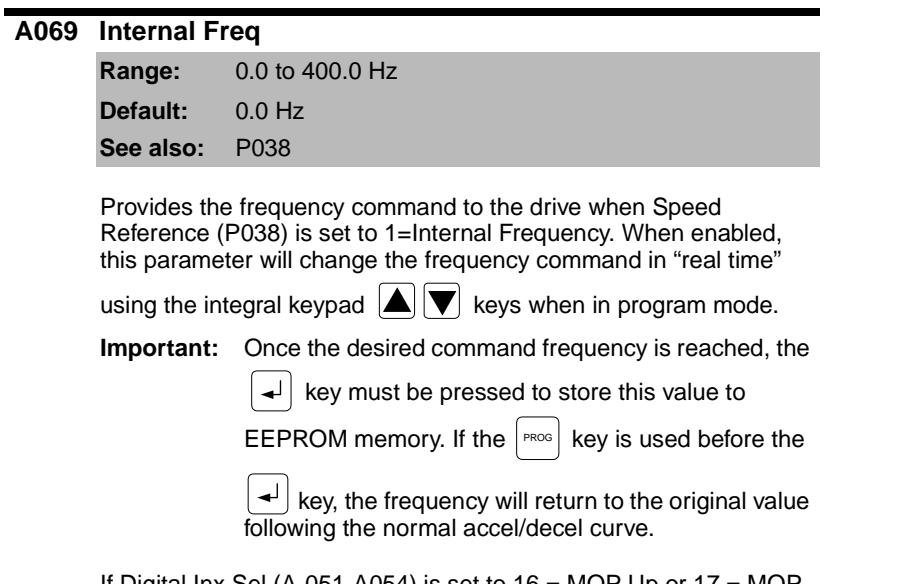

If Digital Inx Sel (A-051-A054) is set to 16 = MOP Up or 17 = MOP Down, this parameter acts as the MOP frequency reference.

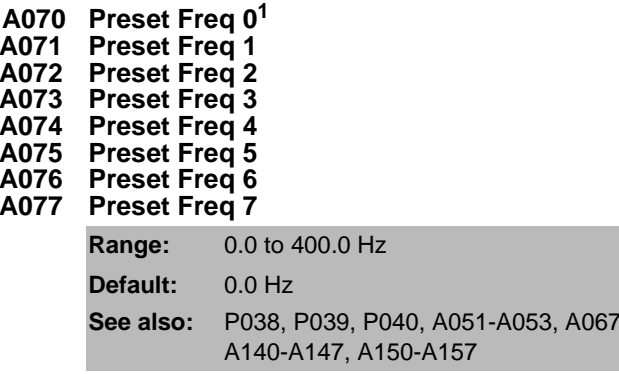

<sup>1</sup> To activate Preset Freq 0, set P038 (Speed Reference) to  $4$  = Preset Freq

A068,

Provides a fixed frequency command value when Digital Inx Sel  $(A051-A053)$  is set to  $4 =$  Preset Frequencies. An active preset input will override the speed command as shown in the flowchart in figure 6.2. See table 9.5.

Table 9.5 – Selecting the Reference Source Using Presets

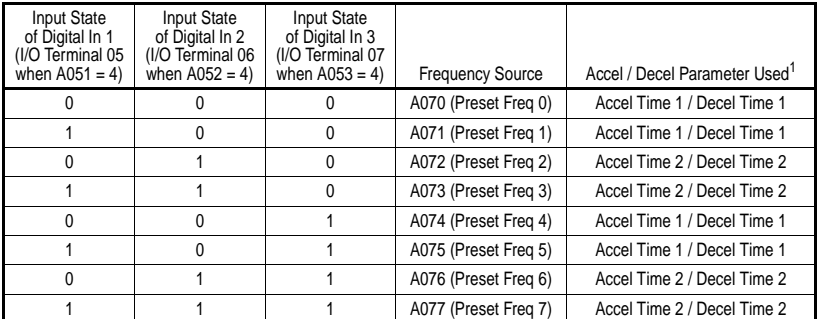

1When a digital input is set to "Accel 2 & Decel 2," and the input is active, that input overrides the settings in this table.

## **A078 Jog Frequency**

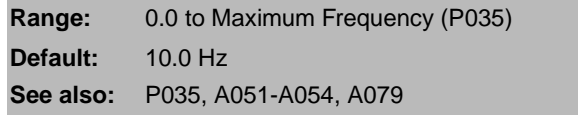

Sets the output frequency when a jog command is issued. See parameters A051-A054 for information on how to jog the drive.

## **A079 Jog Accel/Decel**

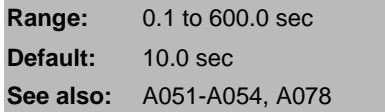

Sets the acceleration and deceleration time when a jog command is issued. Refer to parameters A051-A054 for information on how to jog the drive.

#### **A080 DC Brake Time**

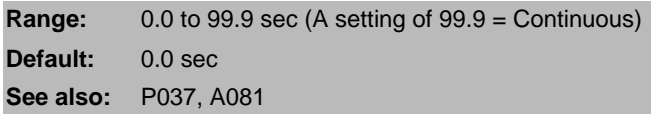

Sets the length of time that DC brake current is "injected" into the motor. Refer to DC Brake Level (A081).

#### **A081 DC Brake Level**

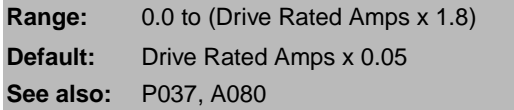

Defines the maximum DC brake current, in amps, applied to the motor when Stop Mode (P037) is set to either DC Brake or Ramp. See figure 9.5.

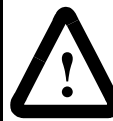

**ATTENTION:** If a hazard of injury due to movement of equipment or material exists, an auxiliary mechanical braking device must be used.

**ATTENTION:** This feature should not be used with synchronous or permanent magnet motors. Motors may be demagnetized during braking.

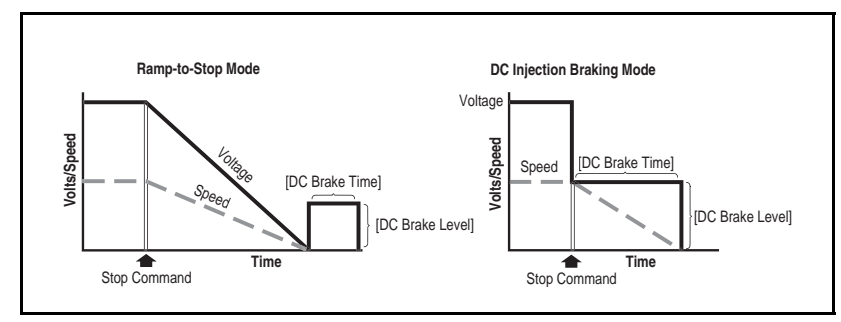

Figure 9.5 – DC Brake Level (A081)

#### **A082 DB Resistor Sel**

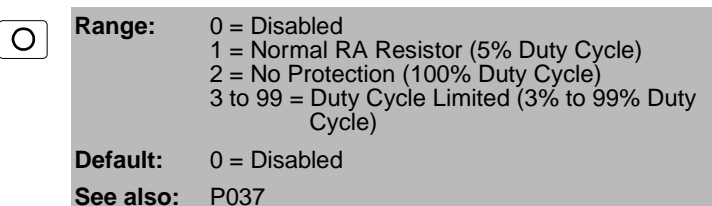

Enables/disables external dynamic braking.

## **A083 S Curve %**

**Range:** 0 to 100% **Default:** 0% (Disabled) **See also:** N/A

Sets the percentage of acceleration or deceleration time that is applied to the ramp as an S Curve. Time is added, 1/2 at the beginning and 1/2 at the end of the ramp.

For example: If Accel Time = 10 seconds, and the S Curve % setting is 50%, the S Curve time will be  $10 \times 0.5 = 5$  seconds. The total time will be 10 + 5 = 15 seconds.

#### See figure 9.6 for an example.

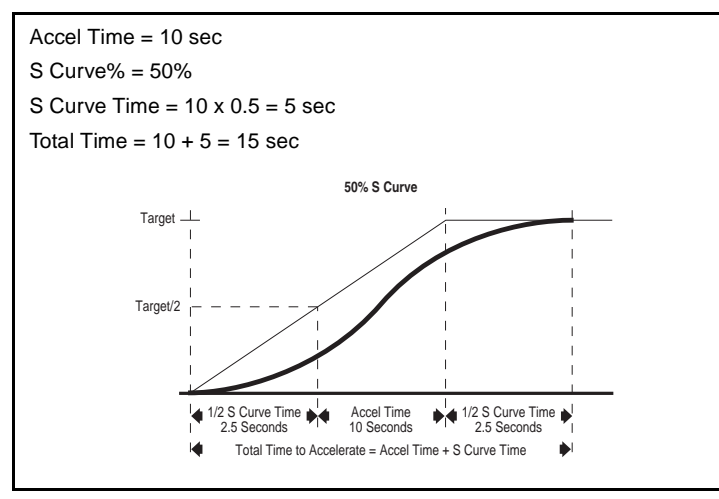

Figure 9.6 – S Curve % (A083) Example

#### **A084 Boost Select**

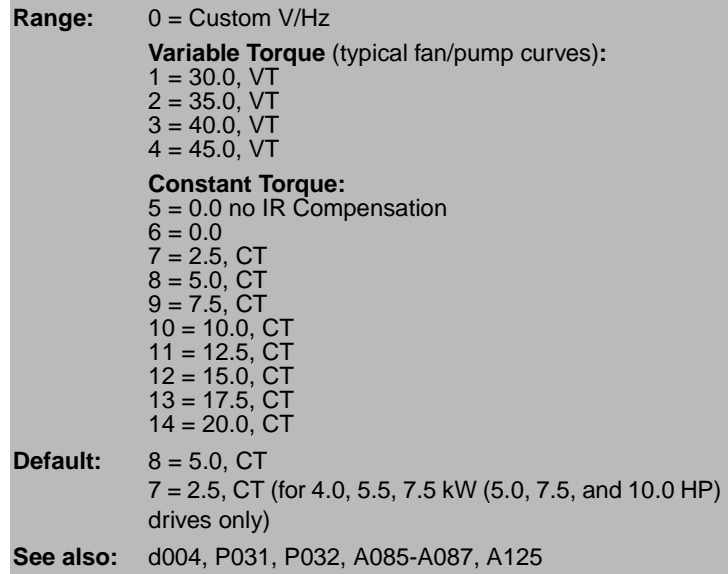

Sets the boost voltage (% of Motor NP Volts (P031)) and redefines the Volts per Hz curve. Active when Torque Perf Mode (A125) is set to 0 = V/Hz. Note that the drive may add additional voltage unless option 5 is selected. See figure 9.7.

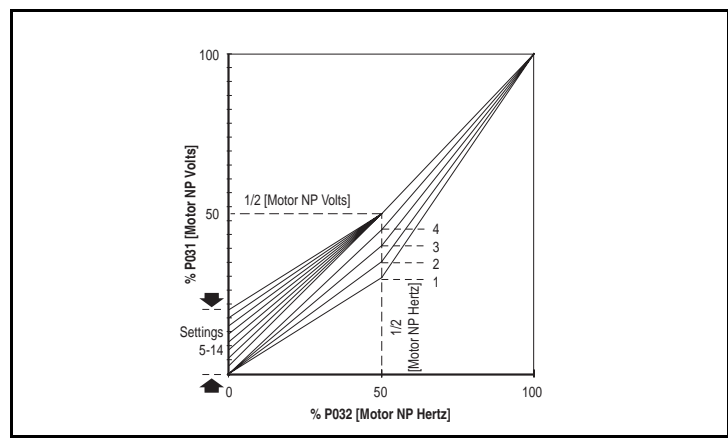

Figure 9.7 – Boost Select (A084)

#### **A085 Start Boost**

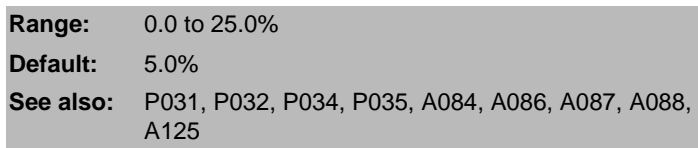

Sets the boost voltage (% of Motor NP Volts (P031)) and redefines the Volts per Hz curve when Boost Select (A084) is set to 0 = Cust V/Hz, and Torque Perf Mode (A125) is set to 0 = V/Hz.

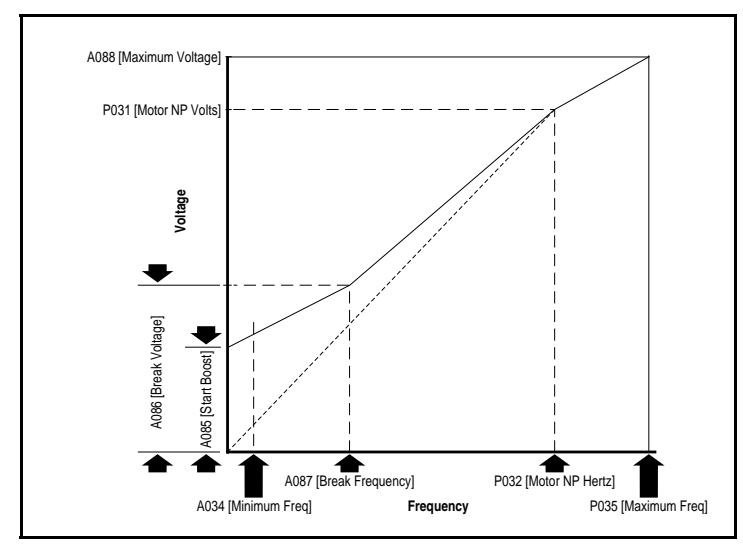

Figure 9.8 – Start Boost (A085)

## **A086 Break Voltage**

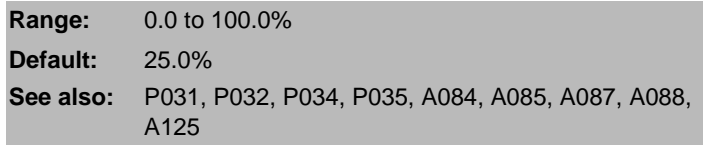

Sets the frequency where break voltage is applied when Boost Select (A084) is set to 0 = Custom V/Hz, and Torque Perf Mode (A125) is set to 0 = V/Hz.

#### **A087 Break Frequency**

**Range:** 0.0 to 400.0 Hz **Default:** 15.0 Hz**See also:** P031, P032, P034, P035, A084, A085, A086, A088, A125

Sets the frequency where the break frequency is applied when Boost Select (A084) is set to 0 = Custom V/Hz, and Torque Perf Mode (A125) is set to  $0 = V/Hz$ .

## **A088 Maximum Voltage**

**Range:** 20 to Drive Rated Volts

**Default:**Drive Rated Volts

**See also:** d004, A085, A086, A087

Sets the highest voltage the drive will output.

## **A089 Current Limit 1**

**Range:** 0.1 to (Drive Rated Amps x 1.8)

**Default:**Drive Rated Amps x 1.8

**See also:** P033, A118

Maximum output current allowed before current limiting occurs.

## **A090 Motor OL Select**

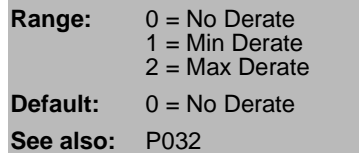

The drive provides Class 10 motor overload protection. Settings 0-2 select the derating factor for the  $1<sup>2</sup>$ t overload function. See figure 9.9.

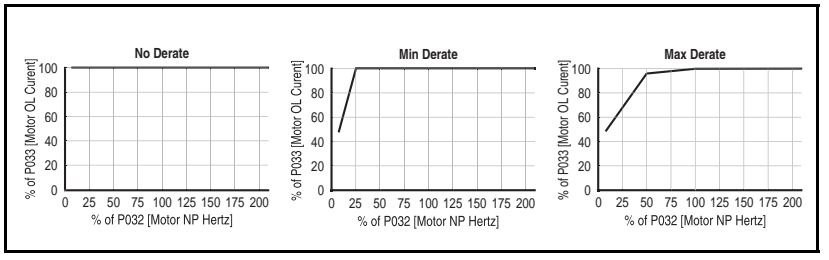

Figure 9.9 – Motor OL Select (A090)

## **A091 PWM Frequency**

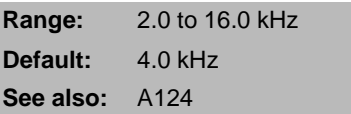

Sets the carrier frequency for the PWM output waveform. Figure 9.10 provides derating guidelines based on the PWM frequency setting.

**Important:** Ignoring derating guidelines can cause reduced drive performance.

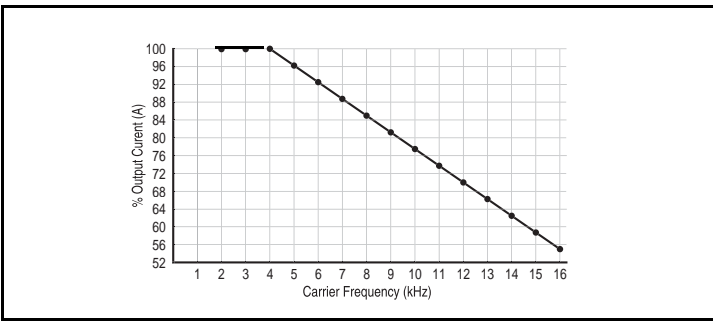

Figure 9.10 – Derating Guidelines Based on PWM Frequency (A091) Selection

#### **A092 Auto Rstrt Tries**

**Range:** 0 to 9 **Default:**0

**See also:** A055, A058, A061, A093

Sets the maximum number of times the drive attempts to reset a fault and restart. Refer to section 10.1.2 for more information on the Auto Restart/Run feature.

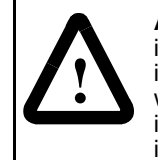

**ATTENTION:** Equipment damage and/or personal injury may result if this parameter is used in an inappropriate application. Do not use this function without considering applicable local, national, and international codes, standards, regulations, or industry guidelines.

#### **A093 Auto Rstrt Delay**

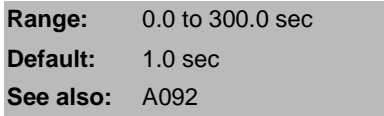

Sets the time between restart attempts when Auto Rstrt Tries (A092) is set to a value other than zero. Refer to section 10.1.2 for more information on the Auto Restart/Run feature.

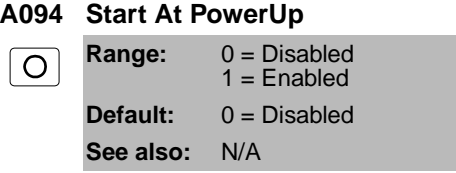

Enables/disables a feature that allows a Start or Run command to automatically cause the drive to resume running at commanded speed after drive input power is restored. Requires a digital input configured for Run or Start and a valid start contact.

This parameter will not function if Start Source (P036) is set to  $4 = 2-W$  High Speed.

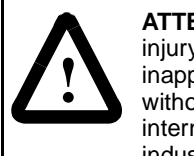

**ATTENTION:** Equipment damage and/or personal injury may result if this parameter is used in an inappropriate application. Do not use this function without considering applicable local, national, and international codes, standards, regulations, or industry guidelines.

#### **A095 Reverse Disable**

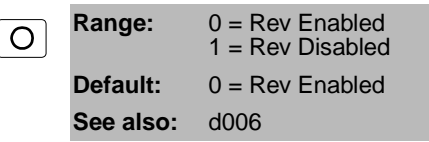

Enables/disables the function that allows the direction of motor rotation to be changed. The reverse command may come from a digital command, the keypad, or a serial command. All reverse inputs including two-wire Run Reverse will be ignored with reverse disabled.

## **A096 Flying Start En**

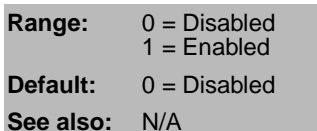

Enables/disables feature that allows the drive to reconnect to a spinning motor at actual RPM.

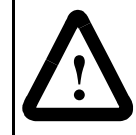

**ATTENTION:** When starting with this feature enabled, the motor may temporarily run up to the maximum speed setting before settling at the speed setpoint. Stay clear of rotating machinery. Failure to observe this precaution could result in bodily injury.

#### **A097 Compensation**

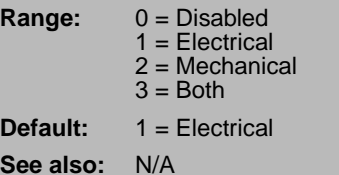

Enables/disables correction options that may improve problems with motor instability.

**1 = Electrical:** Some drive/motor combinations have inherent instabilities that are exhibited as non-sinusoidal motor currents. This setting attempts to correct this condition.

**2 = Mechanical:** Some motor/load combinations have mechanical resonances that can be excited by the drive current regulator. This setting slows down the current regulator response and attempts to correct this condition.

## **A098 SW Current Trip**

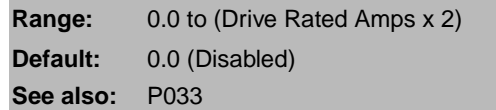

Enables/disables a software instantaneous (within 100 ms) current trip.

## **A099 Process Factor (Display Scaling)**

**Range:** 0.1 to 999.9 **Default:** 30.0**See also:** d010

Scales the value displayed by Process Display (d010).

Output Frequency x Process Factor = Process Display

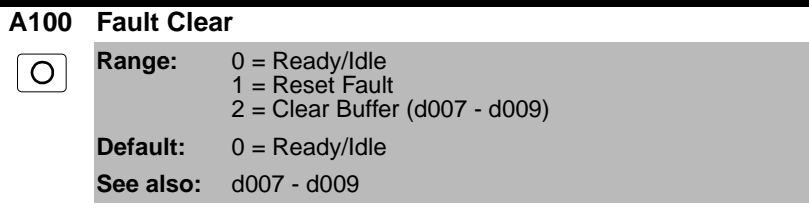

Resets a fault and clears the fault buffer (parameters d007 through d009). Used primarily to clear a fault over network communications.

1 = Reset Fault: Clears the active fault and resets the drive.

2 = Clear Buffer: Clears fault codes from parameters d007 through d009.

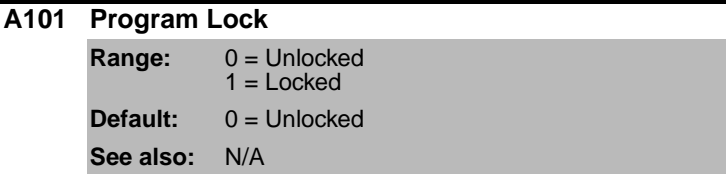

When set to 1 = Locked, protects parameters against change by unauthorized personnel.

## **A102 Testpoint Sel**

**Range:** 0 to FFFF **Default:** 400**See also:** d019

Used by Rockwell Automation field service personnel.

#### **A103 Comm Data Rate**

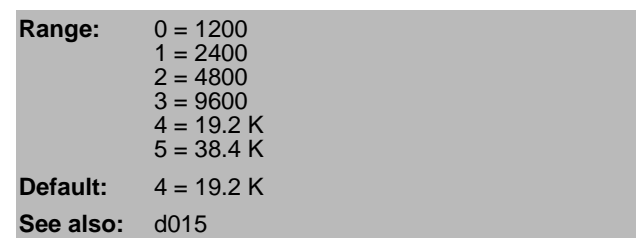

Sets the serial port rate for the RS485 port.

**Important:** Power to the drive must be cycled before any changes will affect drive operation.

## **A104 Comm Node Addr**

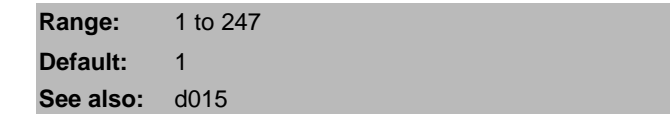

Sets the drive node address for the RS485 port if using a network connection.

**Important:** Power to the drive must be cycled before any changes will affect drive operation.

#### **A105 Comm Loss Action**

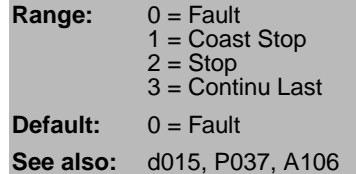

Selects the drive's response to a loss of the communication connection or excessive communication errors.

**0 = Fault (Default):** Drive will fault on an F81 Comm Loss and coast to stop.

- **1 = Coast Stop:** Stops the drive via coast to stop.
- **2 = Stop:** Stops the drive via the setting in Stop Mode (P037).

**3 = Continu Last:** Drive continues operating at communication commanded speed saved in RAM.

#### **A106 Comm Loss Time**

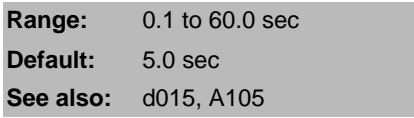

Sets the time that the drive will remain in communication loss before implementing the option selected in Comm Loss Action (A105).

#### **A107 Comm Format**

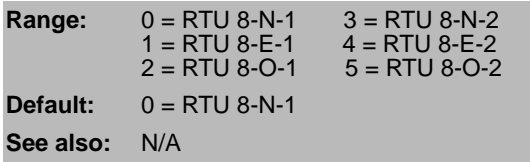

Selects the protocol (RTU only), data bits (8 data bits only), parity (<u>N</u>one, <u>E</u>ven, <u>O</u>dd), and stop bits (1 stop bit only) used by the drive's RS485 port.

**Important:** Power to the drive must be cycled before any changes will affect drive operation.

| A108 | Language  |                                                                                                    |
|------|-----------|----------------------------------------------------------------------------------------------------|
|      | Range:    | $1 =$ English<br>$2 =$ Francais<br>$3 =$ Espanol<br>$4 = Italiano$<br>$5 =$ Deutsch<br>$6 =$ Reserved<br>$7 =$ Portugues<br>$8 =$ Reserved<br>$9 =$ Reserved<br>$10 = Nederlands$ |
|      | Default:  | $1 =$ English                                                                                                    |
|      | See also: | N/A                                                                                                    |

Selects the language displayed by the remote communications option.

## **A109 Anlg Out Setpoint**

**Range:** 0.0 to 100% **Default:** 0.0%**See also:** A065

Sets the percentage of output desired by the user. If this is enabled via Analog Out Sel (A065), this determines the analog value that is output from the analog output (V or mA).

## **A110 Anlg In 0-10V Lo**

 $\boxed{\circ}$ 

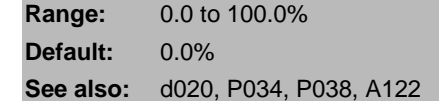

Sets the analog input level that corresponds to Minimum Freq (P034) if a 0-10V input is used by Speed Reference (P038).

Setting this value larger than Anlg In 0-10V Hi (A111) inverts the analog signal.

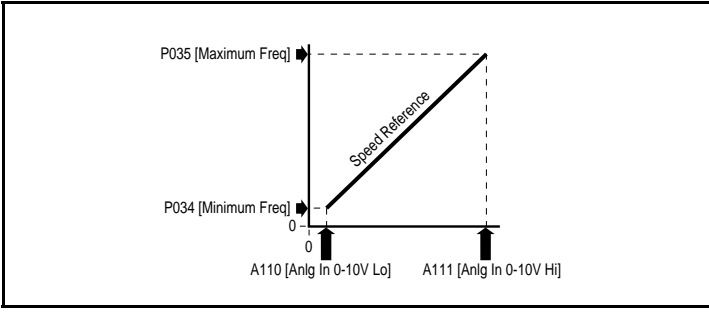

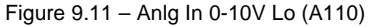

## **A111 Anlg In 0-10V Hi**

 $\overline{O}$ 

**Range:** 0.0 to 100.0% **Default:** 100.0%**See also:** d020, P035, P038, A122, A123

Sets the analog input level that corresponds to Maximum Freq (P035) if a 0-10 V input is used by Speed Reference (P038).

Setting this value smaller than Anlg In 0-10V Lo (A110) inverts the analog signal.

#### **A112 Anlg In4-20mA Lo**

 $\boxed{\bigcirc}$ 

**Range:** 0.0 to 100.0% **Default:** 0.0%**See also:** d021, P034, P038

Sets the analog input level that corresponds to Minimum Freq (P034) if a 40-20 mA input is used by Speed Reference (P038).

Setting this value larger than Anlg In4-20mA Hi (A113) inverts the analog signal.

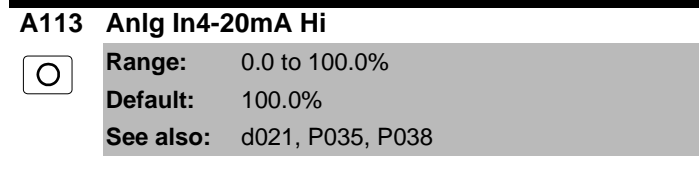

Sets the analog input level that corresponds to Maximum Freq (P035) if a 4-20 mA input is used by Speed Reference (P038).

Setting this parameter to a value less than Anlg In4-20mA Lo (A112) inverts the analog signal.

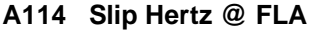

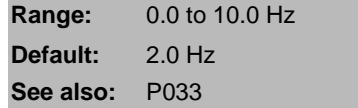

Enables compensation for the inherent slip in an induction motor. This frequency is added to the commanded output frequency based on motor current. If motor shaft speed decreases significantly under heavy loads, then increase the value of this parameter. Setting this parameter to 0.0 disables this function.

## **A115 Process Time Lo**

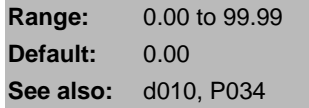

Scales the time value when the drive is running at Minimum Freq (P034). When set to a value other than zero, Process Display (d010) indicates the duration of the process.

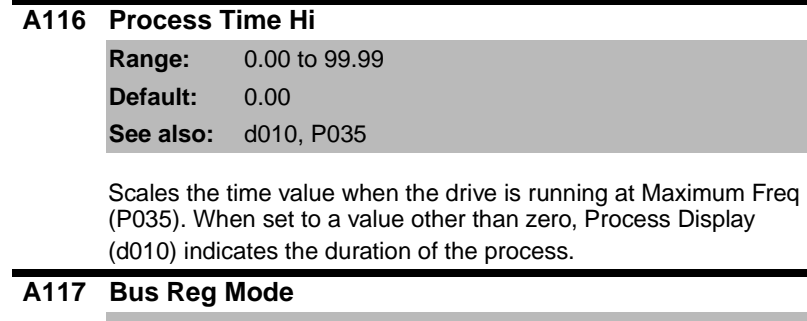

**Range:** 0 = Disabled 1 = Enabled **Default:** $1 =$ Enabled **See also:** N/A

Disables the bus regulator.

## **A118 Current Limit 2**

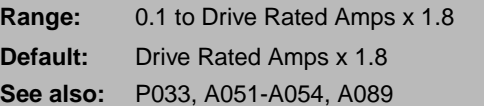

Maximum output current allowed before current limiting occurs. This parameter is only active if Digital Inx Sel (A051-A054) is set to  $25 =$ Current Lmt2 and is active.

## **A119 Skip Frequency**

**Range:** 0 to 400 Hz **Default:** 0 Hz**See also:** A120

Sets the center of a frequency band at which the drive will not operate continuously (also called an avoidance frequency). A setting of 0 disables this parameter.

## **A120 Skip Freq Band**

**Range:** 0.0 to 30.0 Hz **Default:** 0.0 Hz**See also:** A119

Determines the bandwidth around Skip Frequency (A119); half the band above and half the band below the skip frequency. Refer to figure 9.12.

A setting of 0 disables this parameter.

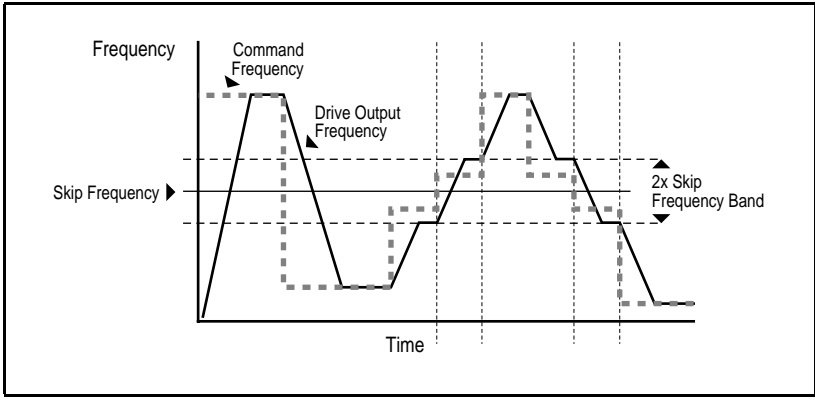

Figure 9.12 – Skip Freq Band (A120)

#### **A121 Stall Fault Time**

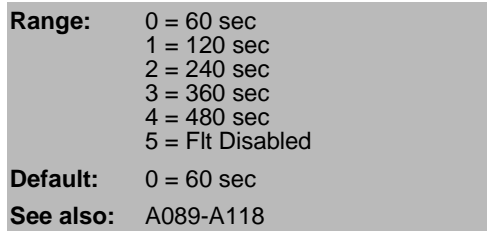

Sets the time that the drive will remain in stall mode before a fault is issued.

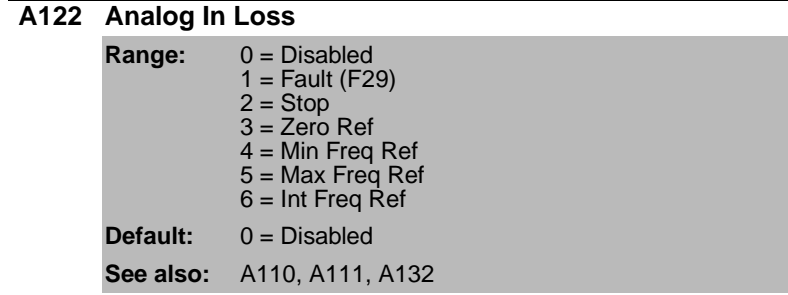

Selects the drive action when an input signal loss is detected. Signal loss is defined as an analog signal less than 1 V or 2 mA. The signal loss event ends and normal operation resumes when the input signal level is greater than or equal to 1.5 V or 3 mA. If using a 0-10 V analog input, set Anlg In 0-10V Lo (A110) to a minimum of 20% (i.e., 2 V).

**1 = Fault (F29):** F29 Analog Input Loss.

**2 = Stop:** Uses Stop Mode (P037).

**3 = Zero Ref:** Drive runs at zero speed reference.

**4 = Min Freq Ref:** Drive runs at minimum frequency.

**5 = Max Freq Ref:** Drive runs at maximum frequency.

**6 = Int Freq Ref:** Drive runs at internal frequency.

#### **A123 10V Bipolar Enbl**

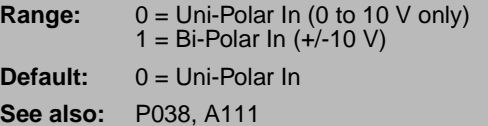

Enables/disables bipolar control. In bipolar mode, direction is commanded by the sign of the reference.

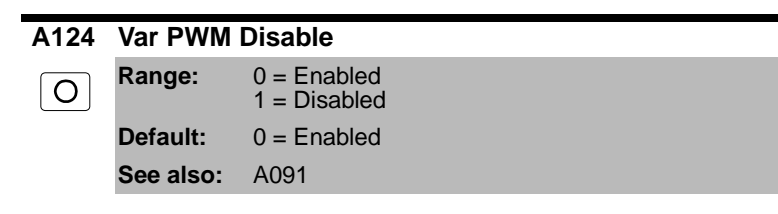

Enables/disables a feature that varies the carrier frequency for the PWM output waveform defined by PWM Frequency (A091).

Disabling this feature when low frequency conditions exist may result in IGBT stress and nuisance tripping.

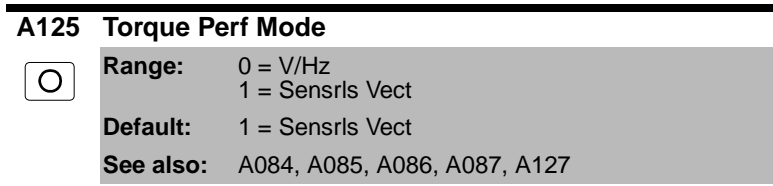

Enables/disables sensorless vector control operation.

## **A126 Motor NP FLA**

**Range:** 0.1 to (Drive Rated Amps x 2) **Default:** Drive Rated Amps **See also:** A127

Set to motor nameplate rated full load amps.

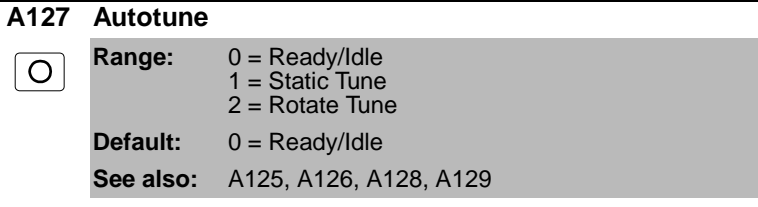

Provides an automatic method for setting IR Voltage Drop (A128) and Flux Current Ref (A129), which affect sensorless vector performance. Motor NP FLA (A126) must be set to the motor nameplate full load amps before running the Autotune procedure.

If the Autotune procedure fails, an F80 SVC Autotune fault is displayed.

**0 = Ready/Idle:** The parameter returns to this setting following a Static Tune or Rotate Tune.

**1 = Static Tune:** A temporary command that initiates a non-rotational motor stator resistance test for the best possible automatic setting of IR Voltage Drop (A128). A start command is required following the initiation of this setting. The parameter returns to 0 = Ready/Idle following the test, at which time another start transition is required to operate the drive in normal mode. Used when the motor cannot be uncoupled from the load.

**2 = Rotate Tune:** A temporary command that initiates a Static Tune followed by a rotational test for the best possible automatic setting of Flux Current Ref (A129). A start command is required following the initiation of this setting. The parameter returns to  $0 =$  Ready/Idle following the test, at which time another start transition is required to operate the drive in normal mode.

**Important:** Used when the motor is uncoupled from the load. The results may not be valid if a load is coupled to the motor during this procedure.

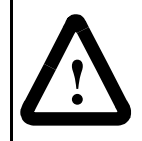

**ATTENTION:** Rotation of the motor in an undesired direction can occur during this procedure. To guard against possible injury and/or equipment damage, it is recommended that the motor be disconnected from the load before proceeding.

## **A128 IR Voltage Drop**

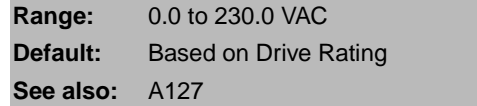

The value of volts dropped across the resistance of the motor stator.

## **A129 Flux Current Ref**

**Range:** 0.00 to Motor NP Volts (P031) **Default:** Based on Drive Rating **See also:** A127

The value of amps for full motor flux.

#### **A130 PID Trim Hi**

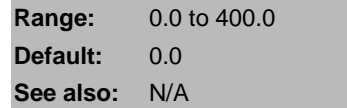

Sets the maximum positive value that is added to a PID reference when PID trim is used.

## **A131 PID Trim Lo**

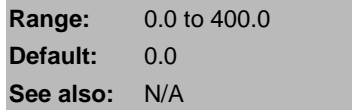

Sets the minimum positive value that is added to a PID reference when PID trim is used.

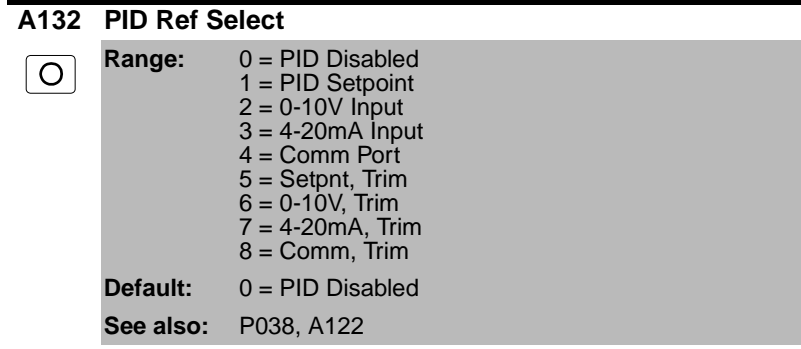

Enables/Disables PID mode and selects the source of the PID reference.

## **A133 PID Feedback Sel**

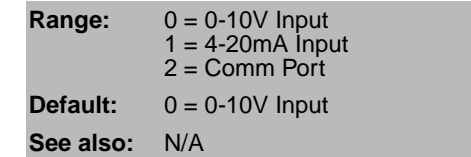

Selects the source of the PID feedback. When A133 = 0, the PID will not function with a bipolar input. Negative voltages are treated as 0 volts.

## **A134 PID Prop Gain**

 $\boxed{\circ}$ 

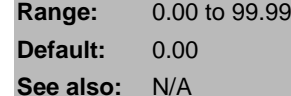

Sets the value for the PID proportional component when the PID mode is enabled by PID Ref Select (A132).

## **A135 PID Integ Time**

**Range:** 0.0 to 999.9 sec **Default:** 0.0 sec**See also:** N/A

Sets the value of the PID integral component when the PID mode is enabled by PID Ref Select (A132).

## **A136 PID Diff Rate**

**Range:** 0.00 to 99.99 (1/sec) **Default:** 0.00 (1/sec) **See also:** N/A

Sets the value for the PID differential component when the PID mode is enabled by PID Ref Select (A132).

## **A137 PID Setpoint**

**Range:** 0.0 to 100.0% **Default:** 0.0%**See also:** N/A

Provides an internal fixed value for the process setpoint when the PID mode is enabled by PID Ref Select (A132).

## **A138 PID Deadband**

**Range:** 0.0 to 10.0% **Default:** 0.0%**See also:** N/A

Sets the lower limit of the PID output.

#### **A139 PID Preload**

**Range:** 0.0 to 400.0 Hz **Default:** 0.0 Hz**See also:** N/A

Sets the value used to preload the integral component on start or enable.

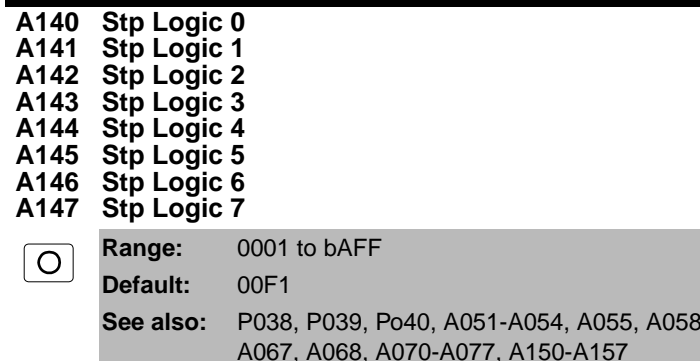

Parameters A140-A147 can be used to create a custom profile of frequency commands. Each "step" can be based on time, status of a logic input, or a combination of time and the status of a logic input. These parameters are only active if Speed Reference (P038) is set to  $6 =$  Stp Logic.

Digits 0-3 for each parameter (Stp Logic x) must be programmed according to the desired profile. A logic input is established by setting a digital input, Digital Inx Sel (A051-A054), to 23 = Logic In1 and or  $24 =$  Logic In2.

A time interval between steps can be programmed using Stp Logic Time x (A150-A157). See table 9.6 for related parameters.

The speed for any step is programmed using Preset Freq x (A070-A077).

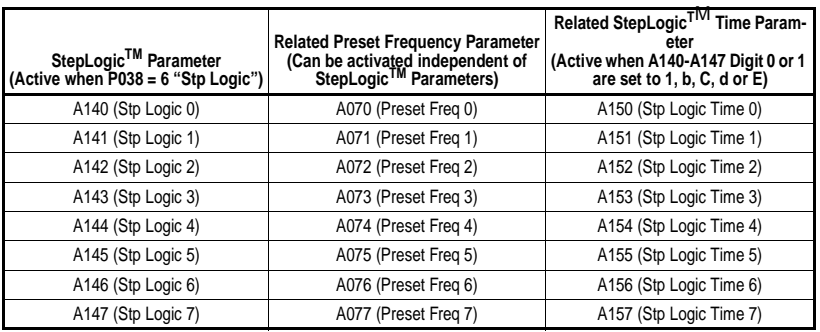

Table 9.6 – Related Parameters for Stp Logic Parameters (A140-A147)

, A061,

## **How StepLogicTM Works**

The StepLogic™ sequence begins with a valid start command. A normal sequence always begins with Stp Logic 0 (A140).

#### **Digit 0: Logic For Next Step**

This digit defines the logic for the next step. When the condition is met, the program advances to the next step. Step 0 follows Step 7. Example: Digit 0 is set 3. When "Logic In2" becomes active, the program advances to the next step.

## **Digit 1: Logic to Jump to a Different Step**

For all settings other than F, when the condition is met, the program overrides Digit 0 and jumps to the step defined by digit 2.

## **Digit 2: Different Step to Jump**

When the condition for digit 1 is met, the digit 2 setting determines the next step or to end the program.

## **Digit 3: Step Settings**

This digit defines what accel/decel profile the speed command will follow and the direction of the command for the current step. In addition, if a relay or opto output (parameters A055, A058, and A061) is set to 15 = StpLogic Out, this parameter can control the status of that output.

Any StepLogic<sup>TM</sup> parameter can be programmed to control a relay or opto output, but you cannot control different outputs based on the condition of different StepLogic™ commands.

## **StepLogicTM Settings**

The logic for each function is determined by the four digits for each StepLogic<sup>™</sup> parameter. Figure 9.13 shows the available settings for each digit.

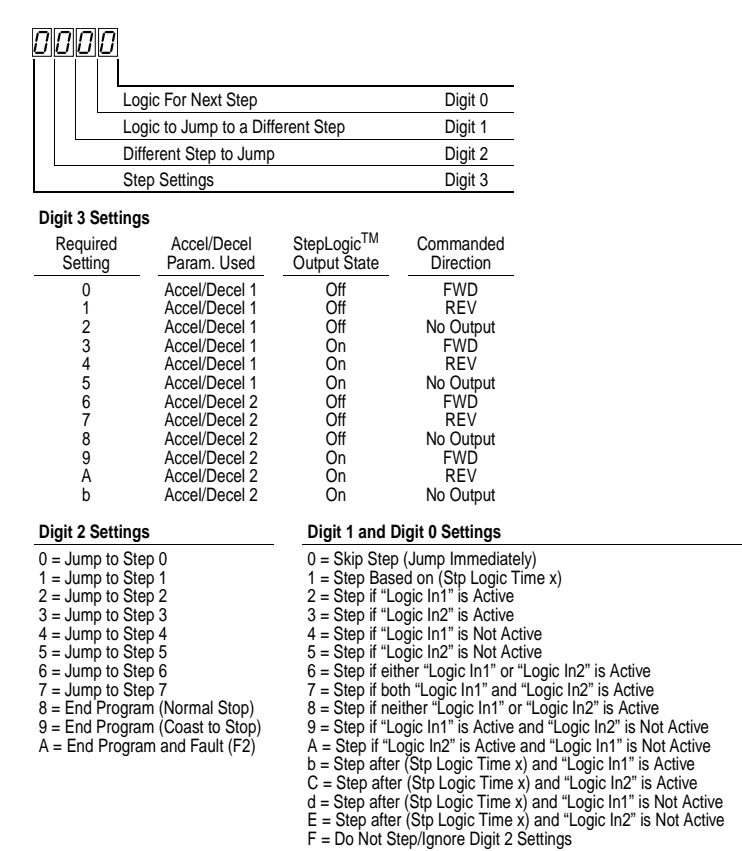

Figure 9.13 – Digit Settings

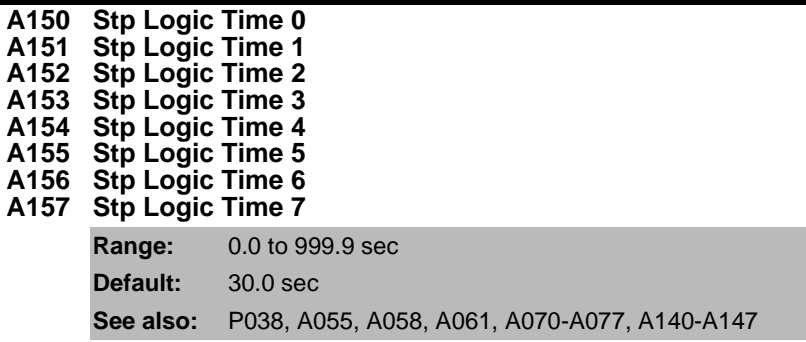

Sets the time to remain in each step if the corresponding StpLogic command word is set to "Step after Time."

## **A160 EM Brk Off Delay**

**Range:** 0.01 to 10.00 sec **Default:** 2.0 sec**See also:** P037

Sets the time the drive remains at minimum frequency before the relay or an opto is energized and the drive ramps to the commanded frequency.

The relay or opto is typically connected to a user-supplied electromechanical brake coil relay. Set Stop Mode (P037) to 8 "Ramp+EM B,CF" or 9 "Ramp+EM Brk" to enable the electromechanical brake option.

Set Relay Out Sel (A055) and Opto Outx Sel (A058 or A061) to 22 "EM Brk Cntrl" to control brake operation.

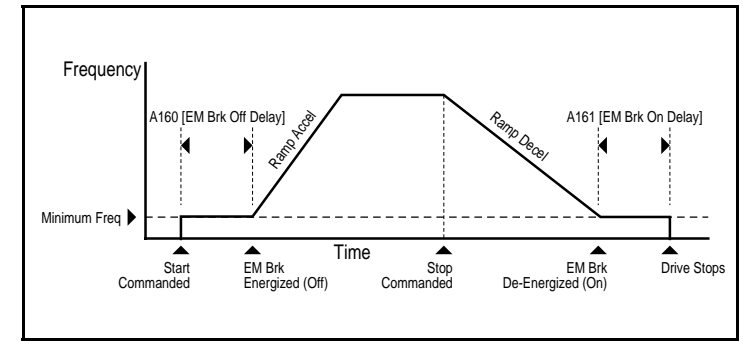

Figure 9.14 – EM BRK Off Delay

## **A161 EM Brk On Delay**

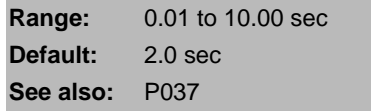

Sets the time the drive remains at minimum frequency before the relay or an opto output is de-energized and the drive stops.

The relay or opto output is typically connected to a user-supplied electromechanical brake coil relay. Set Stop Mode (P037) to 8 "Ramp+EM B,CF" or 9 "Ramp+EM Brk" to enable the electromechanical brake option.

Set Relay Out Sel (A055) and Opto Outx Sel (A058 or A061) to 22 "EM Brk Cntrl" to control brake operation.

## **A162 MOP Reset Sel**

**Range:** 0 = Zero MOP Ref 1 = Save MOP Ref **Default:** 1 = Save MOP Ref **See also:** A069

Sets the drive to save the current MOP reference command.

**0 = Zero MOP Ref:** This option clamps Internal Freq (A069) at 0.0 Hz when the drive is not running.

**1 = Save MOP Ref:** Reference is saved in Internal Freq (A069).

## **9.3 Display Group Parameters**

## **d001 Output Freq**

**Range:** 0.0 to Maximum Freq (P035) **Default:** Read Only **See also:** d002, d010, P034, P035, P038

Displays the output frequency present at terminals T1, T2, and T3 (U, V, and W).

## **d002 Commanded Freq**

**Range:** 0.0 to Maximum Freq (P035)

**Default:**Read Only

**See also:** d001, d013, P034, P035, P038

Displays the value of the active frequency command. The commanded frequency is displayed even if the drive is not running.

**Important:** The frequency command can come from a number of sources. Refer to section 6.6, Start and Speed Reference Control, for more information.

## **d003 Output Current**

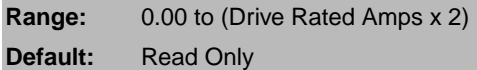

**See also:** N/A

Displays the output current present at terminals T1, T2, and T3 (U, V, and W).

## **d004 Output Voltage**

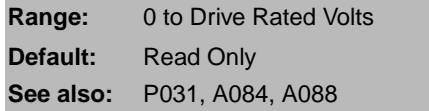

Displays the output voltage present at terminals T1, T2, and T3 (U, V, and W).

## **d005 DC Bus Voltage**

**Range:** Based on Drive Rating **Default:** Read Only **See also:** N/A

Displays the present DC bus voltage level.

#### **d006 Drive Status**

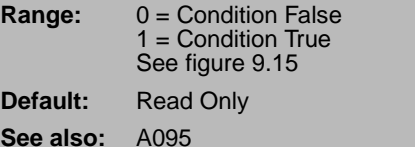

Displays the present operating status of the drive.

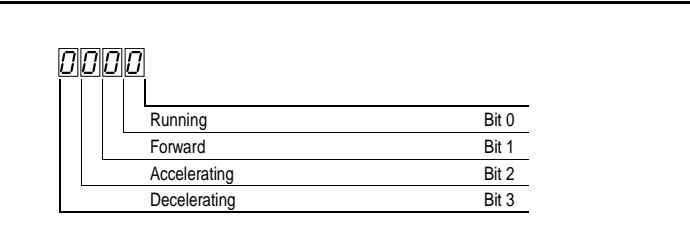

Figure 9.15 – Drive Status (d006) Bit Definitions

#### **d007Fault 1 Code**

**d008 Fault 2 Code**

 **d009 Fault 3 Code**

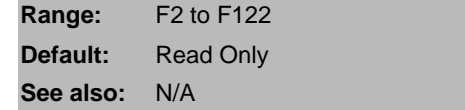

Displays a code that represents a drive fault. The codes will appear in these parameters in the order they occur (that is, Fault 1 Code in d007 will contain the more recent fault). Repetitive faults will be recorded only once. Refer to chapter 10 for the fault code descriptions.

## **d010 Process Display**

**Range:** 0.00 to 9999 **Default:** Read Only **See also:** d001, A099 **32**

Displays the output frequency scaled by Process Factor (A099).

Output Frequency x Process Factor = Process Display

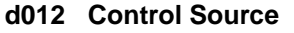

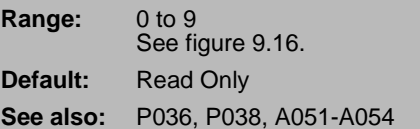

Displays the active source of the Start Command and Speed Command, which are normally defined by the settings of Start Source (P036) and Speed Reference (P038) but may be overridden by digital inputs. Refer to the flowcharts in sections 6.6 and 6.7 for details.

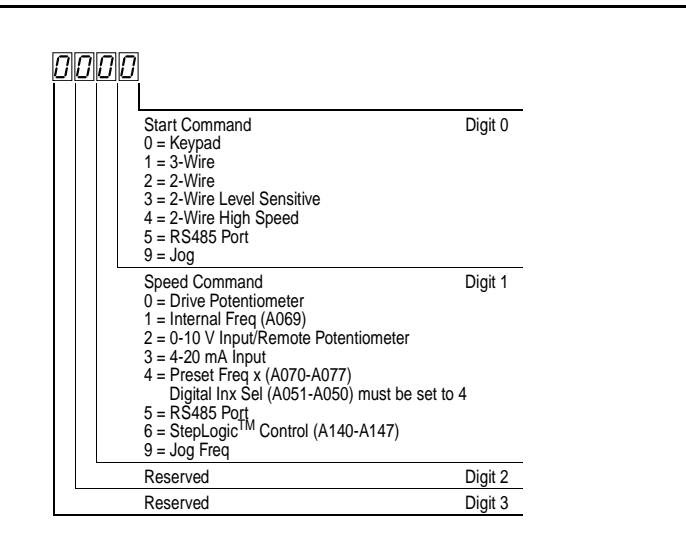

Figure 9.16 – Control Source (d012) Bit Definitions

#### **d013 Contrl In Status**

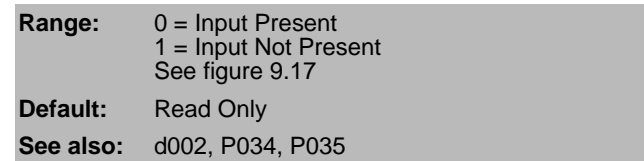

Displays the status of the control terminal block control inputs.

**Important:** Actual control commands may come from a source other than the control terminal block.

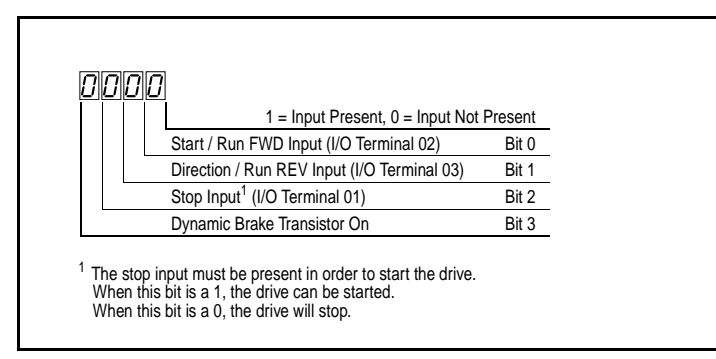

Figure 9.17 – Contrl In Status (d013) Bit Definitions

## **d014 Dig In Status**

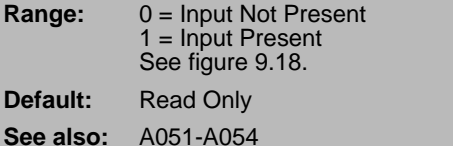

Displays the status of the control terminal block digital inputs.

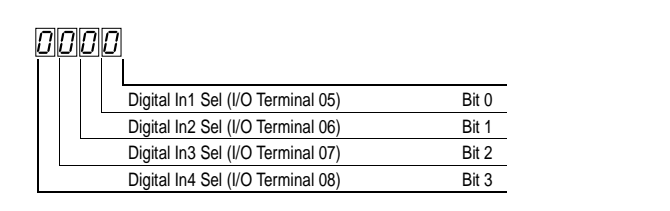

Figure 9.18 – Dig In Status (d014) Bit Definitions

#### **d015 Comm Status**

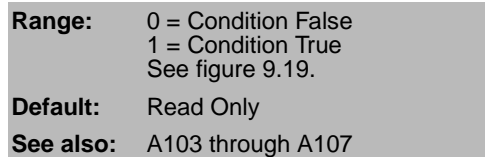

Displays the status of the communications ports.

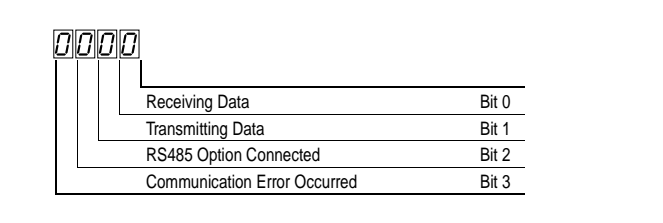

Figure 9.19 – Comm Status (d015) Bit Definitions

## **d016 Control SW Ver**

**Range:** 1.00 to 99.99 **Default:** Read Only **See also:** N/A

Displays the Main Control Board software version.

## **d017 Drive Type**

**Range:** 1001 to 9999 **Default:** Read Only **See also:** N/A

Used by Rockwell Automation field service personnel.

## **d018 Elapsed Run Time**

**Range:** 0 to 9999 Hours **Default:** Read Only **See also:** N/A

Displays the accumulated time drive is outputting power. The time is displayed in 10-hour increments (that is, 1 = 10 hours).

#### **d019 Testpoint Data**

**Range:** 0 to FFFF **Default:** Read Only **See also:** A102

Displays the present value of the function selected in Testpoint Select (A102).

#### **d020 Analog In 0-10V**

**Range:** 0.0 to 100.0% **Default:** Read Only **See also:** A110, A111

Displays the present value of the voltage at I/O Terminal 13  $(100.0\% = 10 V).$ 

## **d021 Analog In 4-20mA**

**Range:** 0.0 to 100.0% **Default:** Read Only **See also:** A112, A113

Displays the present value of the current at I/O Terminal 15  $(0.0\% = 4 \text{ mA}, 100.0\% = 20 \text{ mA}).$ 

## **d022 Output Power**

**Range:** 0.00 to (Drive Rated Power x 2)

**Default:**Read Only

**See also:** N/A

Displays the output power present at T1, T2, and T3, (U, V, and W).

## **d023 Output Powr Fctr**

**Range:** 0.0 to 180.0 deg **Default:** Read Only **See also:** N/A

Displays the angle in electrical degrees between motor voltage and motor current.

#### **d024 Drive Temp**

**Range:** 0 to 120 degree C **Default:** Read Only **See also:** N/A

Displays the present operating temperature of the drive power section.

## **d025 Counter Status**

**Range:** 0 to 9999 **Default:** Read Only **See also:** N/A

Displays the current value of the counter when the counter is enabled.

## **d026 Timer Status**

**32**

**Range:** 0.0 to 9999 seconds **Default:** Read Only **See also:** N/A

Displays the current value of the timer when the timer is enabled.

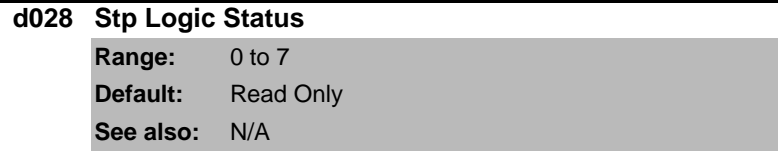

When Speed Reference (P038) is set to 6 = Stp Logic, this parameter displays the current step of the StepLogic<sup>TM</sup> profile as defined by parameters Stp Logic x (A140-A147).

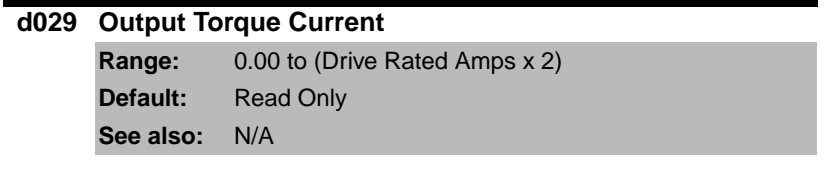

Displays the current value of the motor torque current as measured by the drive.

CHAPTER 10

# **Troubleshooting the Drive**

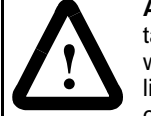

**ATTENTION:** The drive contains high voltage capacitors that take time to discharge after removal of mains supply. Before working on the drive, ensure isolation of mains supply from line inputs [R, S, T (L1, L2, L3)]. Wait three (3) minutes for capacitors to discharge to safe voltage levels. Darkened display LEDs is not an indication that capacitors have discharged to safe voltage levels. Failure to observe this precaution could result in severe bodily injury or loss of life.

**ATTENTION:** Only qualified electrical personnel familiar with the construction and operation of this equipment and the hazards involved should install, adjust, operate, or service this equipment. Read and understand this manual and other applicable manuals in their entirety before proceeding. Failure to observe this precaution could result in severe bodily injury or loss of life.

The MD65 constantly monitors its status and provides the following ways to determine the status of the drive and to troubleshoot problems that may occur:

- LEDs on the drive (refer to figure 8.1 and table 8.1 for a description of the LEDs)
- Fault codes

# **10.1 Fault Codes**

Faults codes indicate conditions within the drive that require immediate attention. The drive responds to a fault by initiating a coast-to-stop sequence and turning off output power to the motor.

The integral keypad provides visual notification of a fault condition by displaying the following:

- Flashing fault number (code) on the display. (See table 10.1 for the fault code descriptions.)
- Flashing FAULT LED

In addition, parameters d007-d009 act as a fault log. See the parameter descriptions in chapter 9 for more information.

## **10.1.1 Manually Clearing Faults**

- Step 1. Note the number of the fault code flashing on the display.
- Step 2. Address the condition that caused the fault. Refer to table 10.1 for a description of the fault and corrective actions. The cause must be corrected before the fault can be cleared.
- Step 3. After corrective action has been taken, clear the fault and reset the drive using one of the following methods:
	- Press  $\lfloor \text{O} \rfloor$  if P037 (Stop Mode) is set to a value between 0 and 3.
	- Cycle drive power.
	- Set A100 (Fault Clear) to 1.
	- Cycle digital input if A051-A054 (Digital Inx Sel) is set to  $7$  = Clear Fault.

## **10.1.2 Automatically Clearing Faults (Auto Restart Feature)**

The Auto Restart feature provides the ability for the drive to automatically perform a fault reset followed by a start attempt without user or application intervention. This allows remote or "unattended" operation. This feature can only be used for autoresettable faults (see table 10.1).

When this type of fault occurs, and Auto Rstrt Tries (A092) is set to a value greater than 0, a user-configurable timer, Auto Rstrt Delay (A093), begins. When the timer reaches zero, the drive attempts to automatically reset the fault. If the condition that caused the fault is no longer present, the fault will be reset and the drive will be restarted.

#### **To automatically clear an auto-resettable fault and restart the drive:**

- Step 1. Set A092 (Auto Rstrt Tries) to a value other than 0.
- Step 2. Set A093 (Auto Rstrt Delay) to a value other than 0.

#### **To automatically clear an OverVoltage, UnderVoltage, or Heatsink OverTemp fault without restarting the drive:**

- Step 1. Set A092 (Auto Rstrt Tries) to a value other than 0.
- Step 2. Set A093 (Auto Rstrt Delay) to 0.

Use caution when enabling this feature since the drive will attempt to issue its own start command based on user-selected programming.
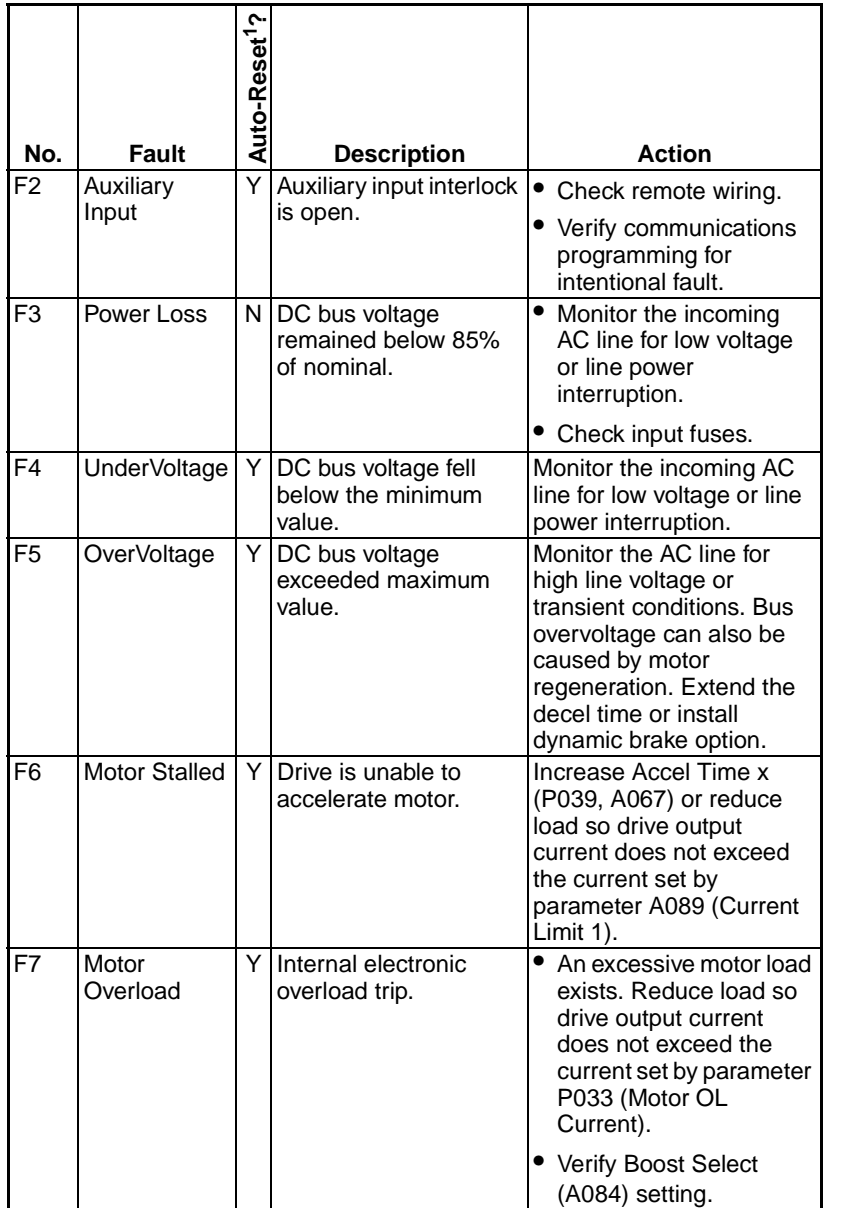

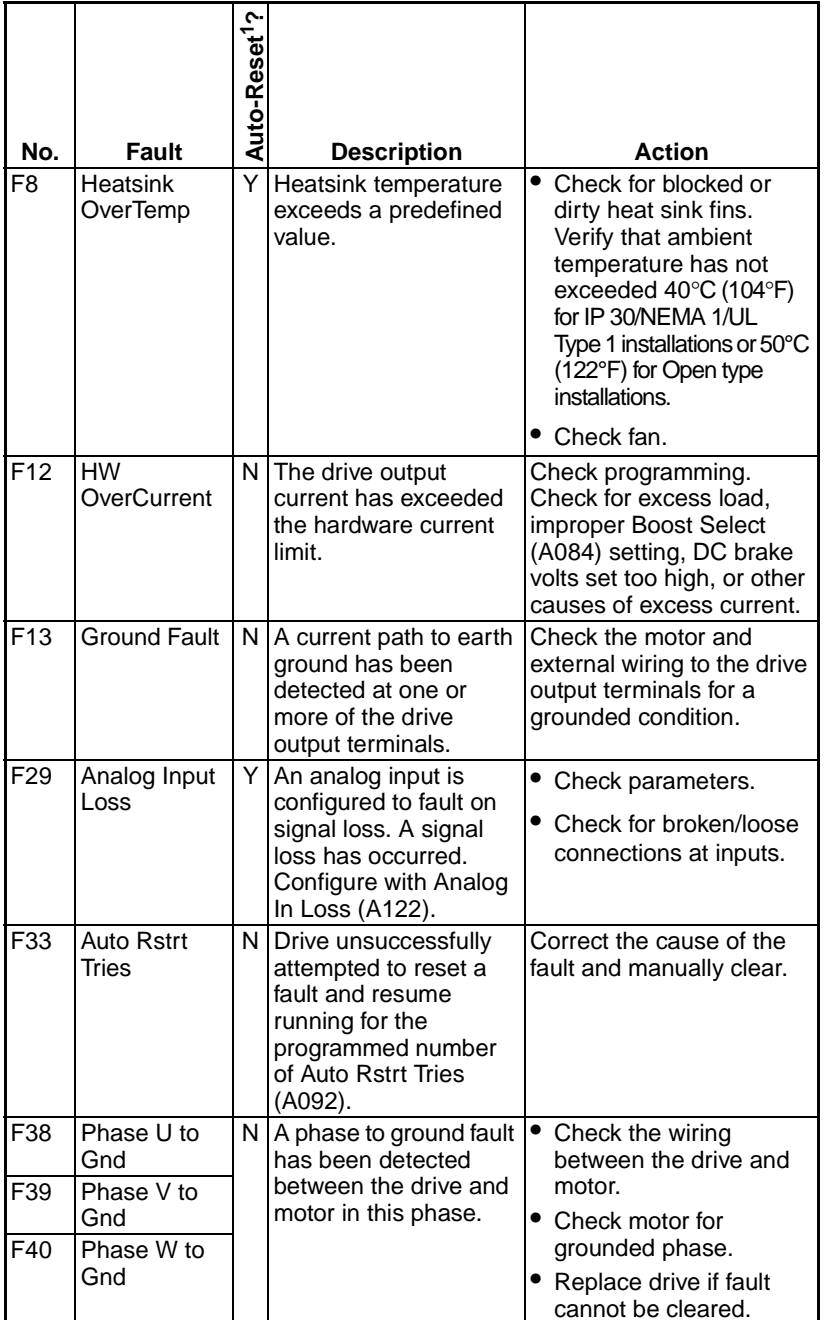

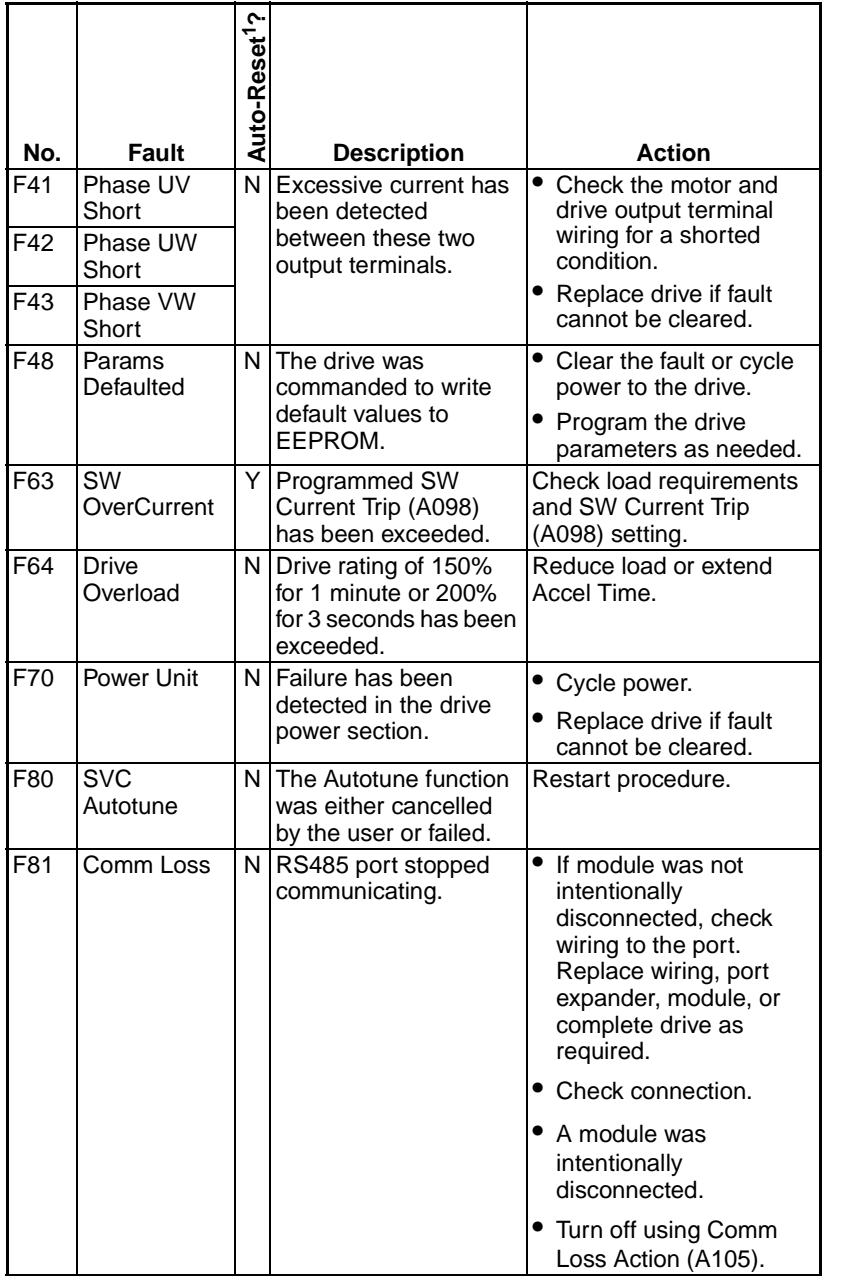

Table 10.1 – Fault Descriptions and Corrective Actions (Continued)

| No.              | Fault                          | ᡣ<br>ä<br>g<br>C<br>œ<br>g | <b>Description</b>                                                                | <b>Action</b>                                                  |
|------------------|--------------------------------|----------------------------|-----------------------------------------------------------------------------------|----------------------------------------------------------------|
| F <sub>100</sub> | <b>I</b> Parameter<br>Checksum | N                          | The checksum read<br>from the board does<br>not match the<br>checksum calculated. | Set Reset to Defalts<br>$($ P041 $)$ to 1 = Reset<br>Defaults. |
|                  | F122 II/O Board Faill N        |                            | Failure has been<br>detected in the drive<br>control and I/O section.             | • Cycle power.<br>Replace drive if fault<br>cannot be cleared. |

 $1$  Refer to section 10.1.2 for information about the Auto Restart Feature.

## **10.2 Troubleshooting Tables**

Use the following tables to troubleshoot the drive. If you cannot resolve the problem using these tables, contact Reliance Electric.

### **10.2.1 Problem: Drive Does Not Start From Terminal Block Start or Run Inputs**

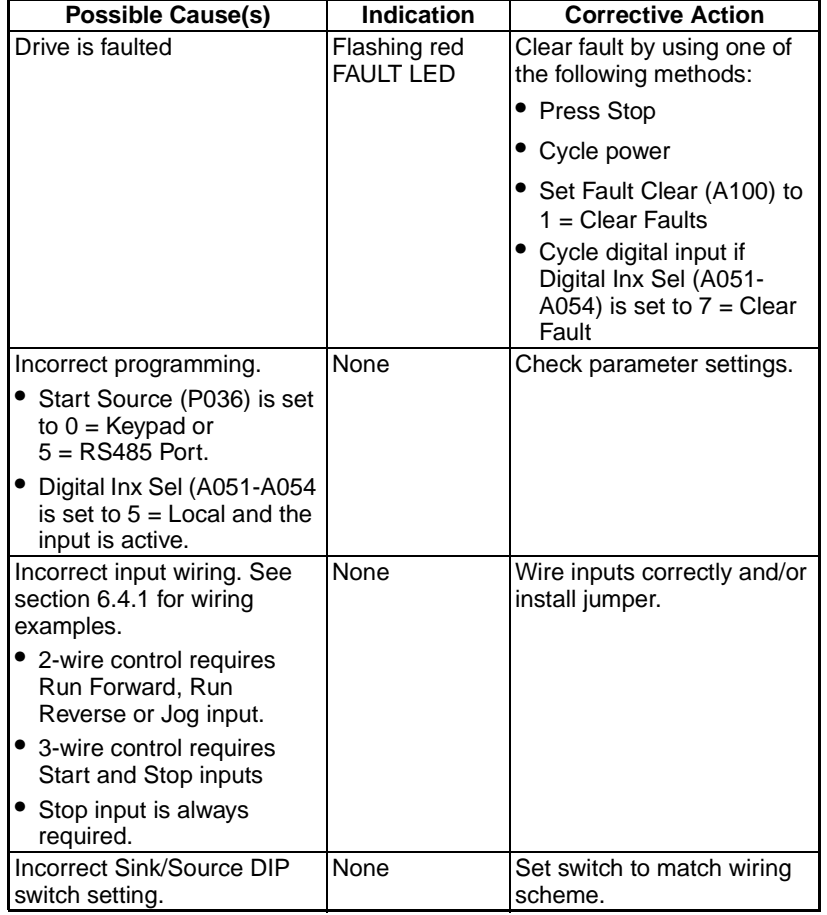

Table 10.2 – Problem: Drive Does Not Start From Terminal Block Start or Run Inputs

### **10.2.2 Problem: Drive Does Not Start From Integral Keypad**

Table 10.3 – Problem: Drive Does Not Start From Integral Keypad

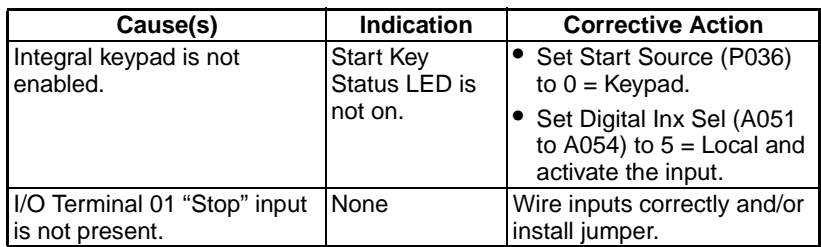

### **10.2.3 Problem: Drive Does Not Respond to Changes in Speed Command**

Table 10.4 – Problem: Drive Does Not Respond to Changes in Speed Command

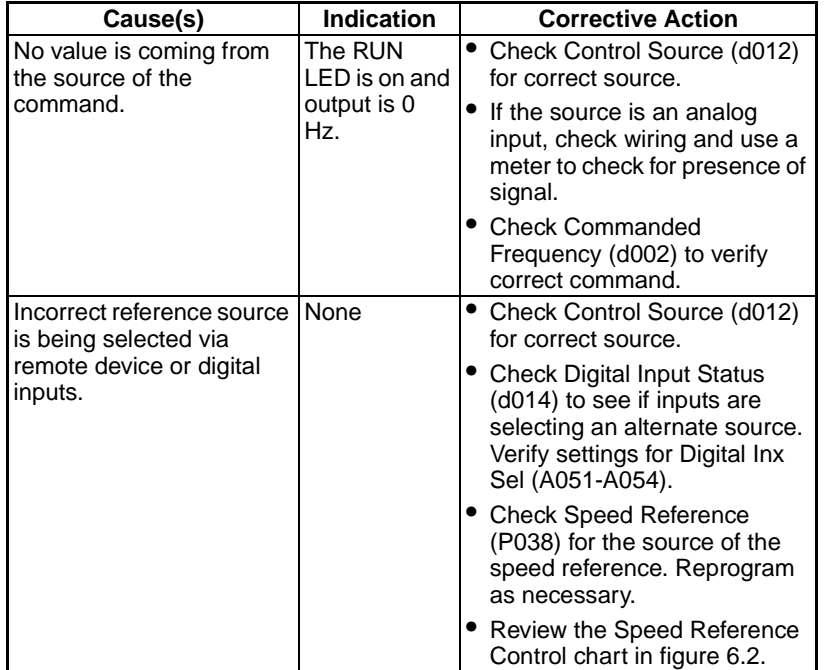

### **10.2.4 Problem: Motor Does Not Start**

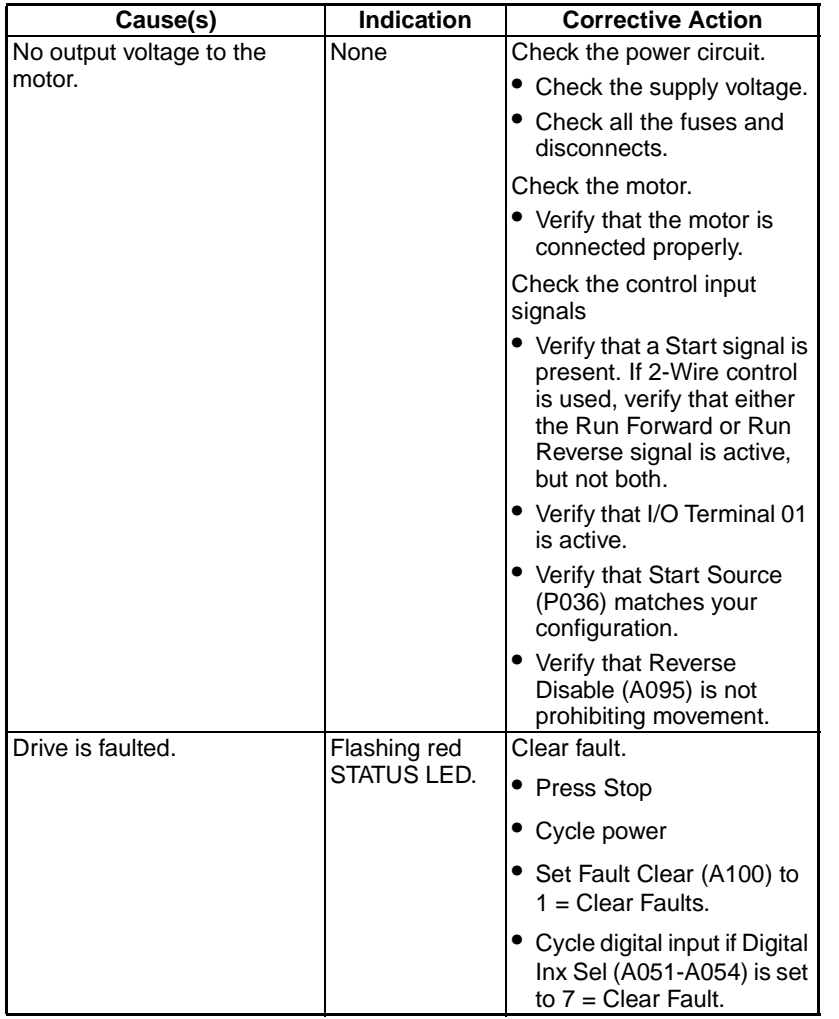

### **10.2.5 Problem: Motor and/or Drive Will Not Accelerate to Commanded Speed**

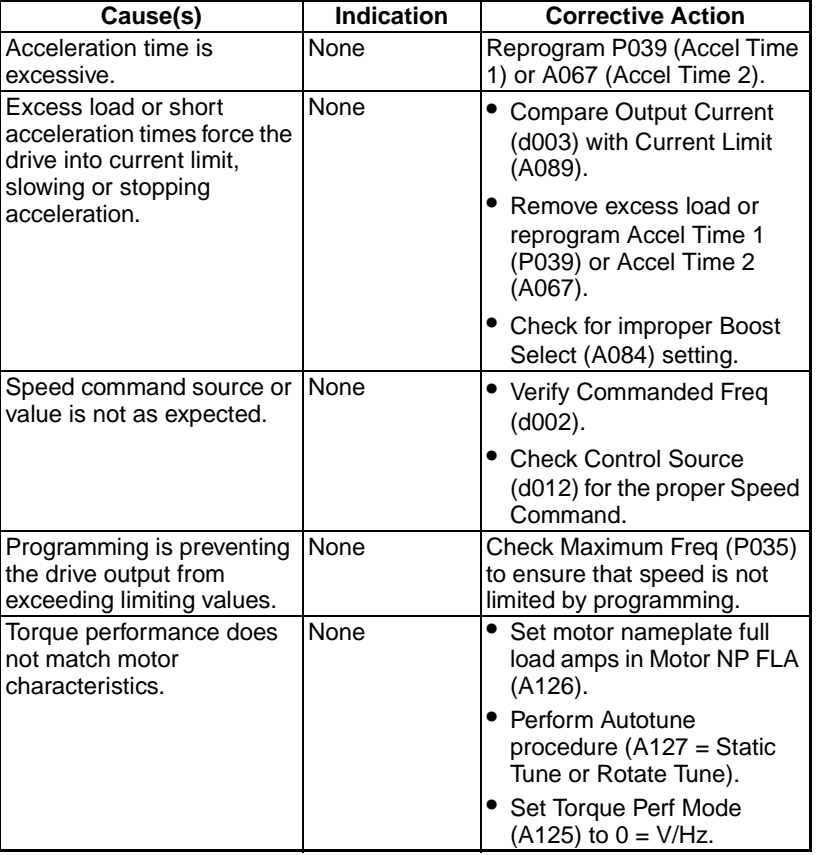

Table 10.5 – Problem: Motor and/or Drive Will Not Accelerate to Commanded Speed

### **10.2.6 Problem: Motor Operation is Unstable**

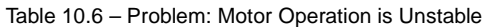

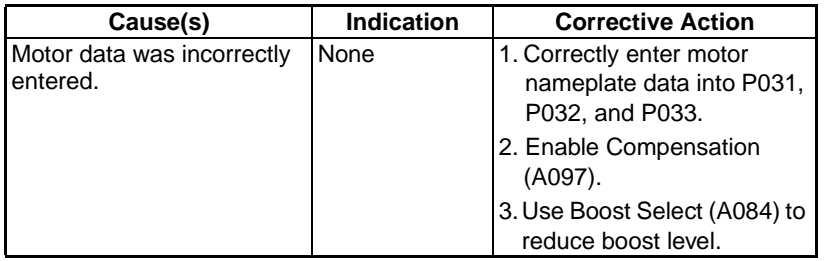

### **10.2.7 Problem: Drive Will Not Reverse Motor Direction.**

Table 10.7 – Problem: Drive Will Not Reverse Motor Direction

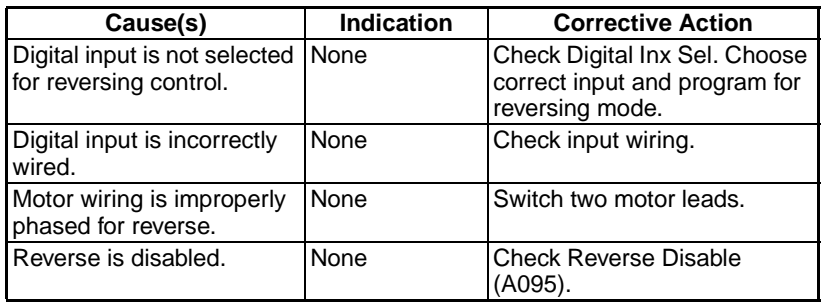

### **10.2.8 Problem: Drive Does Not Power Up**

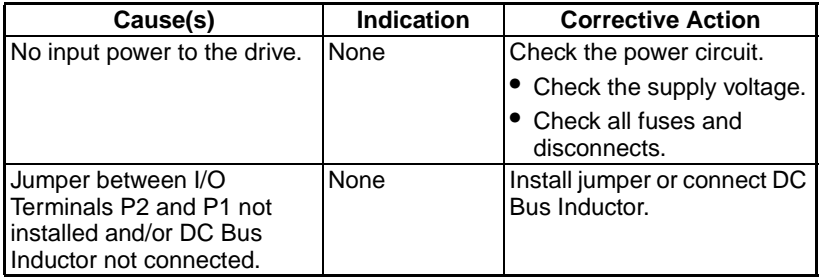

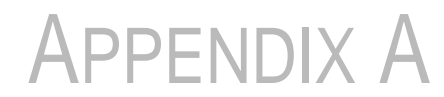

## **Technical Specifications**

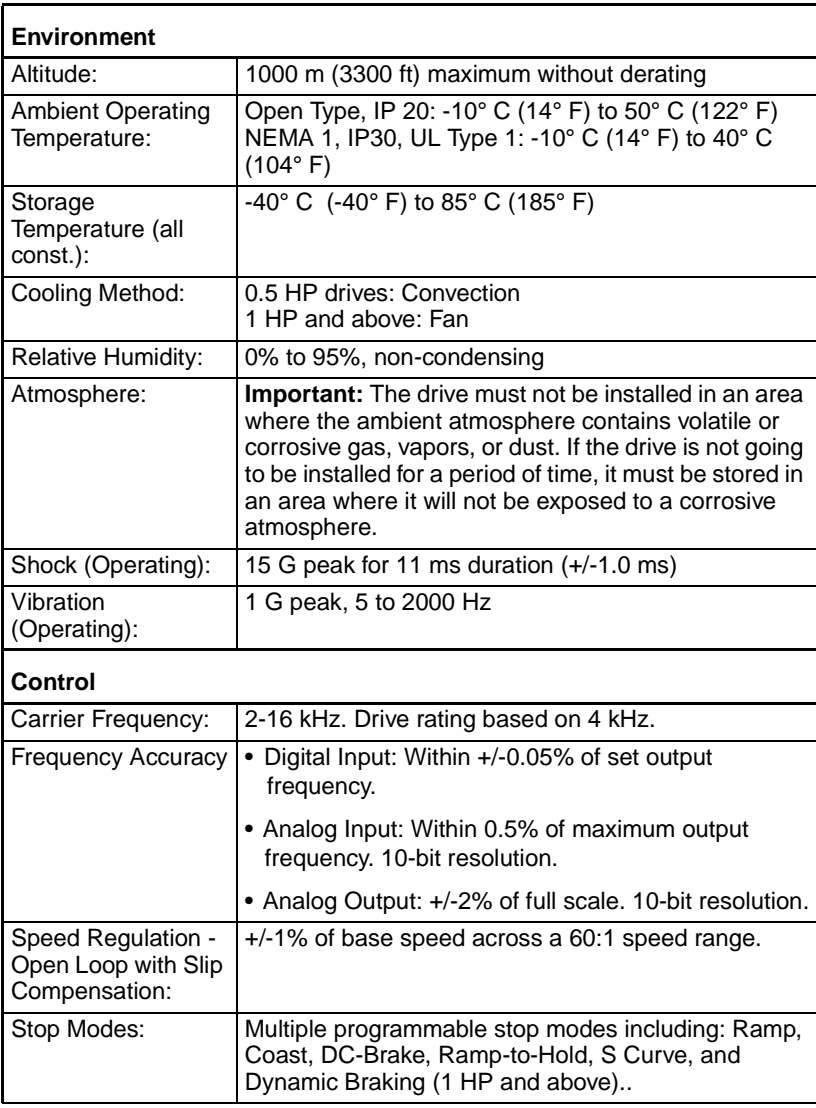

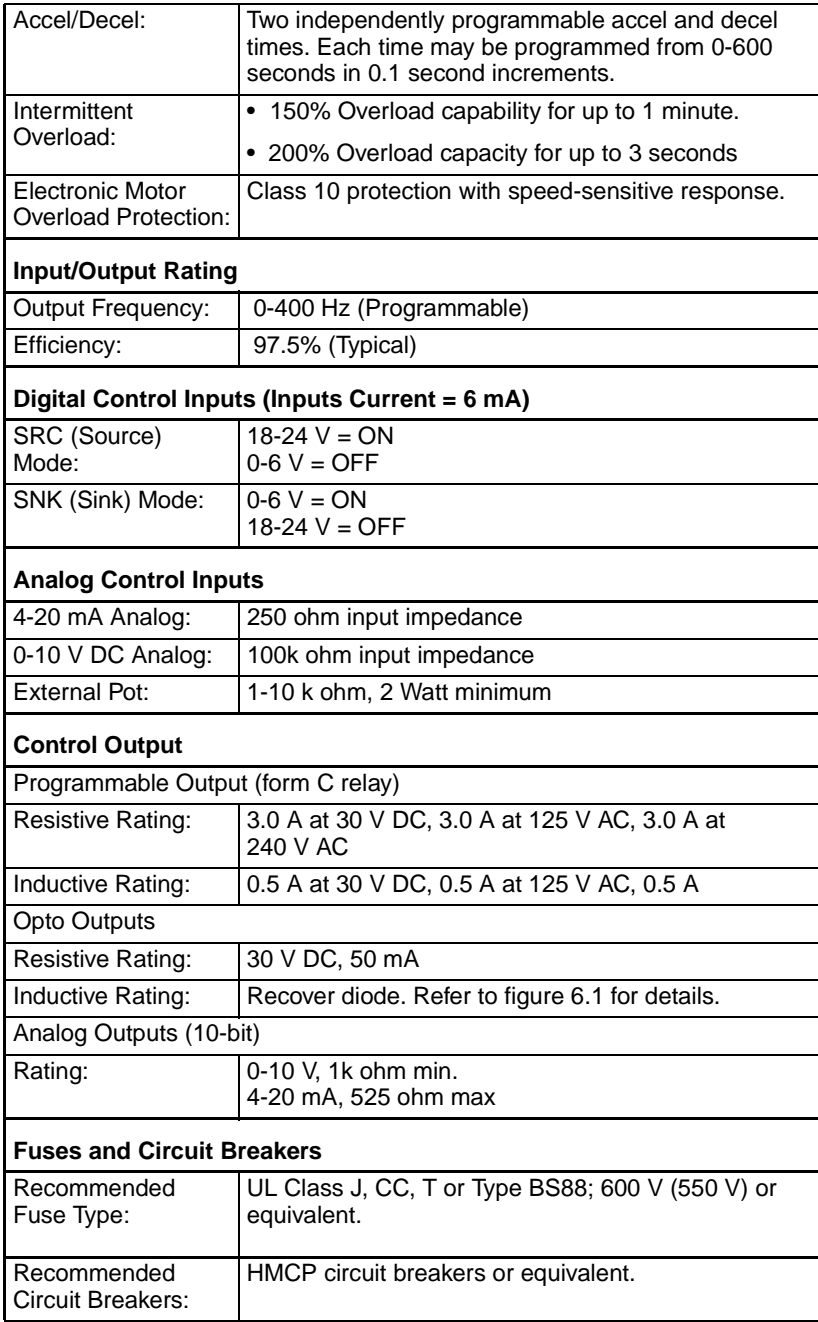

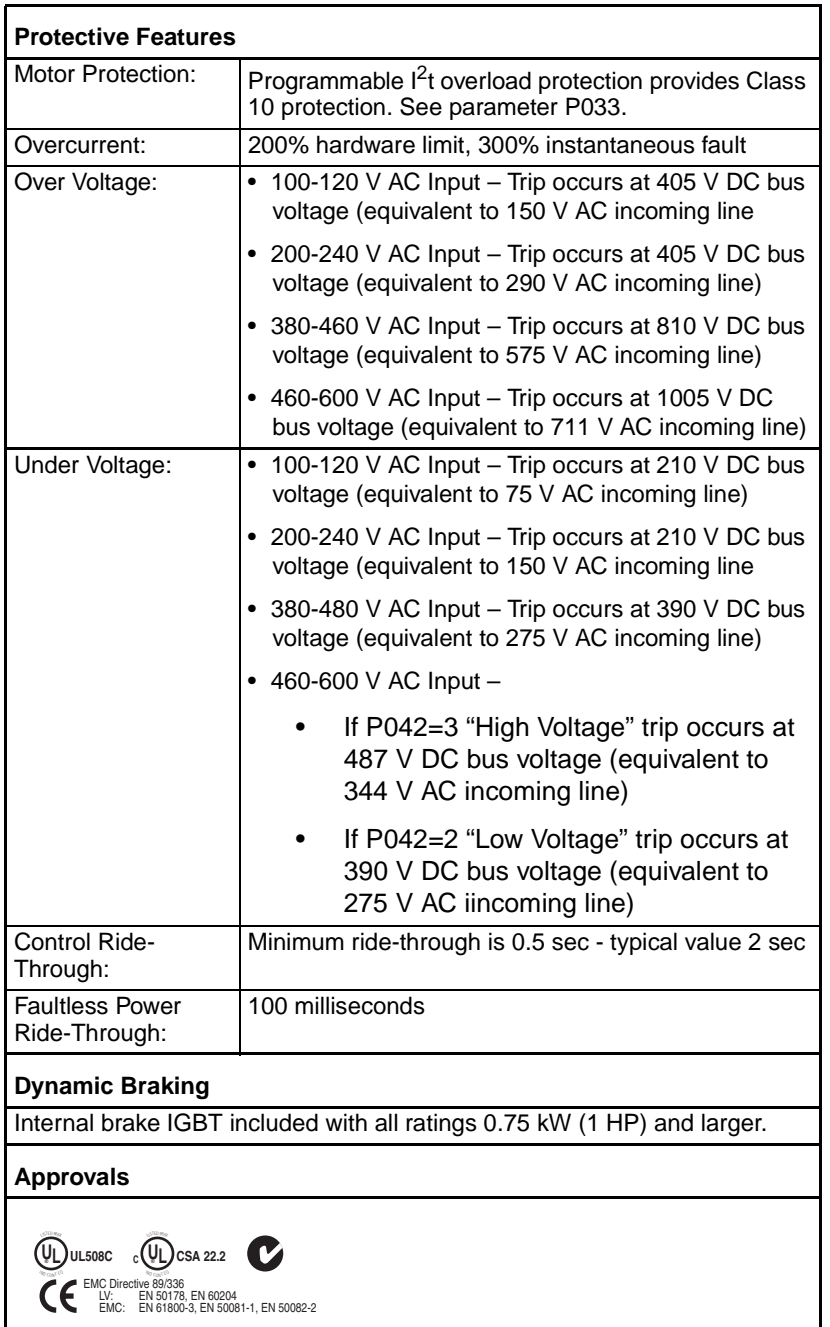

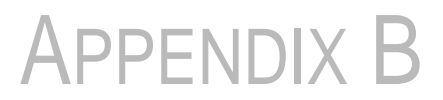

# **Record of User Settings**

## **B.1 Basic Parameter Group**

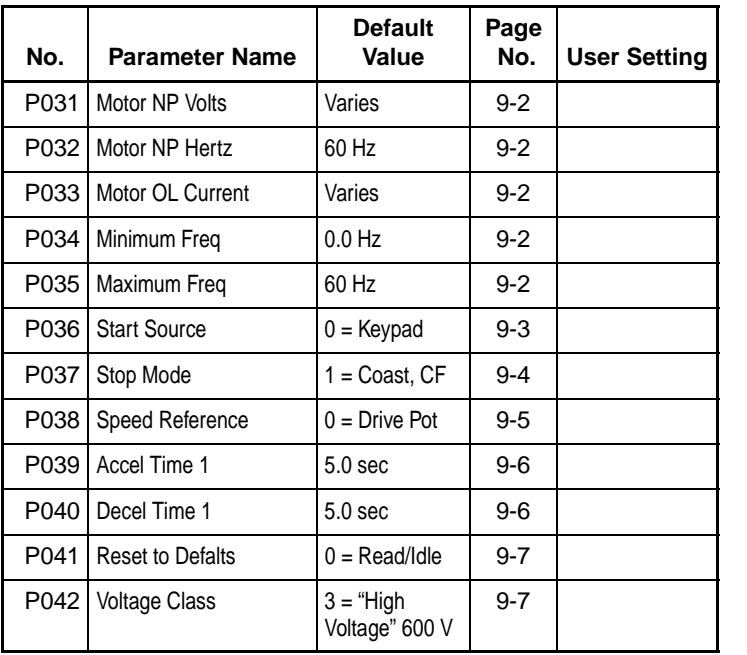

## **B.2 Advanced Parameter Group**

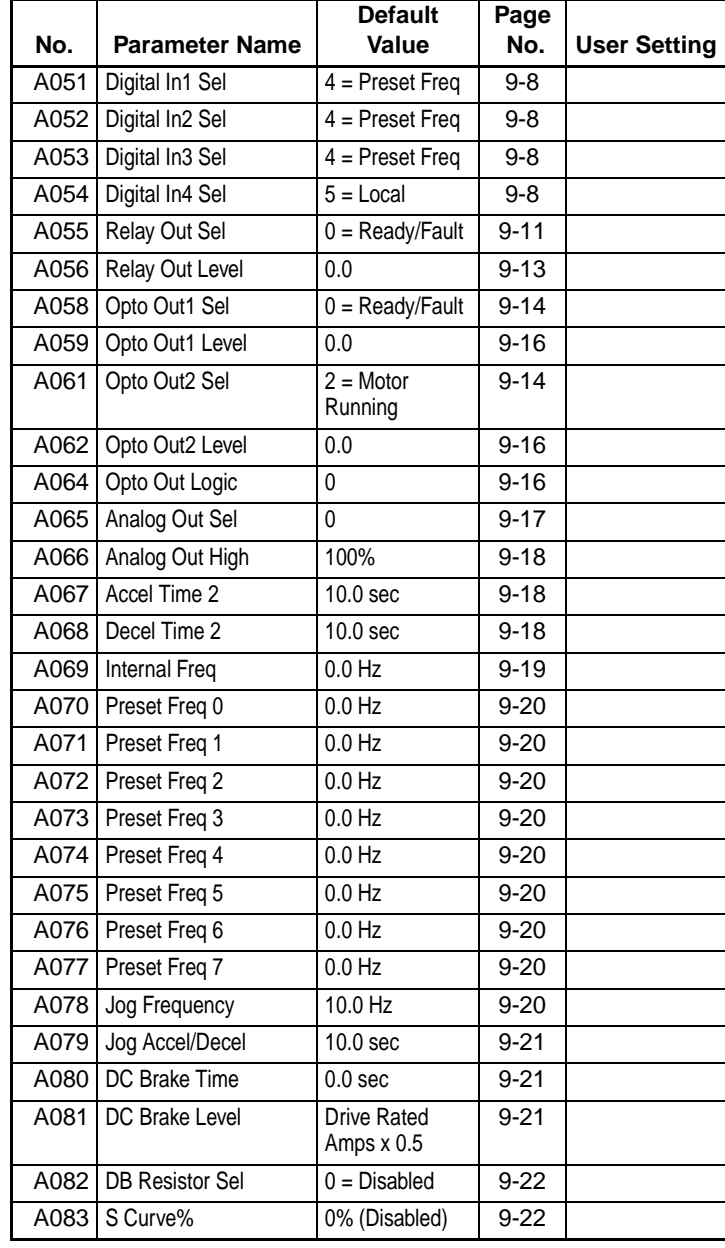

 $\mathbf{I}$  $\blacksquare$ 

 $\blacksquare$ 

 $\blacksquare$ 

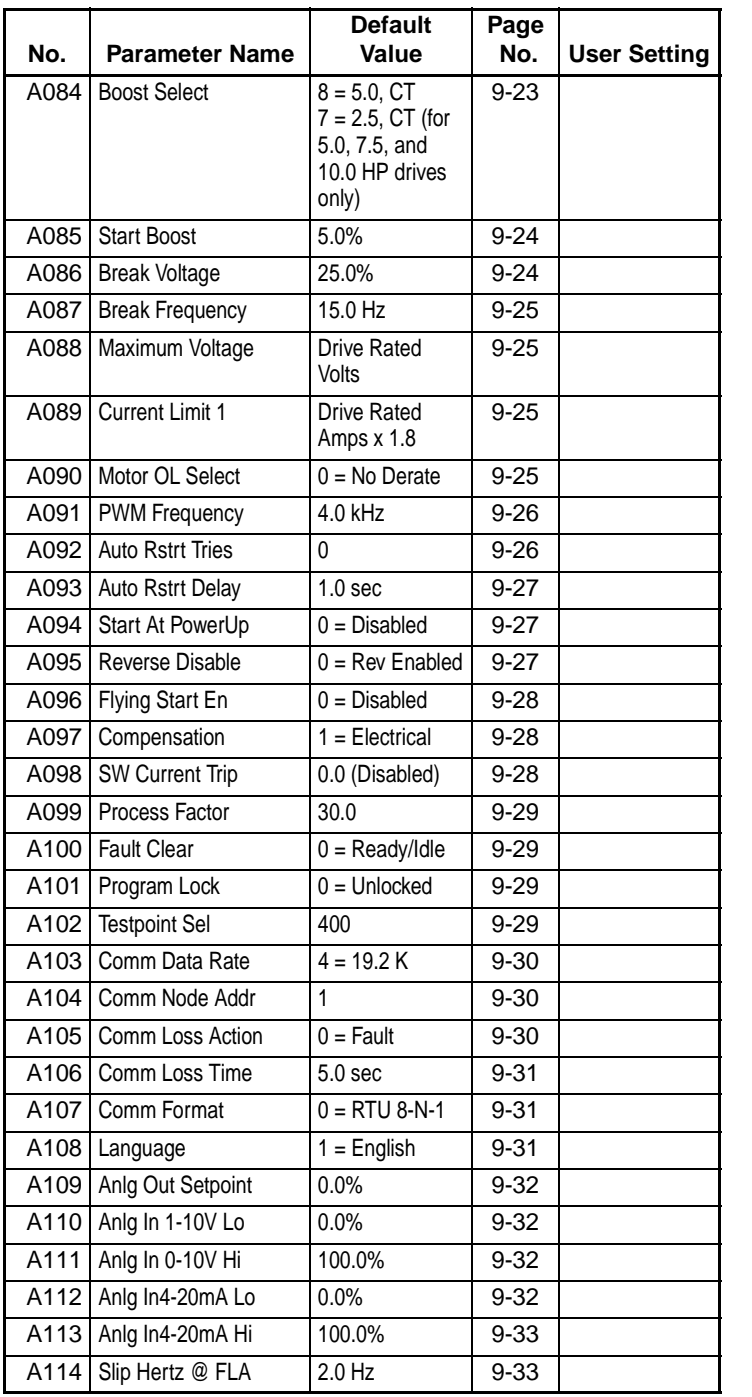

 $\overline{1}$ 

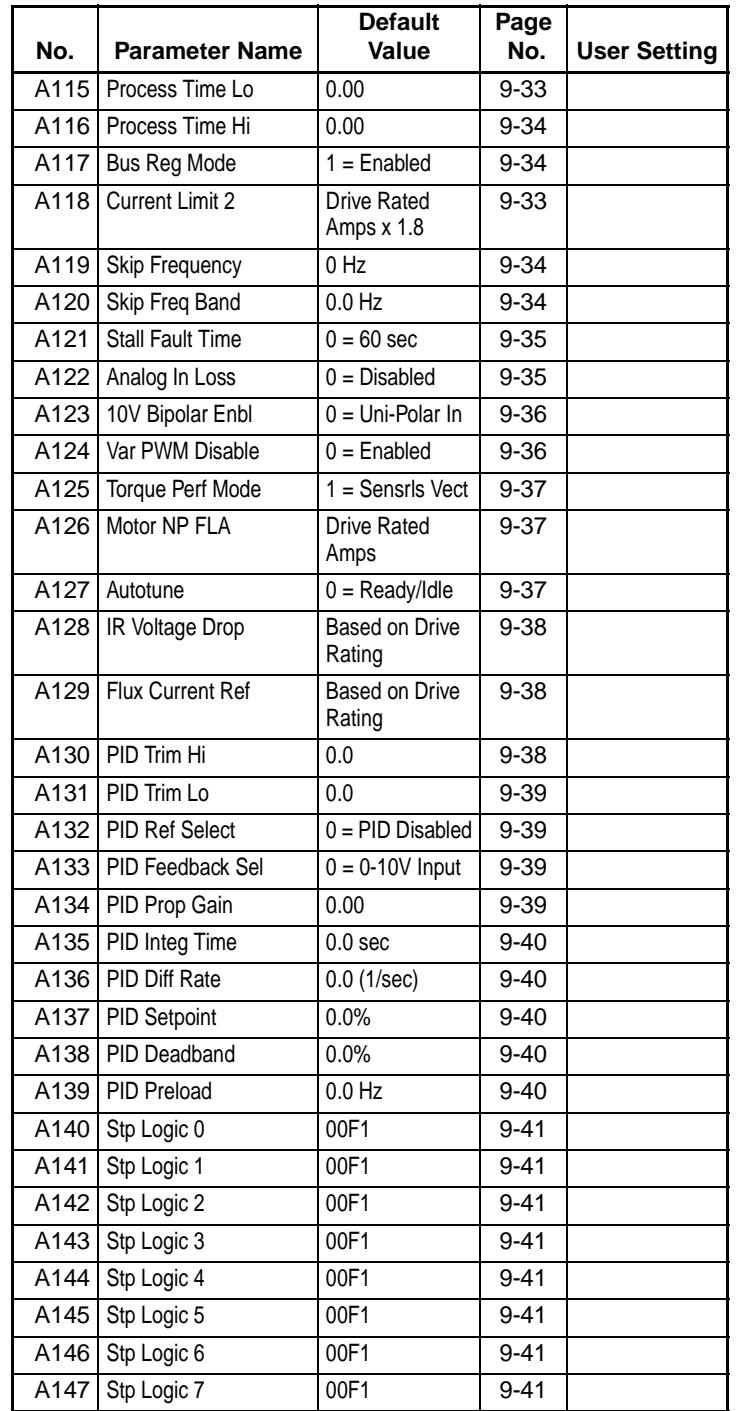

 $\mathbf{I}$  $\blacksquare$ 

 $\mathbf{I}$  $\blacksquare$ 

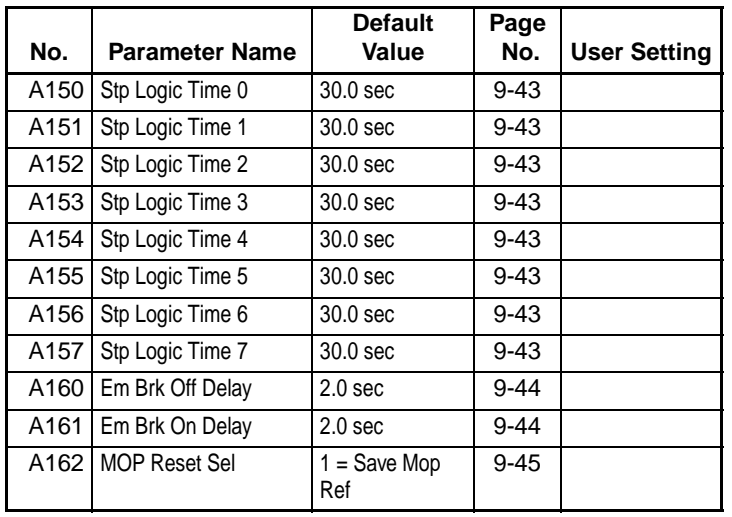

# APPENDIX C

# **Parameters Cross-Referenced by Name**

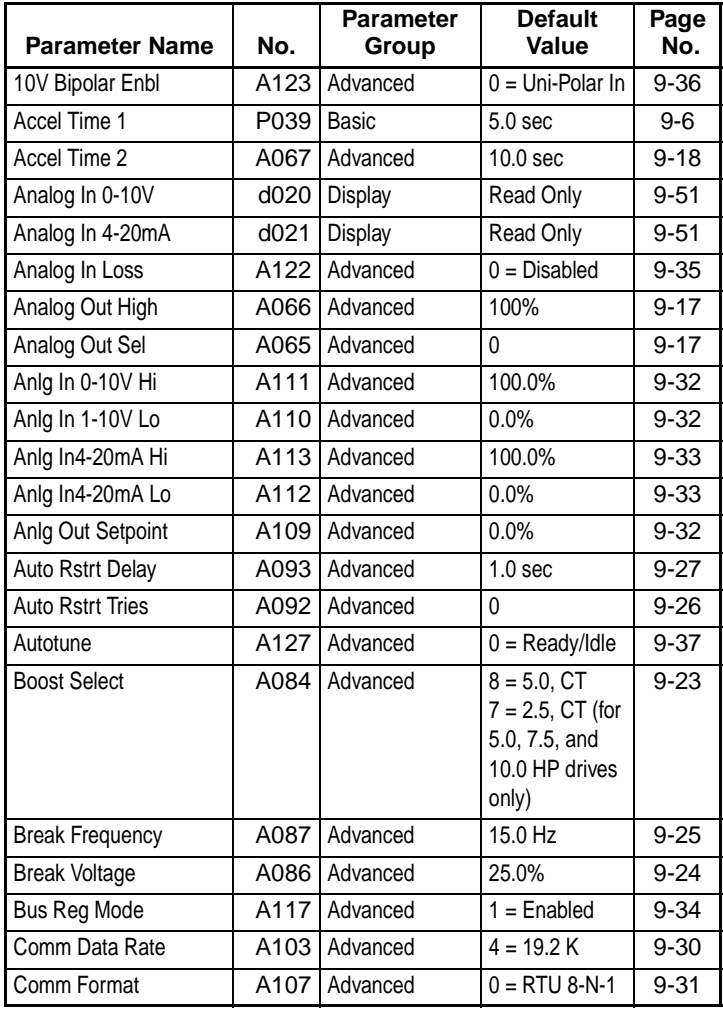

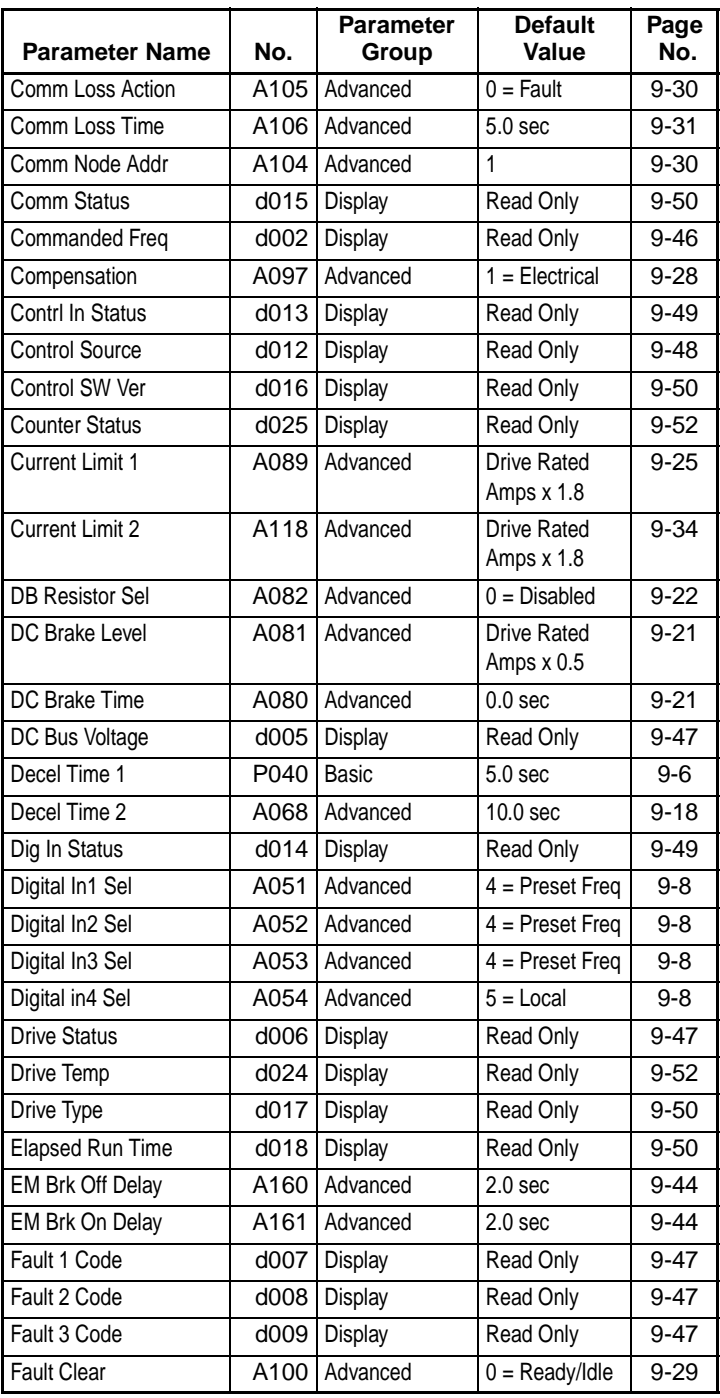

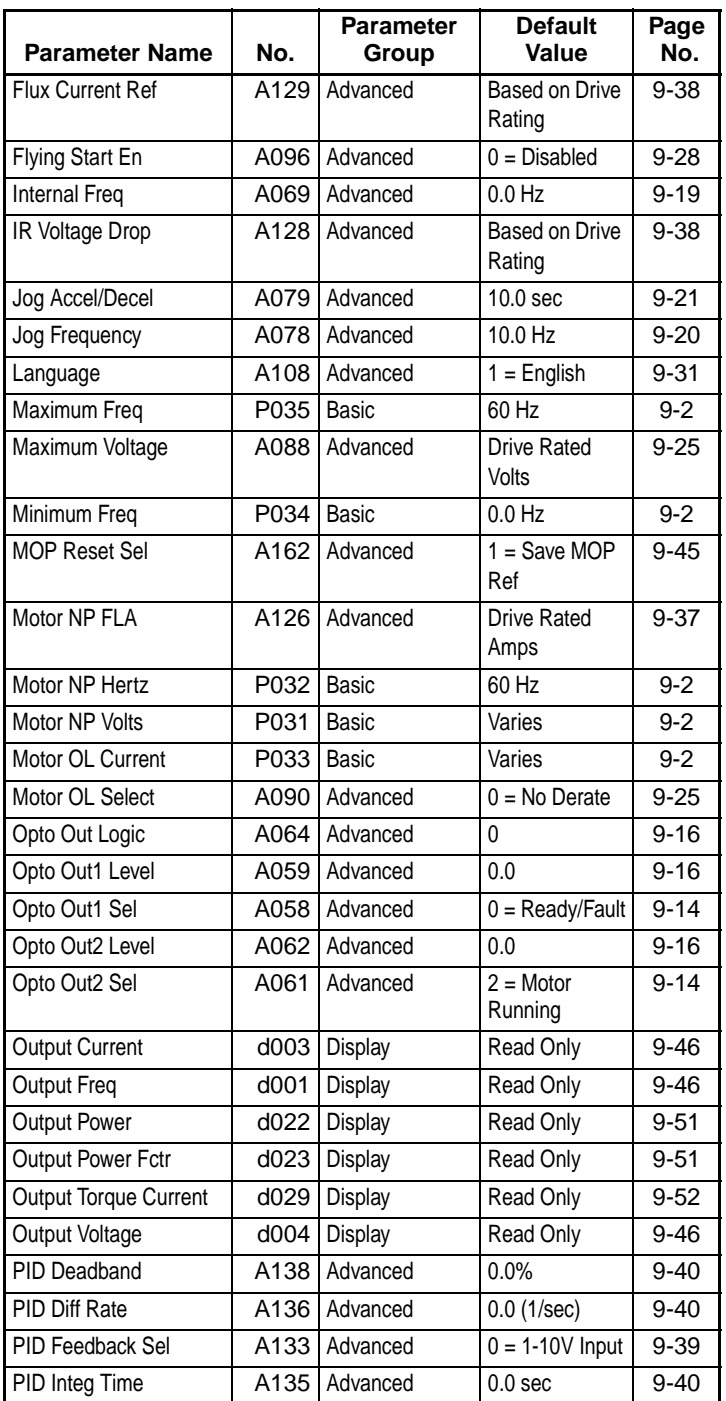

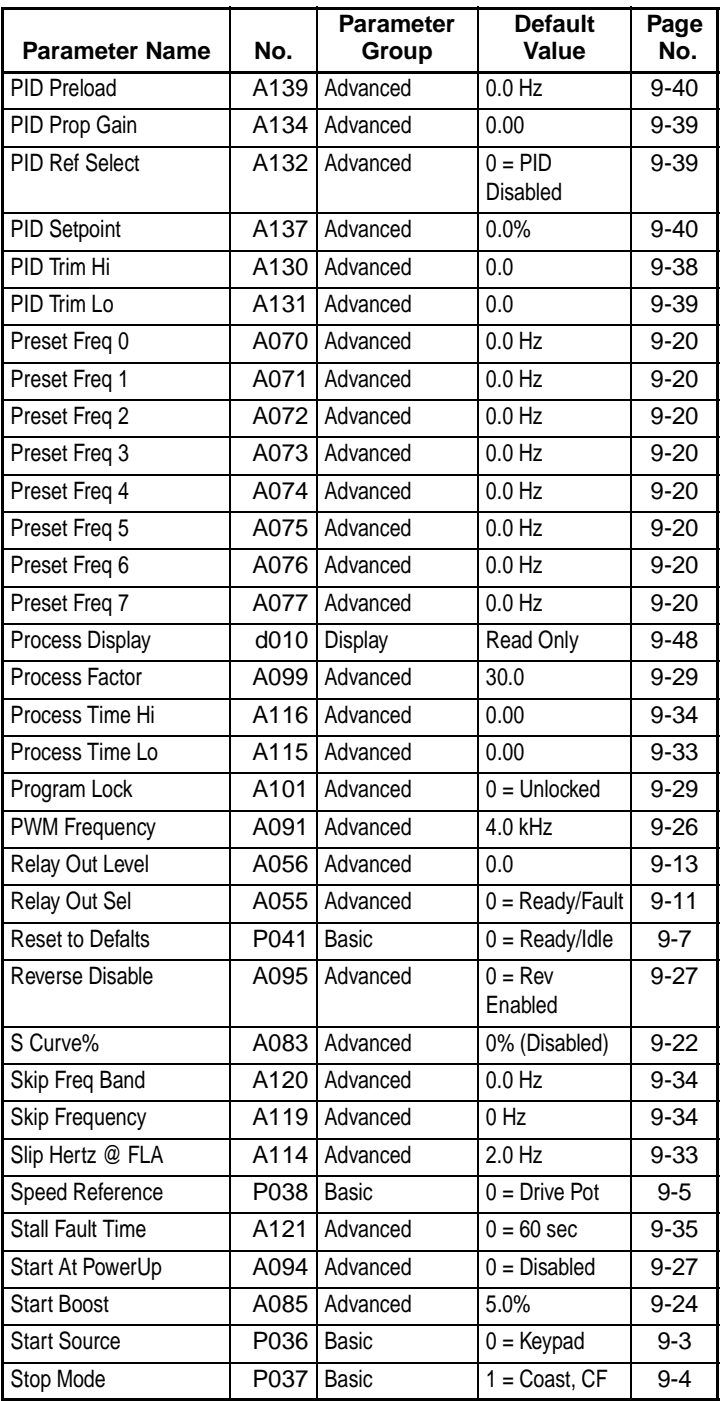

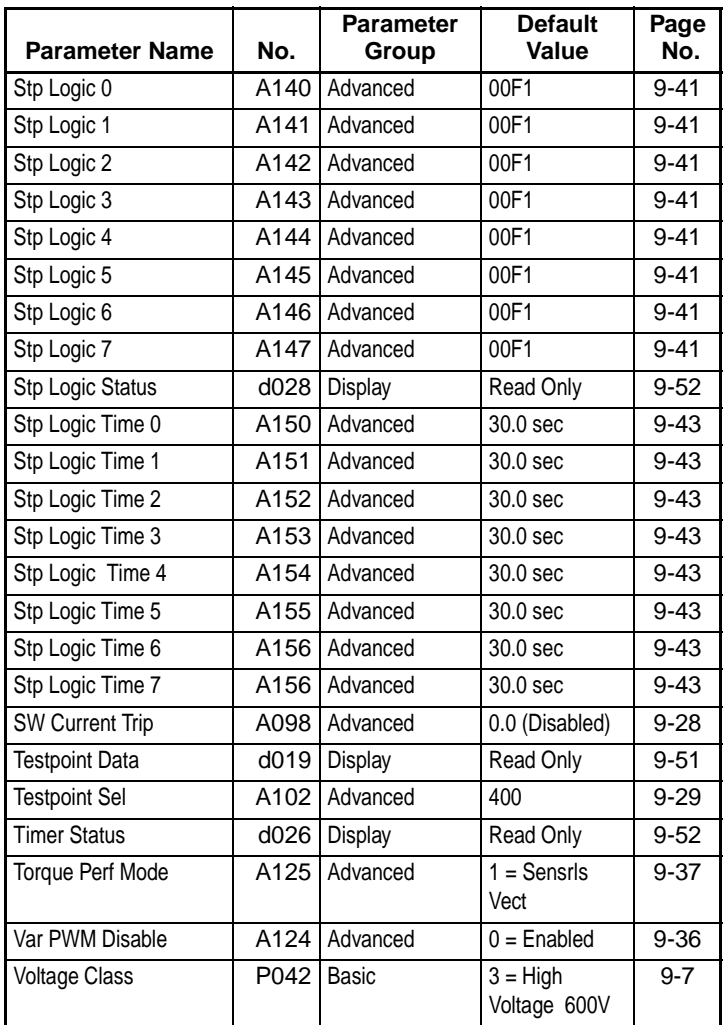

# APPENDIX D

# **CE ConformanceRequirements**

Conformity with the Low Voltage (LV) Directive and Electromagnetic Compatibility (EMC) Directive has been demonstrated using harmonized European Norm (EN) standards published in the Official Journal of the European Communities. The MD65 AC drive complies with the EN standards listed below when installed according to the User Manual.

CE Declarations of Conformity are available online at: **http://www.reliance.com/certification/**.

#### **Low Voltage Directive (73/23/EEC)**

• EN50178 Electronic equipment for use in power installations.

### **EMC Directive (89/336/EEC)**

• EN61800-3 (Second Environment) Adjustable speed electrical power drive systems Part 3: EMC product standard including specific test methods.

#### **General Notes**

- If the plastic top panel is removed or the optional conduit box is not installed, the drive must be installed in an enclosure with side openings less than 12.5 mm (0.5 in) and top openings less than 1.0 mm (0.04 in) to maintain compliance with the LV Directive.
- The motor cable should be kept as short as possible in order to avoid electromagnetic emission as well as capacitive currents.
- The use of line filters in ungrounded systems is not recommended.
- Conformity of the drive with CE EMC requirements does not guarantee an entire machine installation complies with the CE EMC requirements. Many factors can influence total machine/installation compliance.

### **Essential Requirements for CE Compliance**

The following conditions **must be** satisfied for MD65 drives to meet the requirements of **EN61800-3**.

- • Grounding as described in figure D.1. Refer to chapter 4 for additional grounding recommendations.
- • Output power, control (I/O) and signal wiring must be braided, shielded cable with a coverage of 75% or better, metal conduit or equivalent attenuation.
- •Allowable cable length in table D.1 is not exceeded.

Table D.1 – Allowable Cable Length

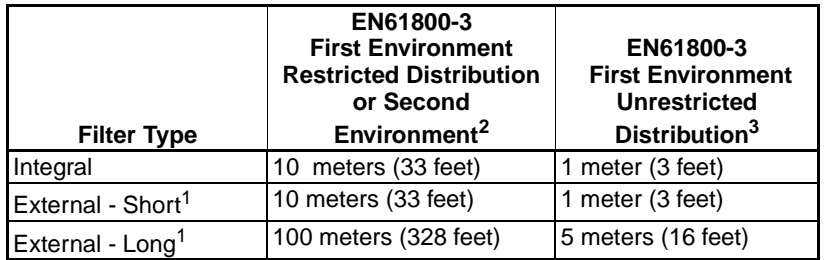

 $1$  Contact Reliance Electric for details on optional external filters.

 $2$  Equivalent to EN55011 Class A.

 $3$  Equivalent to EN55011 Class B.

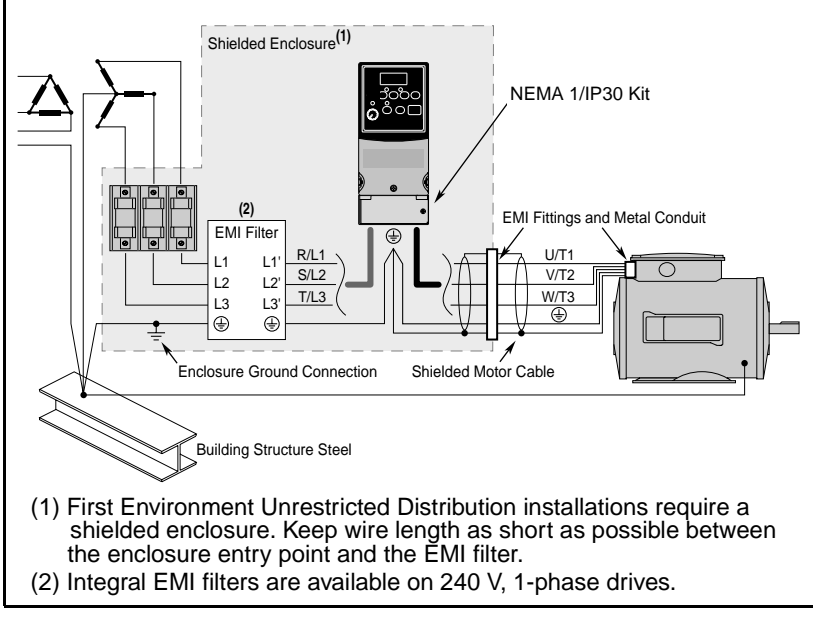

Figure D.1 – Connections and Grounding

### **EN61000-3-2**

- • 0.75 kW (1 HP) 240 V 1-phase and 3-phase drives and 0.37 kW (0.5 HP) 240 V 1-phase drives are suitable for installation on a private low-voltage power network. Installations on a public low-voltage power network may require additional harmonic mitigation.
- Other drive ratings meet the current harmonic requirements of EN61000-3-2 without additional external mitigation.

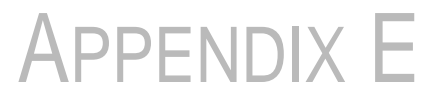

## **Accessories**

Appendix E contains information on accessories available with the MD65 AC Drive. This appendix has information on:

- •Dynamic Brake Modules
- •EMC Line Filters
- •Operator Interface Modules (OIMs)

## **E.1 Dynamic Brake Modules**

Table E.1 – Dynamic Brake Modules

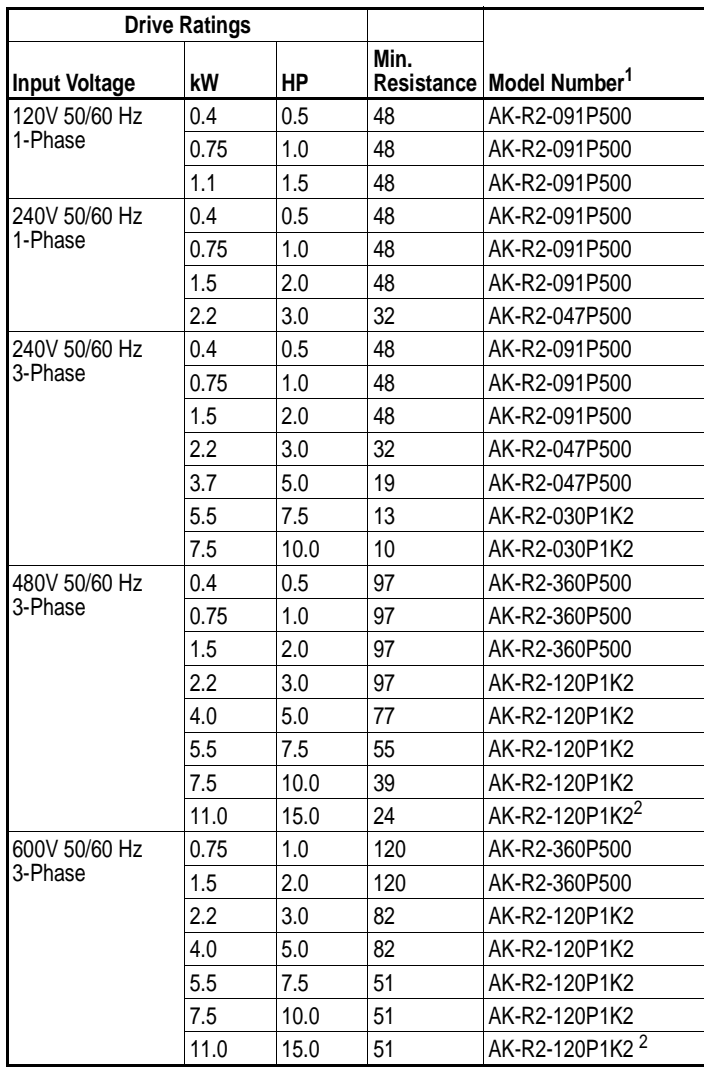

 $1$  The resistors listed in this table are rated for 5% duty cycle.<br>2 Requires two resistors wired in parallel.

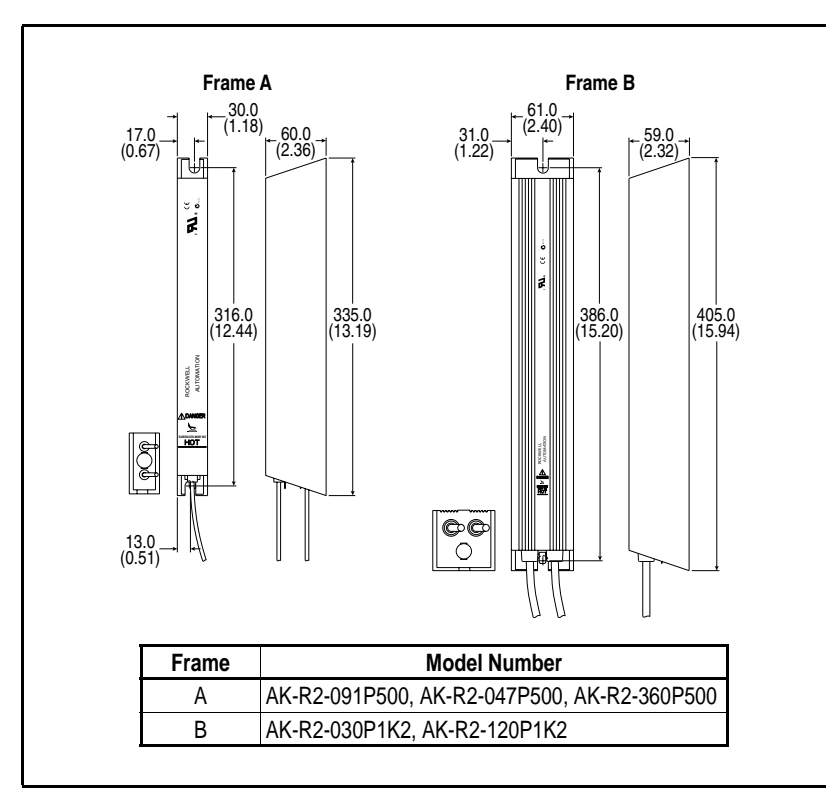

Figure E.1 – Dynamic Brake Modules: Dimensions

### **E.2 EMC Line Filters**

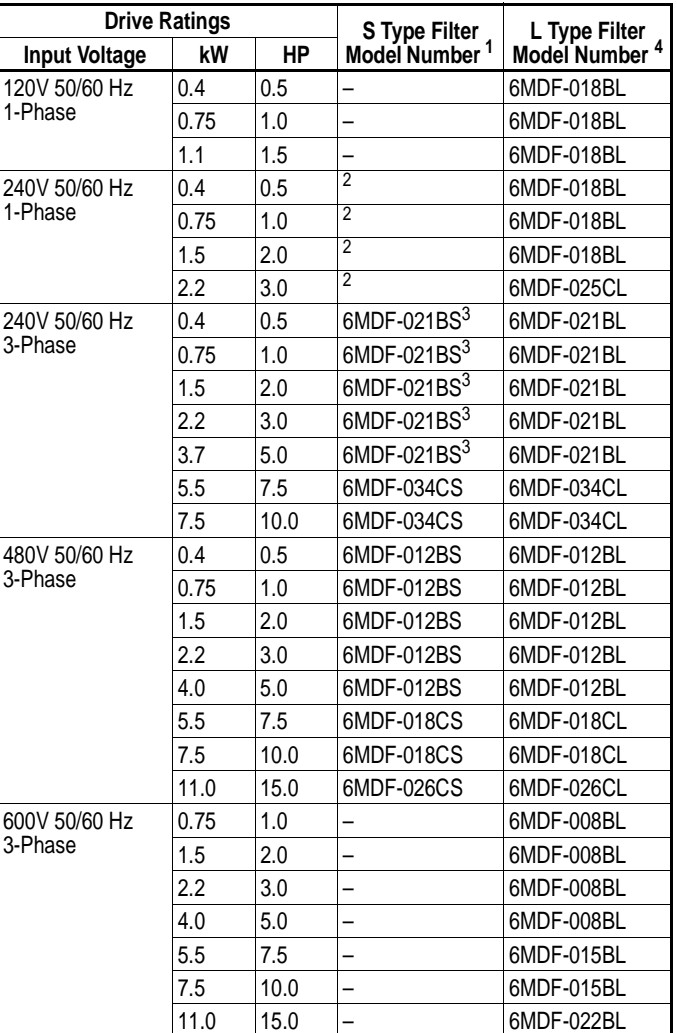

Table E.2 – EMC Line Filters

 $1$  This filter is suitable for use with a cable length of at least 10 meters

(33 feet) for Class A and 1 meter for Class B environments.<br><sup>2</sup> These ratings can be ordered with internal "S Type" filters.

 $3$  Filter must be Series B or later.

4 This filter is suitable for use with a cable length of at least 100 meters for Class A and 5 meters for Class B environments.

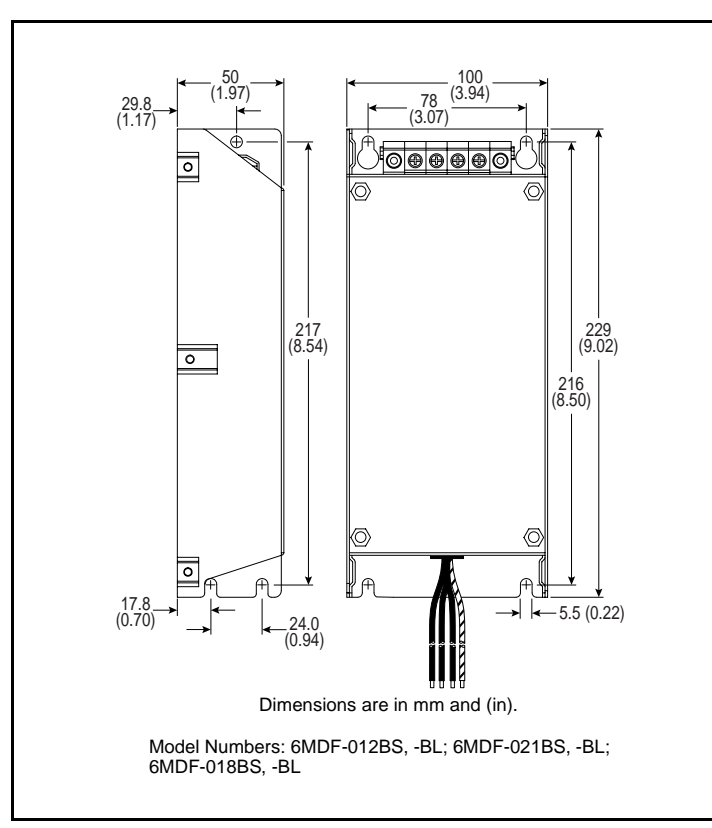

Figure E.2 – Frame B EMC Line Filters: Dimensions

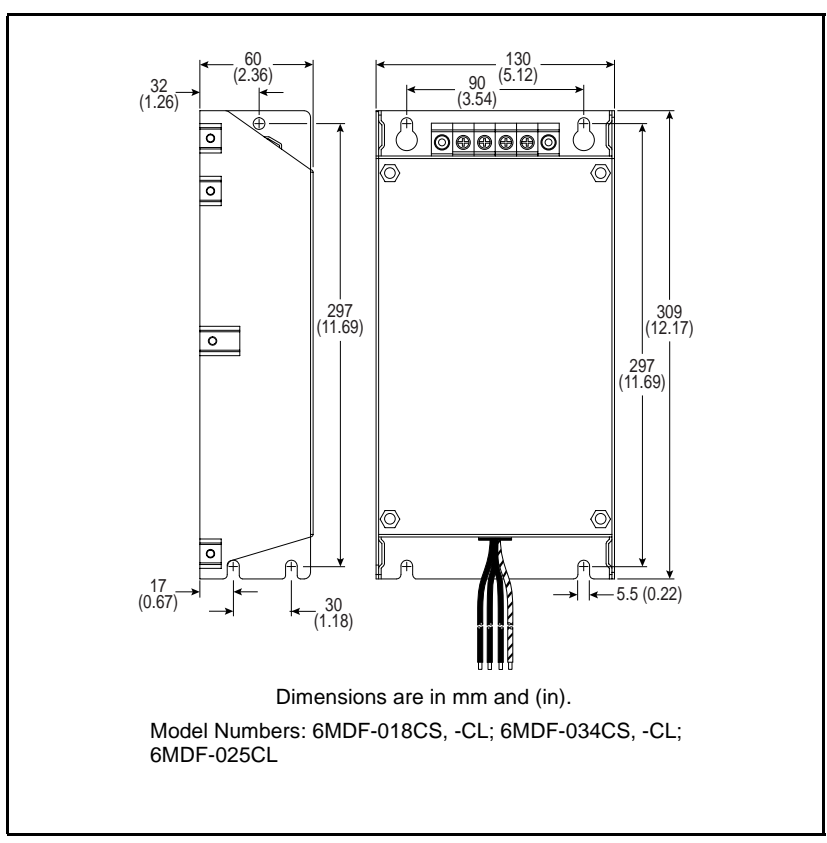

Figure E.3 – Frame C EMC Line Filters: Dimensions
# **E.3 Operator Interface Modules (OIMs)**

Table E.3 – Operator Interface Modules/Accessories

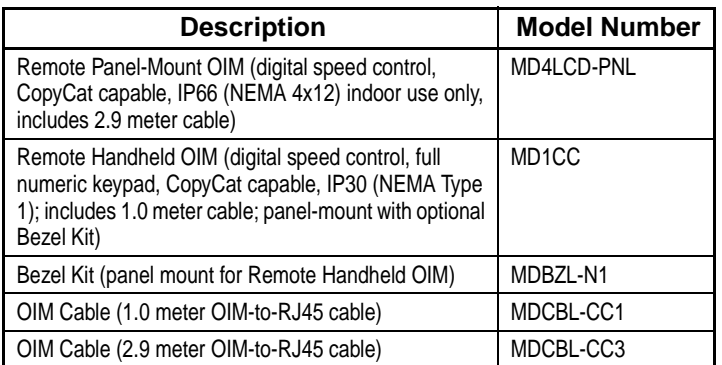

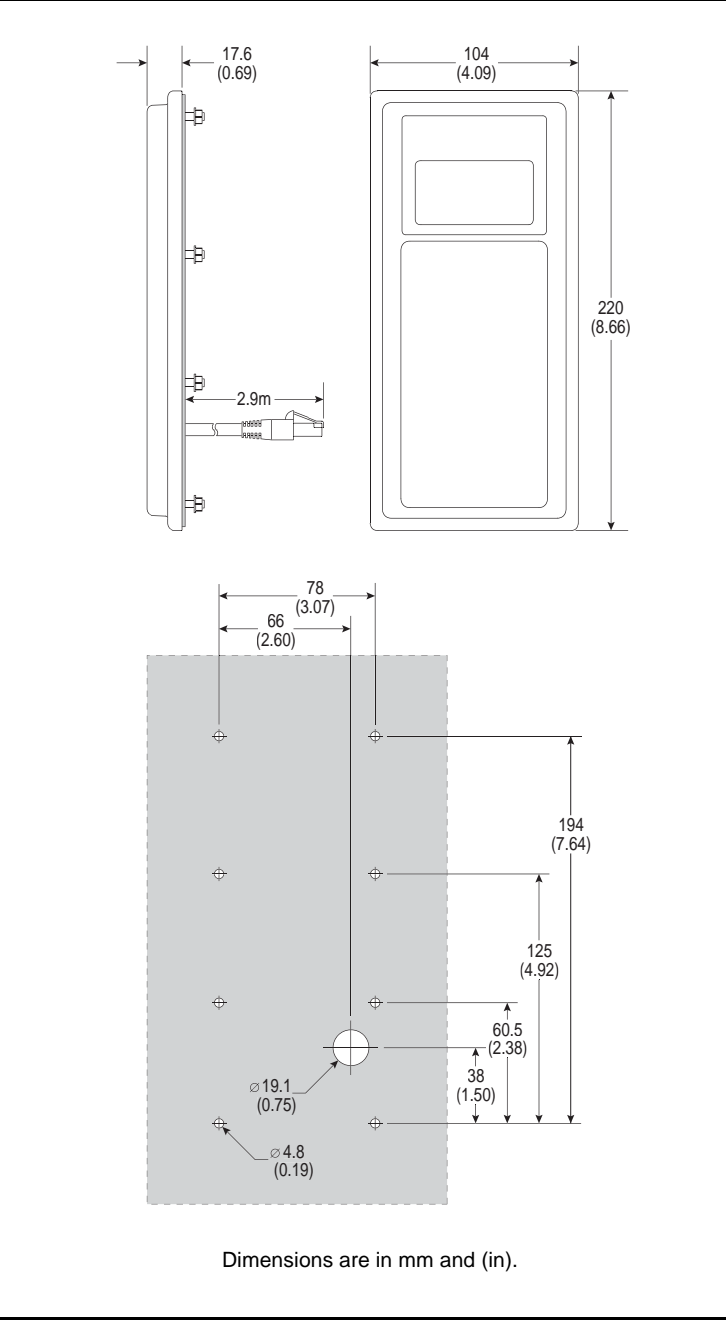

Figure E.4 – Remote OIM (M/N MD4LCD-PNL)

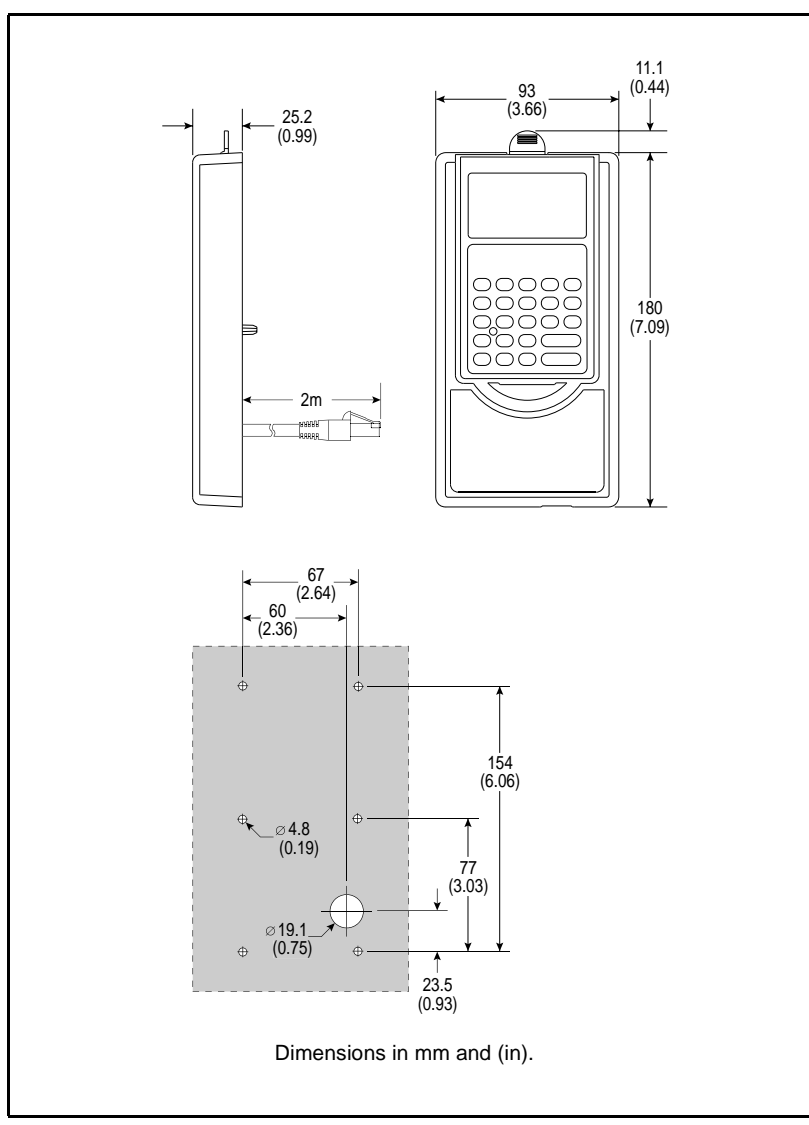

Figure E.5 – NEMA Type 1 Bezel (M/N MDBZL-N1): Dimensions

# APPENDIX F

# **RS485 (MDI) Protocol**

MD65 drives support the RS485 (MDI) protocol to allow efficient operation with Rockwell Automation peripherals. In addition, some Modbus functions are supported to allow simple networking. MD65 drives can be multi-dropped on an RS485 network using Modbus protocol in RTU mode.

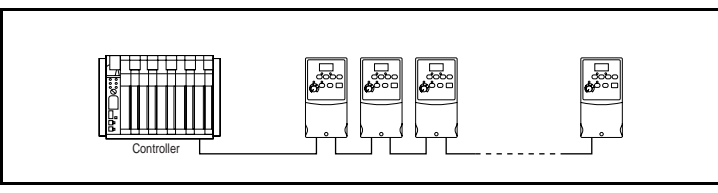

Figure F.1 – Sample Network

For information regarding DeviceNet or other communication protocols, refer to the appropriate user manual.

#### **Network Wiring**

Network wiring consists of a shielded 2-conductor cable that is daisy-chained from node to node. See figure F.2.

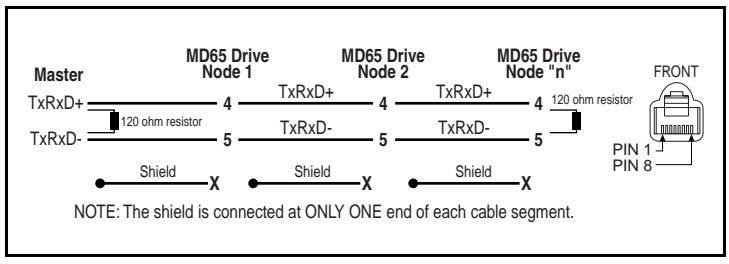

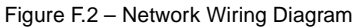

Only pins 4 and 5 on the RJ45 plug should be wired. The other pins on the MD65 RJ45 socket contain power, etc., for other Rockwell Automation peripheral devices and must not be connected.

Wiring terminations on the master controller will vary depending on the master controller used and "TxRxD+" and "TxRxD-" are shown for illustration purposes only. Refer to the master controller's user manual for network terminations. Note that there is no standard for the "+" and "-" wires, and consequently Modbus device manufacturers interpret them differently. If you have problems with initially establishing communications, try swapping the two network wires at the master controller.

Standard RS485 wiring practices apply. Termination resistors need to be applied at each end of the network cable. RS485 repeaters may need to be used for long cable runs, or if greater than 32 nodes are needed on the network.

Control Terminal 19 on the MD65 must also be connected to PE ground (there are two PE terminals on the drive).

#### **Parameter Configuration**

The following MD65 parameters are used to configure the drive to operate on a network.

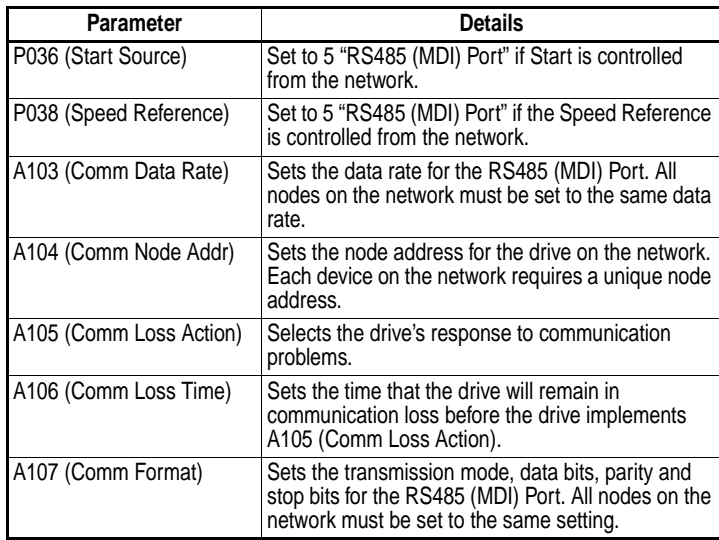

Table F.1 – MD65 Network Parameters

#### **Supported Modbus Function Codes**

The peripheral interface (MDI) used on MD65 drives supports some of the Modbus function codes.

Table F.2 – Supported Modbus Function Codes

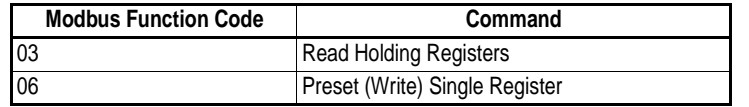

**Important:** Modbus devices can be 0-based (registers are numbered starting at 0) or 1-based (registers are numbered starting at 1). Depending on the Modbus Master used, the register addresses listed on the following pages may need to be offset by +1. For example, Logic Command may be register address 8192 for some master devices (e.g., ProSoft 3150- MCM SLC Modbus scanner) and 8193 for others (e.g., PanelViews).

#### **Writing (06) Logic Command Data**

The MD65 drive can be controlled via the network by sending Function Code 06 writes to register address 8192 (Logic Command). P036 (Start Source) must be set to 5 "RS485 (MDI) Port" in order to accept the commands.

#### Table F.3 – Logic Commands

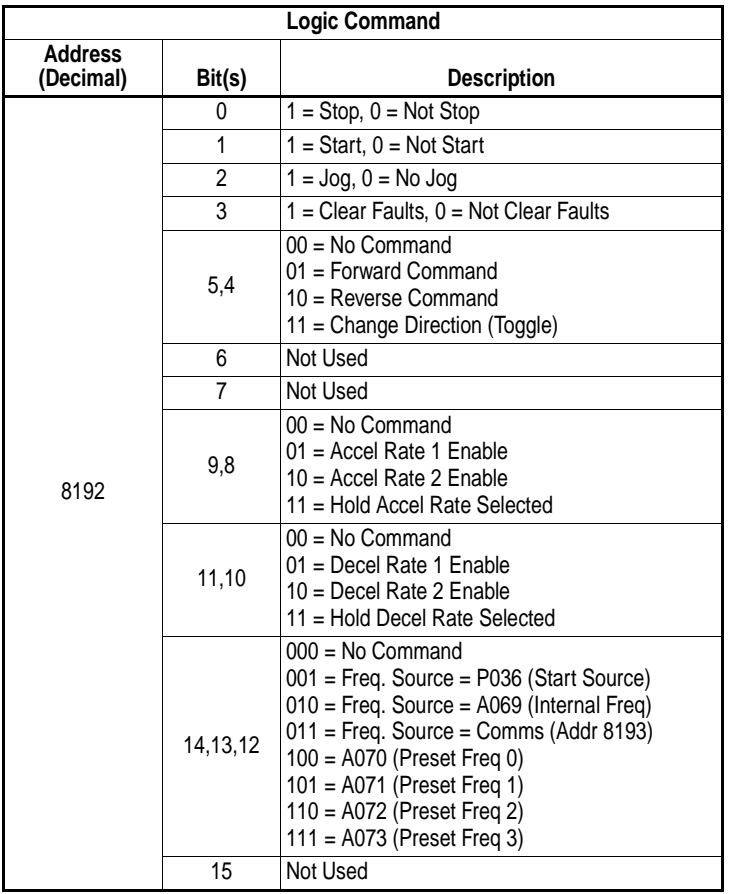

#### **Writing (06) Reference**

The Speed Reference to a MD65 drive can be controlled via the network by sending Function Code 06 writes to register address 8193 (Reference). P038 (Speed Reference) must be set to 5 "RS485 (MDI) Port" in order to accept the Speed Reference.

#### Table F.4 – Reference

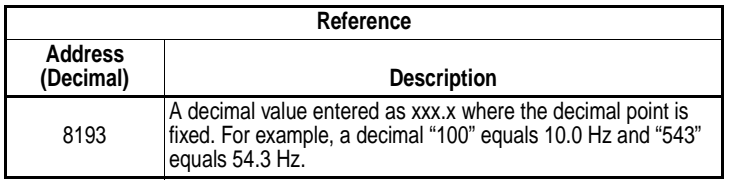

#### **Reading (03) Logic Status Data**

The MD65 Logic Status data can be read via the network by sending Function Code 03 reads to register address 8448 (Logic Status).

#### Table F.5 – Logic Status Data

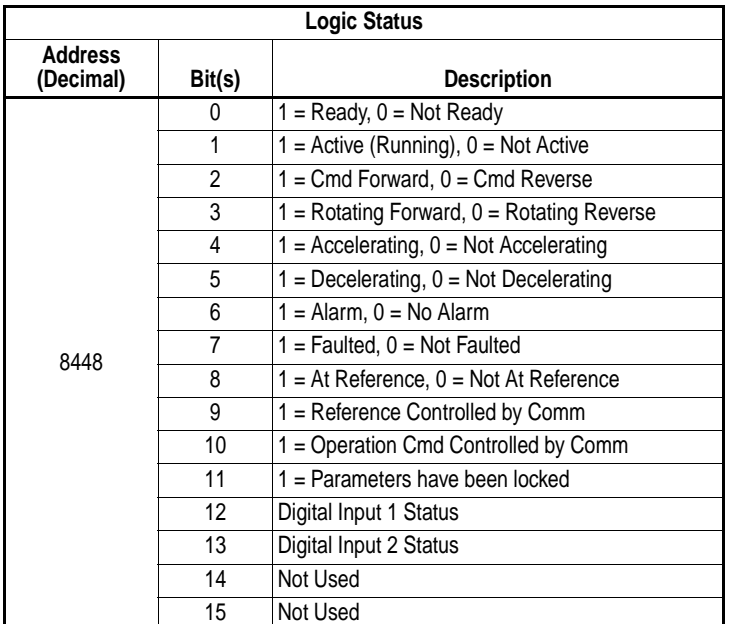

#### **Reading (03) Feedback**

The Feedback (Output Frequency) from the MD65 drive can be read via the network by sending Function Code 03 reads to register address 8451 (Feedback).

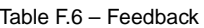

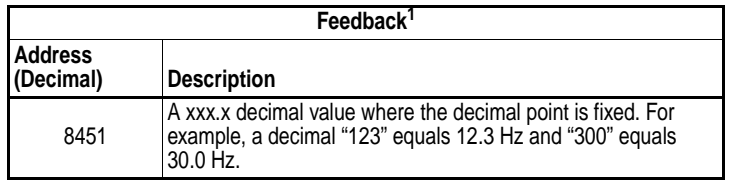

 $1$  Returns the same data as Reading (03) Parameter d001 (Output Freq).

#### **Reading (03) Drive Error Codes**

The MD65 Error Code data can be read via the network by sending Function Code 03 reads to register address 8449 (Drive Error Codes).

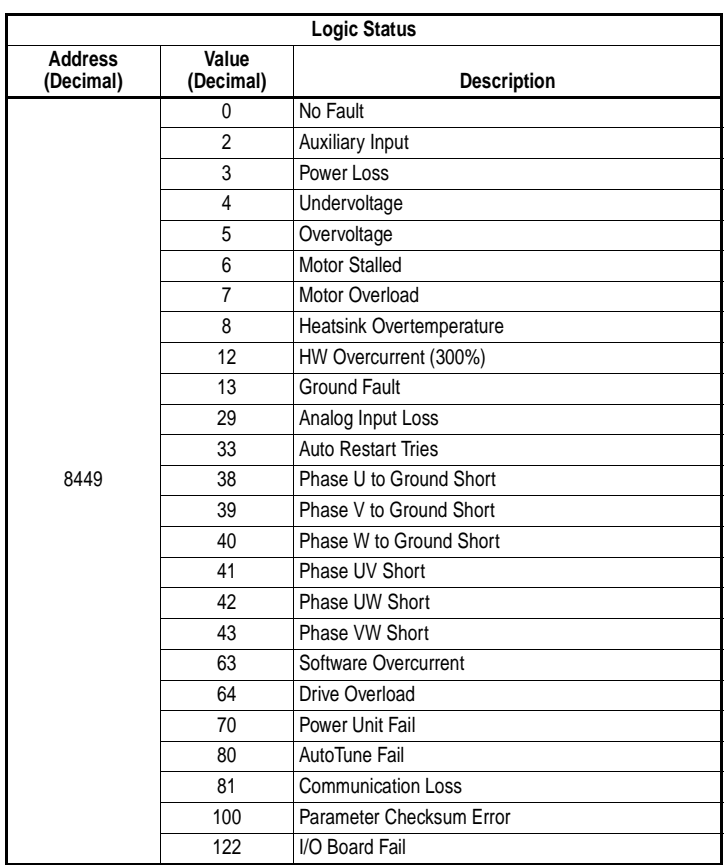

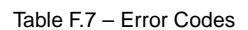

#### **Reading (03) and Writing (06) Drive Parameters**

To access drive parameters, the Modbus register address equals the parameter number. For example, a decimal "1" is used to address parameter d001 (Output Freq) and decimal "39" is used to address parameter P039 (Accel Time 1).

APPENDIX G

# **RJ45 Splitter Cable**

The MD65 drive provides a RJ45 port to allow the connection of a single peripheral device. The RJ45 Splitter Cable can be used to connect a second MDI peripheral device to the drive.

#### **Connectivity Guidelines**

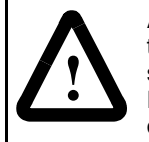

**ATTENTION:** The peripherals may not perform as intended if these Connectivity Guidelines are not followed. Precautions should be taken to follow these Connectivity Guidelines. Failure to observe these precaution may result in damage to, or destruction of, the equipment.

- •Two peripherals maximum can be attached to a drive.
- • If a single peripheral is used, it must be connected to the Master port (M) on the splitter and configured for "Auto" (default) or "Master." Parameter 9 (Device Type) on the OIM keypads and parameter 1 (Module Cfg) on the Serial Converter are used to select the type (Auto / Master / Slave).
- • **Do not use the RJ45 Splitter Cable with a drive that has an internal network communication module installed.** Since only one additional peripheral can be added, the second peripheral can be connected directly to the RJ45 port on the drive. The internal Comm is always the Master, therefore the external peripheral must be configured as "Auto" (for temporary connections) or "Slave" (for permanent connections).
- • If two peripherals will be powered up at the same time, one must be configured as the "Master" and connected to the Master port (M) and the other must be connected as the "Slave" and connected to the Slave port (S).

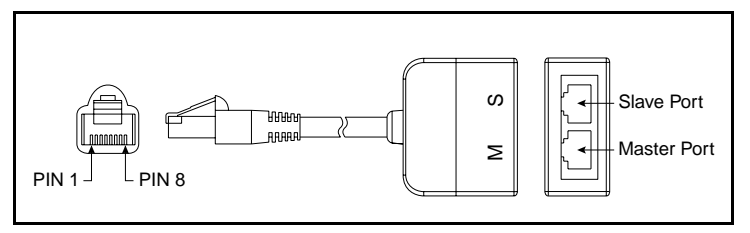

Figure G.1 – RJ45 Splitter Cable (M/N AK-U0-RJ45-SCI)

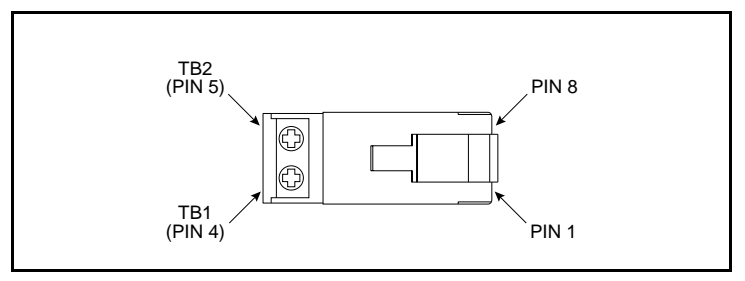

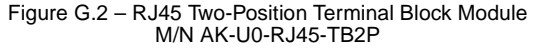

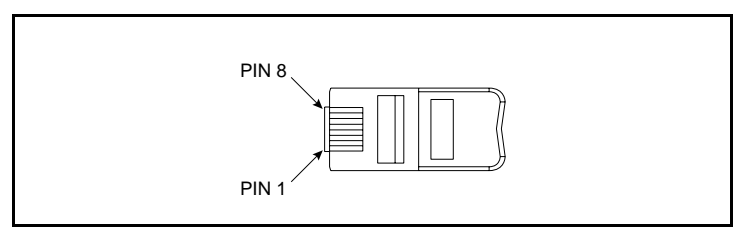

Figure G.3 – RJ45 Module With Integrated Termination Resistor (M/N AK-U0-RJ45-TR1)

#### **Connecting One Temporary Peripheral**

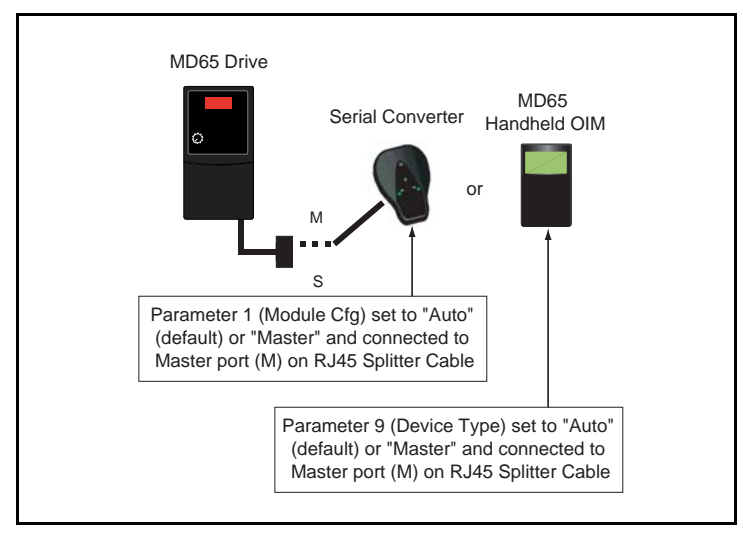

Figure G.4 – Connecting One Temporary Peripheral

#### **Connecting One Temporary Peripheral and One Permanent Peripheral**

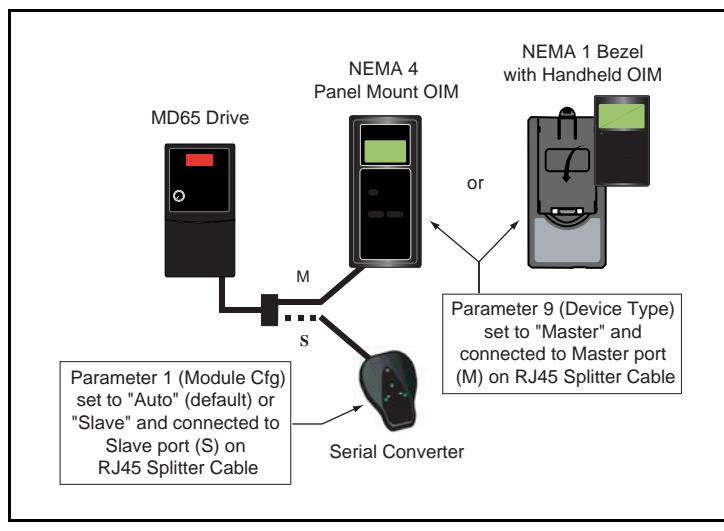

Figure G.5 – Connecting One Temporary Peripheral and One Permanent **Peripheral** 

#### **Connecting Two Permanent Peripherals**

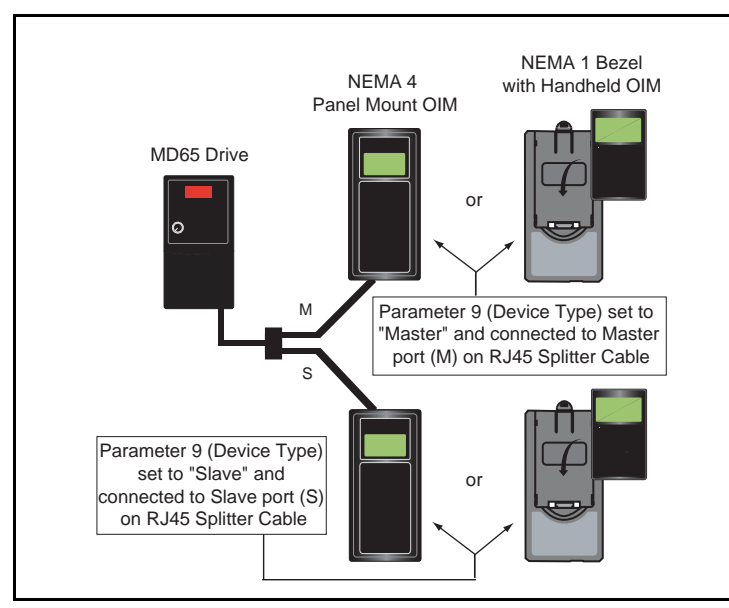

Figure G.6 – Connecting Two Permanent Peripherals

#### **Connecting an RS485 Network**

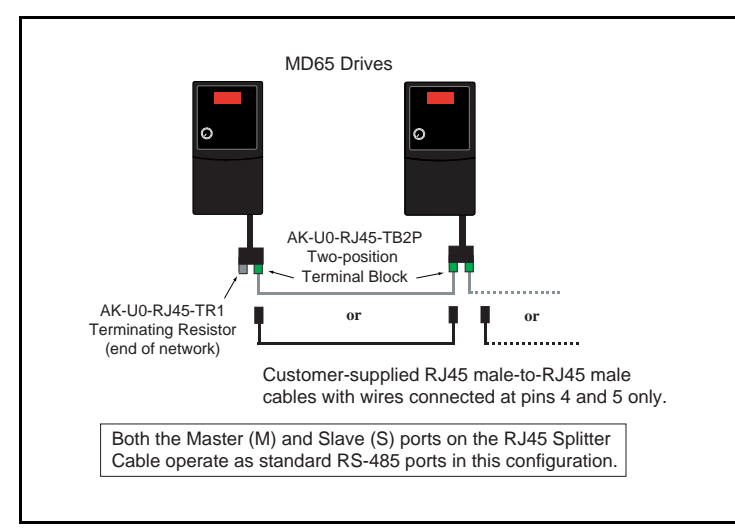

Figure G.7 – Connecting an RS485 Network

# APPENDIX H

# **StepLogicTM, Basic Logic and Timer/Counter Functions**

Four MD65 drive logic functions provide the capability to program simple logic functions without a separate controller.

•StepLogic<sup>™</sup> Function

> Steps through up to eight preset speeds based on programmed logic. Programmed logic can include conditions that need to be met from digital inputs programmed as "Logic In1" and "Logic In2" before stepping from one preset speed to the next. A timer is available for each of the eight steps and is used to program a time delay before stepping from one preset speed to the next. The status of a digital output can also be controlled based on the step being executed.

•Basic Logic Function

> Up to two digital inputs can be programmed as "Logic In1" and/or "Logic In2". A digital output can be programmed to change state based on the condition of one or both inputs based on basic logic functions such as AND, OR, NOR. The basic logic functions can be used with or without StepLogic $TM$ .

•Timer Function

> A digital input can be programmed for "Timer Start". A digital output can be programmed as a "Timer Out" with an output level programmed to the desired time. When the timer reaches the time programmed into the output level the output will change state. The timer can be reset via a digital input programmed as "Reset Timer".

•Counter Function

> A digital input can be programmed for "Counter In". A digital output can be programmed as "Counter Out" with an output

level programmed to the desired number of counts. When the counter reaches the count programmed into the output level the output will change state. The counter can be reset via a digital input programmed as "Reset Counter".

# **StepLogicTM Using Timed Steps**

To activate this function, set Speed Reference (P038) to 6 "Stp Logic". Three parameters are used to configure the logic, speed reference and time for each step.

- •Logic is defined using Stp Logic x parameters (A140-A147).
- • Preset Speeds are set with Preset Freq x parameters (A070-A077).
- • Time of operation for each step is set with Stp Logic Time x parameters (A150-A157).

The direction of motor rotation can be forward or reverse.

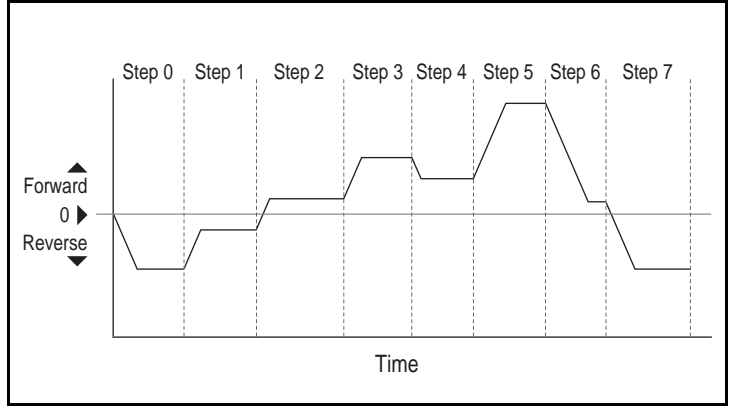

Figure H.1 – Using Timed Steps

#### **StepLogicTM Sequence**

- •Sequence begins with a valid start command.
- • A normal sequence begins with Step 0 and transition to the next step when the corresponding StepLogic™ time has expired.
- •Step 7 is followed by Step 0
- • Sequence repeats until a stop is issued or a fault condition occurs.

### **StepLogicTM Using Basic Logic Functions**

Digital input and digital output parameters can be configured to use logic to transition to the next step. Logic In1 and Logic In2 are defined by programming Digital Inx Sel parameters (A051-A054) to option 23 "Logic In1" or option 24 "Logic In2".

- •Run at Step 0.
- • Transition to Step 1 when Logic In1 is true. Logic senses the edge of Logic In1 when it transitions from off to on. Logic In1 is not required to remain "on".
- • Transition to Step 2 when both Logic In1 and Logic In2 are true. The drive senses the level of both Logic In1 and Logic In2 and transitions to Step 2 when both are on.
- • Transition to Step 3 when Logic In2 returns to a false or off state. Inputs are not required to remain in the "on" condition except under the logic conditions used for the transition from Step 2 to Step 3.

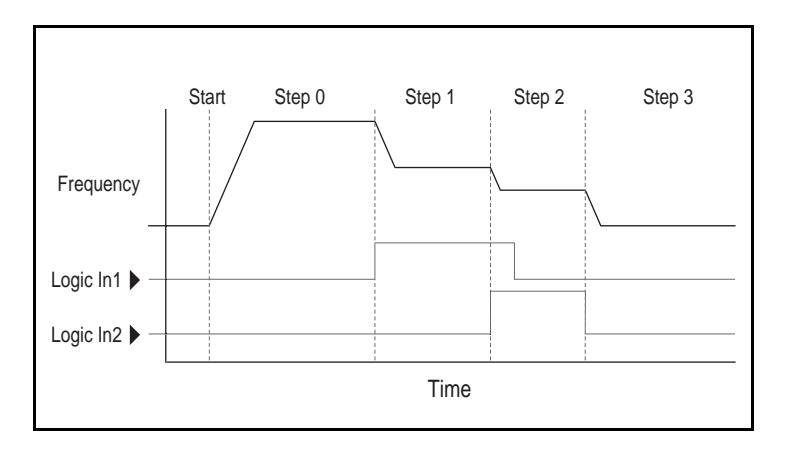

The step time value and the basic logic may be used together to satisfy machine conditions. For instance, the step may need to run for a minimum time period and then use the basic logic to trigger a transition to the next step.

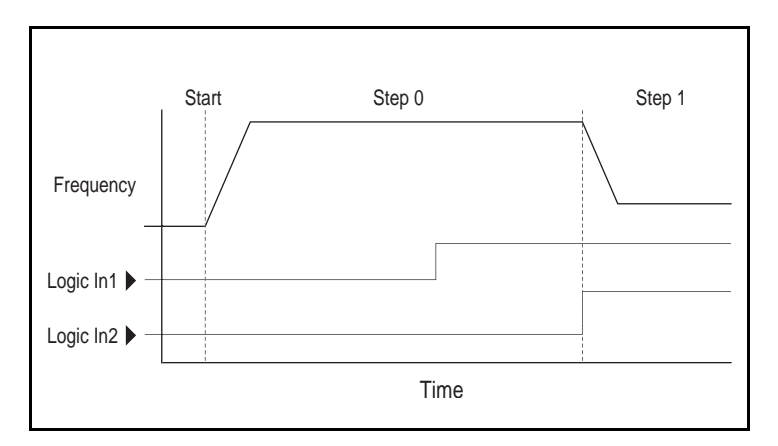

#### **Timer Function**

Digital inputs and outputs control the timer function and are configured with Digital Inx Sel parameters (A051-A054) set to 18 "Timer Start" and 20 "Reset Timer".

Digital outputs (relay and type) define a preset level and indicate when the level is reached. Level parameters Relay Out Level (A056), Opto Out1 Level (A059) and Opto Out2 Level (A062) are used to set the desired time in seconds.

Parameters Relay Out Sel (A055), Opto Out1 Sel (A058) and Opto Out2 Sel (A061) are set to option 16 "Timer Out" and causes the output to change state when the preset level is reached.

- •Drive starts up and accelerates to 30 Hz.
- • After 30Hz has been maintained for 20 seconds, a 4-20mA analog input becomes the reference signal for speed control.
- • The timer function is used to select a preset speed with a 20 second run time that overrides the speed reference while the digital input is active.
- •Parameters are set to the following options:
- •Speed Reference (P038) = 3 "4-20mA Input"
- • Digital In1 Sel (A051) = 4 "Preset Freq"
	- Digital In2 Sel (A052) = 18 "Timer Start"
	- Relay Out Sel (A055) = 16 "Timer Out"
	- –Relay Out Level (A056) = 20.0 Sec
	- Preset Freq 1 (A071) = 30.0 Hz
- • The control terminal block is wired such that a start command will also trigger the timer start.
- • The relay output is wired to I/O Terminal 05 (Digital Input 1) so that it forces the input on when the timer starts.
- • After the timer is complete, the output is turned off releasing the preset speed command. The drive defaults to following the analog input reference as programmed.

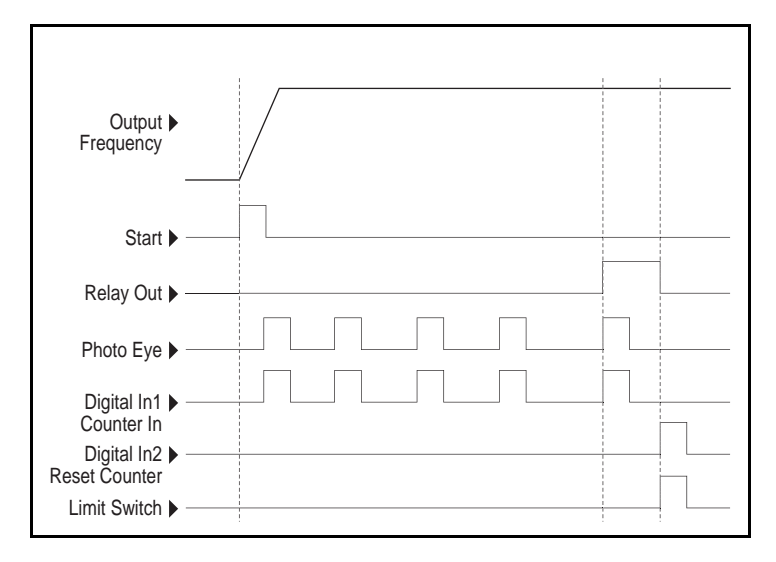

Note that a "Reset Timer" input is not required for this example since the "Timer Start" input both clears and starts the timer.

#### **Counter Function**

Digital inputs and outputs control the counter function and are configured with Digital Inx Sel parameters (A051-A054) set to 19 "Counter In" and 21 "Reset Counter".

Digital outputs (relay and opto type) define a preset level and indicate when the level is reached. Level parameters Relay Out Level (A056), Opto Out1 Level (A059) and Opto Out2 Level (A062) are used to set the desired count value.

Parameters Relay Out Sel (A055), Opto Out1 Sel (A058) and Opto Out2 Sel (A06)1 are set to 17 "Counter Out" which causes the output to change state when the level is reached.

- •A photo eye is used to count packages on a conveyor line.
- •An accumulator holds the packages until 5 are collected.
- • A diverter arm redirects the group of 5 packages to a bundling area.
- • The diverter arm returns to its original position and triggers a limit switch that resets the counter.
- • Parameters are set to the following options:
	- Digital In1 Sel (A051) set to 19 to select "Counter In"
	- Digital In2 Sel (A052) set to 21 to select "Reset Counter"
	- Relay Out Sel (A055) set to 17 to select "Counter Out"
	- Relay Out Level (A056) set to 5.0 (counts)

# **StepLogicTM Parameters**

Table H.1 – Digit 3 – Defines the action during the step currently executing.

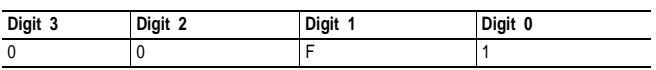

Table H.2 – Digit 3 – Defines the action during the step currently executing.

| Setting  | <b>Accel/Decel</b><br><b>Parameters Used</b> | StepLogic™<br><b>Output State</b> | <b>Commanded Direction</b> |
|----------|----------------------------------------------|-----------------------------------|----------------------------|
| $\Omega$ |                                              | Off                               | <b>FWD</b>                 |
|          | 1                                            | Off                               | <b>REV</b>                 |
| 2        | 1                                            | Off                               | No Output                  |
| 3        | 1                                            | On                                | <b>FWD</b>                 |
| 4        | 1                                            | On                                | <b>REV</b>                 |
| 5        | 1                                            | On                                | No Output                  |
| 6        | $\overline{2}$                               | Off                               | <b>FWD</b>                 |
|          | $\overline{2}$                               | Off                               | <b>REV</b>                 |
| 8        | 2                                            | Off                               | No Output                  |
| 9        | $\overline{2}$                               | On                                | <b>FWD</b>                 |
| A        | $\overline{2}$                               | On                                | <b>REV</b>                 |
| b        | $\overline{2}$                               | On                                | No Output                  |

Table H.3 – Digit 2 – Defines what step to jump to or how to end program when the logic conditions specified in Digit 1 are met.

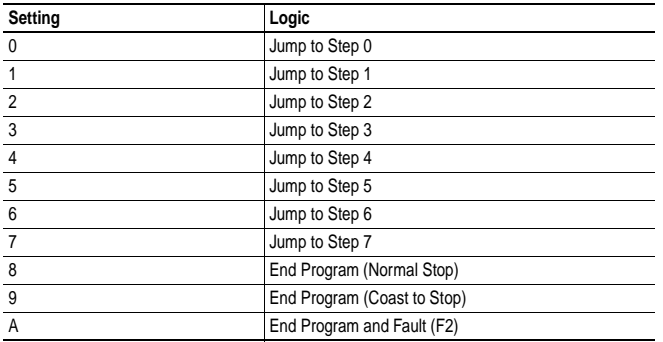

#### Table H.4 – Digit 1 – Defines what logic must be met to jump to a step other than the very next step.

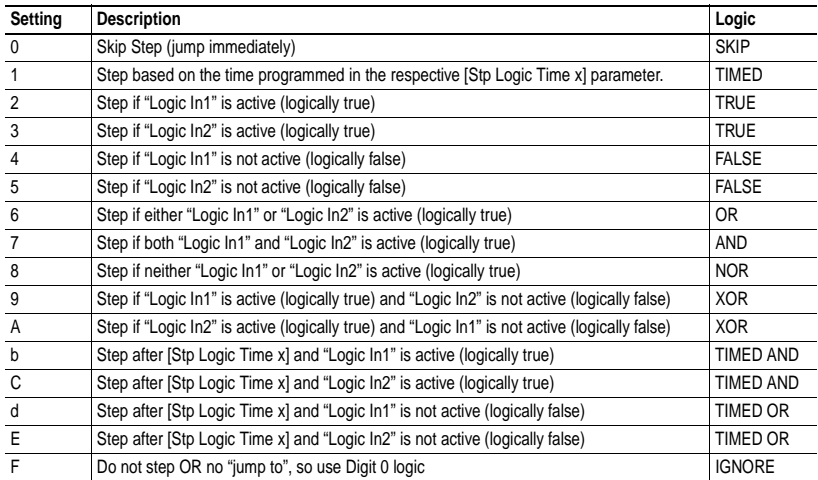

Table H.5 – Digit 0 – Defines what logic must be met to jump to the very next step.

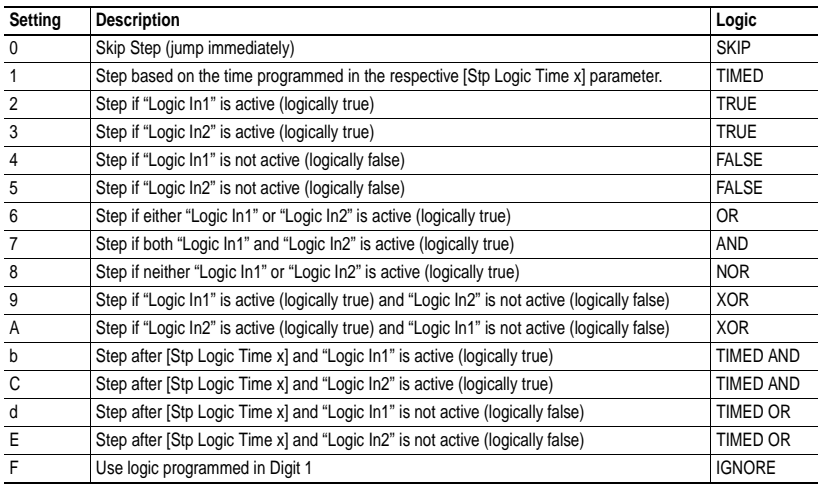

APPENDIX I

# **PID Set Up**

#### **PID Loop**

The MD65 has a built-in PID (proportional, integral, differential) control loop. The PID loop is used to maintain a process feedback (such as pressure, flow or tension) at a desired set point. The PID loop works by subtracting the PID feedback from a reference and generating an error value. The PID loop reacts to the error, based on the PID Gains, and outputs a frequency to try to reduce the error value to 0. To enable the PID loop, PID Ref Sel (A132) must be set to an option other than 0 "PID Disabled".

#### **Exclusive Control**

In Exclusive Control, the Speed Reference becomes 0, and the PID Output becomes the entire Freq Command. Exclusive Control is used when PID Ref Sel (A132) is set to option 1, 2, 3 or 4. This configuration does not require a master reference, only a desired set point, such as a flow rate for a pump.

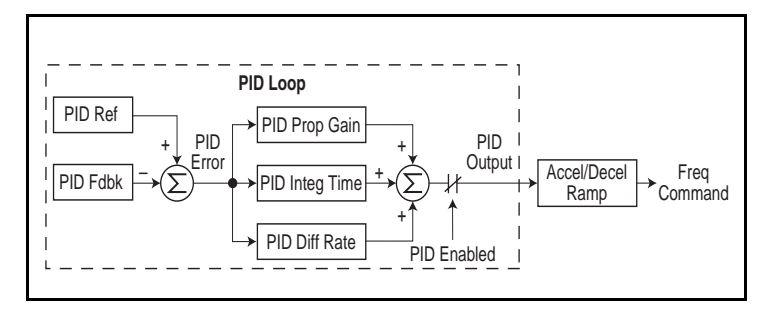

- • In a pumping application, the PID Reference equals the Desired System Pressure set point.
- • The Pressure Transducer signal provides PID Feedback to the drive. Fluctuations in actual system pressure, due to changes in flow, result in a PID Error value.
- • The drive output frequency increases or decreases to vary motor shaft speed to correct for the PID Error value.
- • The Desired System Pressure set point is maintained as values in the system are opened and closed causing changes in flow.

• When the PID Control Loop is disabled, the Commanded Speed is the Ramped Speed Reference.

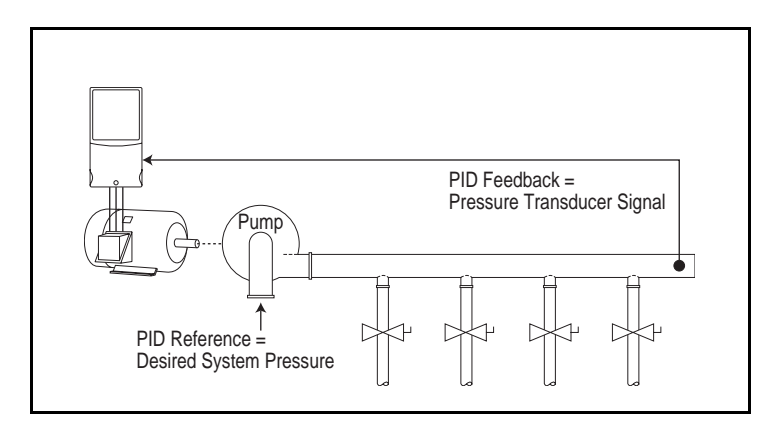

#### **Trim Control**

In Trim Control, the PID Output is added to the Speed Reference. In Trim mode, the output of the PID loop bypasses the accel/decel ramp as shown. Trim Control is used when PID Ref Sel (A132) is set to option 5, 6, 7 or 8.

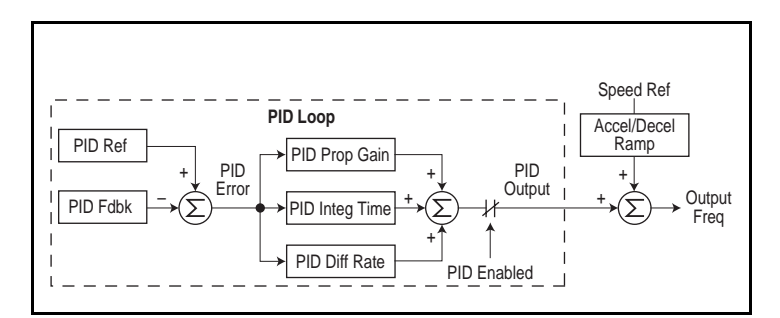

- • In a winder application, the PID Reference equals the Equilibrium set point.
- • The Dancer Pot signal provides PID Feedback to the drive. Fluctuations in tension result in a PID Error value.
- •The Master Speed Reference sets the wind/unwind speed.

• As tension increases or decreases during winding, the Speed Reference is trimmed to compensate. Tension is maintained near the Equilibrium set point.

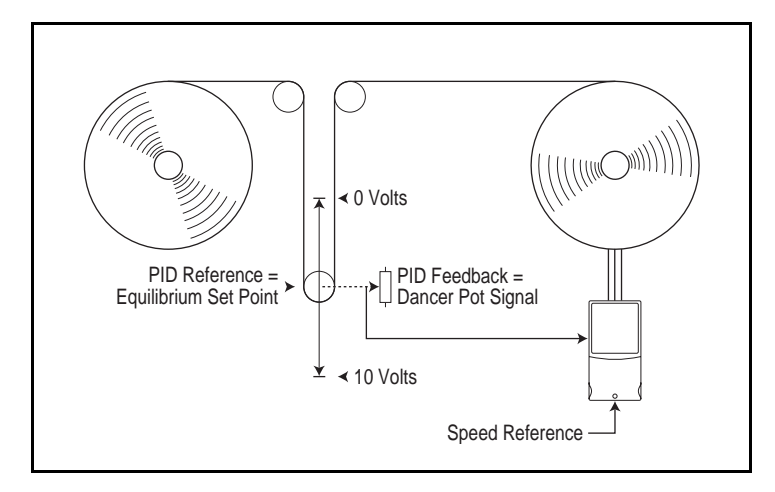

#### **PID Reference and Feedback**

PID Ref Sel (A132) is used to enable the PID mode (A132 does not equal 0; "PID Disabled") and to select the source of the PID Reference. If PID Ref Sel (A132) is not set to 0 "PID Disabled", PID can still be disabled by select programmable digital input options (parameters A051-A054) such as "Jog", "Local" or "PID Disable".

Table I.1 – PID Ref Sel (A132) Options

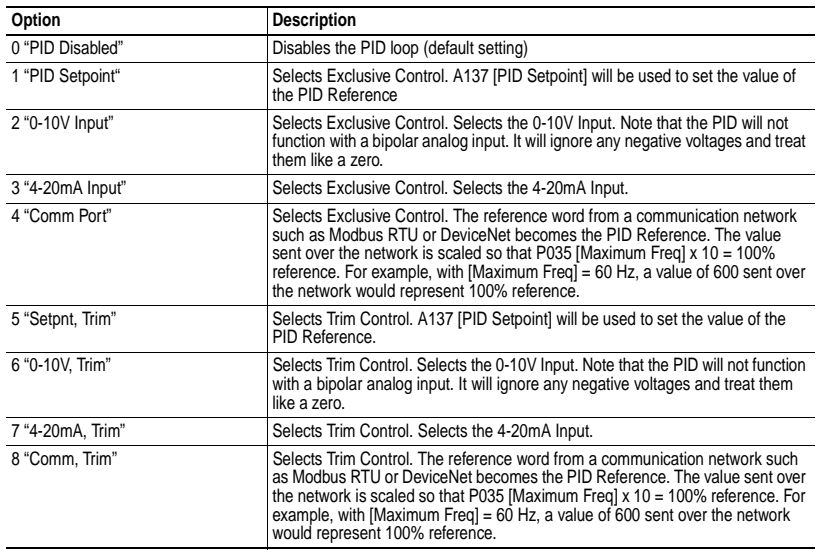

PID Feedback Sel (A133) is used to select the source of the PID feedback.

Table I.2 – PID Feedback Sel (A133) Options

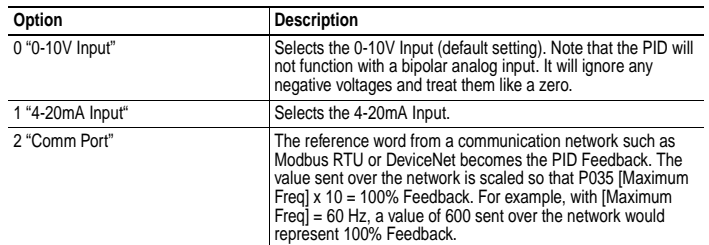

#### **Analog PID Reference Signals**

Parameters Anlg ln 0-10V Lo (A110) and Anlg ln 0-10V Hi (A111) are used to scale or invert an analog PID Reference.

**Important:** Firmware version FRN 1.xx does not support PID Feedback scaling from an analog input.

#### **Examples**

#### **Scale Function**

For a 0-5 volt signal, the following parameter settings are used so that a 0 volt signal =  $0\%$  PID Reference and a 5 volt signal =  $100\%$ PID Reference.

- •Angl ln 0-10V Lo (A110) = 0.0%
- •Angl ln 0-10V Hi (A111) = 50.0%
- •PID Ref Sel (A132) = 0 "0-10V Input"

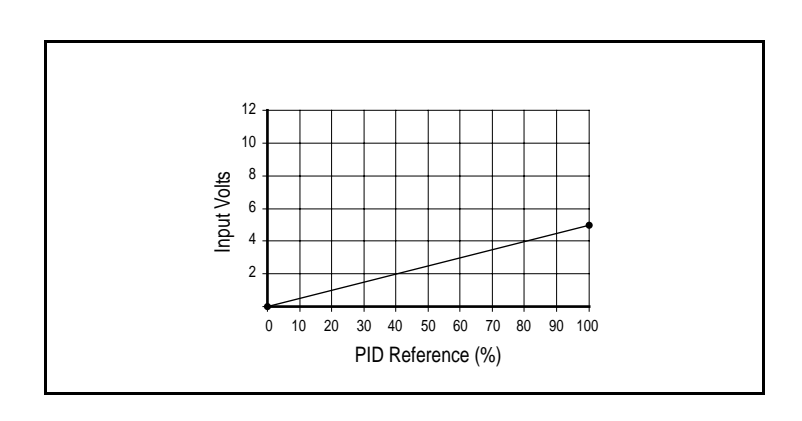

#### **Invert Function**

For a 4-20mA signal, the following parameter settings are used so that a 20mA signal = 0% PID Reference and a 4mA signal = 100% PID Reference.

- •Angl ln 4-20mA Lo (A112) = 100.0%
- •Anlg In 4-20mA Hi (A113) = 0.0%
- •PID Ref Sel (A132) = 3 "4-20mA Input"

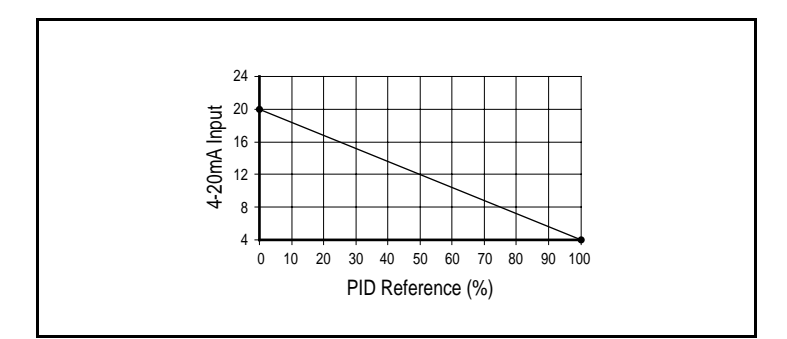

#### **PID Deadband**

Parameter A138 [PID Deadband] is used to set a range, in percent, of the PID Reference that the drive will ignore.

- •[PID Deadband] is set to 5.0
- •The PID Reference is 25.0%
- • The PID Regulator will not act on a PID Error that falls between 20.0 and 30.0%

#### **PID Preload**

The value set in PID Preload (A139), in Hertz, will be pre-loaded into the integral component of the PID at any start or enable. This will cause the drive's frequency command to initially jump to that preload frequency, and the PID loop starts regulating from there.

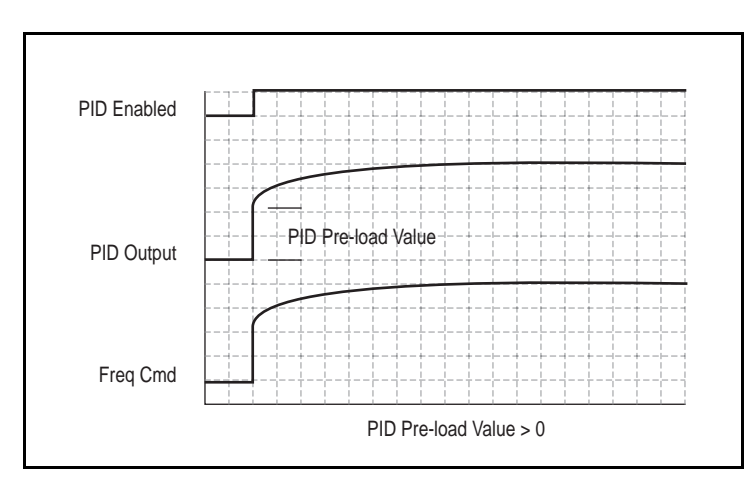

#### **PID Limits**

PID Trim Hi (A130) and PID Trim Lo (A131) are used to limit the PID output and are only used in trim mode. PID Trim Hi (A130) sets the maximum frequency for the PID output in trim mode. PID Trim Lo (A131) sets the reverse frequency limit for the PID output in trim mode. Note that when the PID reaches the Hi or Lo limit, the PID regulator stops integrating so that windup does not occur.

#### **PID Gains**

The proportional, integral, and differential gains make up the PID regulator.

•PID Prop Gain (A134)

The proportional gain (unitless) affects how the regulator reacts to the magnitude of the error. The proportional component of the PID regulator outputs a speed command proportional to the PID error. For example, a proportional gain of 1 would output 100% of max frequency when the PID error is 100% of the analog input range. A larger value for PID Prop Gain (A134) makes the proportional component more responsive, and a smaller value makes it less responsive. Setting PID Prop Gain (A134) to 0.00 disables the proportional component of the PID loop.

•PID Integ Time (A135)

The integral gain (units of seconds) affects how the regulator reacts to error over time and is used to get rid of steady state error. For example, with an integral gain of 2 seconds, the output of the integral gain component would integrate up to 100% of max frequency when the PID error is 100% for 2 seconds. A larger value for PID Integ Time (A135) makes the integral component less responsive, and a smaller value makes it more responsive. Setting PID Integ Time (A135) to 0 disables the integral component of the PID loop.

•PID Diff Rate (A136)

The Differential gain (units of 1/seconds) affects the rate of change of the PID output. The differential gain is multiplied by the difference between the previous error and current error. Thus, with a large error the D has a large effect and with a small error the D has less of an effect. This parameter is scaled so that when it is set to 1.00, the process response is 0.1% of Maximum Freq (P035) when the process error is changing at 1% / second. A larger value for PID Diff Rate (A136) makes the differential term have more of an effect and a small value makes it have less of an effect. In many applications, the D gain is not needed. Setting PID Diff Rate (A136) to 0.00 (factory default) disables the differential component of the PID loop.

#### **Guidelines for Adjusting the PID Gains**

- 1. Adjust the proportional gain. During this step it may be desirable to disable the integral gain and differential gain by setting them to 0. After a step change in the PID Feedback:
	- If the response is too slow increase PID Prop Gain (A134).
	- If the response is too quick and/or unstable (see Figure F.1), decrease PID Prop Gain (A134).
	- Typically, PID Prop Gain (A134) is set to some value below the point where the PID begins to go unstable.
- 2. Adjust the integral gain (leave the proportional gain set as in Step 1). After a step change in the PID Feedback:
	- If the response is too slow (see Figure F.2), or the PID Feedback does not become equal to the PID Reference, decrease PID Integ Time (A135).
	- If there is a lot of oscillation in the PID Feedback before settling out (see Figure F.3), increase PID Integ Time (A135).
- 3. At this point, the differential gain may not be needed. However, if after determining the values for PID Prop Gain (A134) and PID Integ Time (A135):
	- Response is still slow after a step change, increase PID Diff Rate (A136).
	- Response is still unstable, decrease PID Diff Rate (A136).

The following figures show some typical responses of the PID loop at different points during adjustment of the PID Gains.

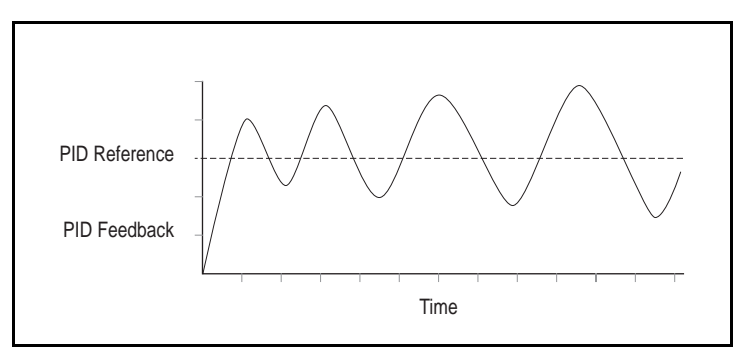

Figure I.1 – Unstable

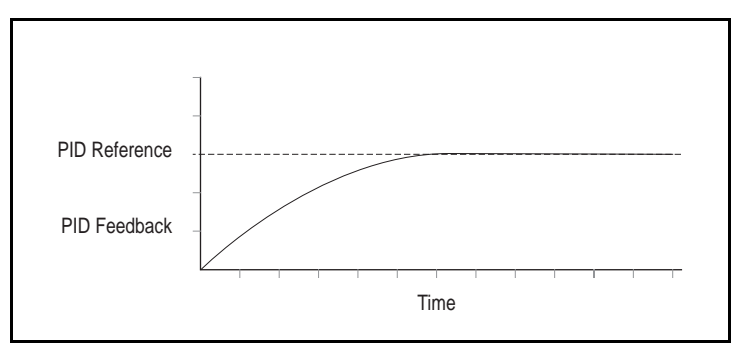

Figure I.2 – Slow Response - Over Damped

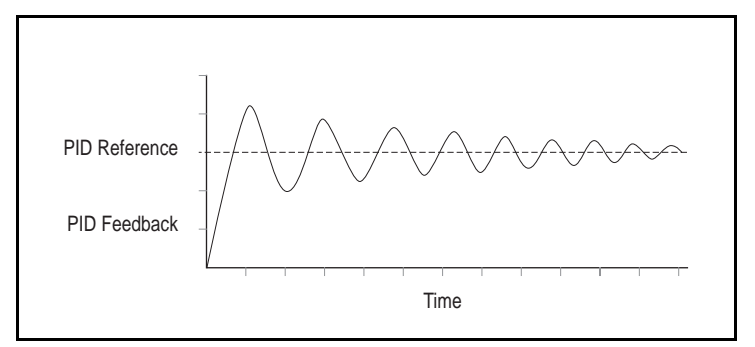

Figure I.3 – Oscillation - Under Damped

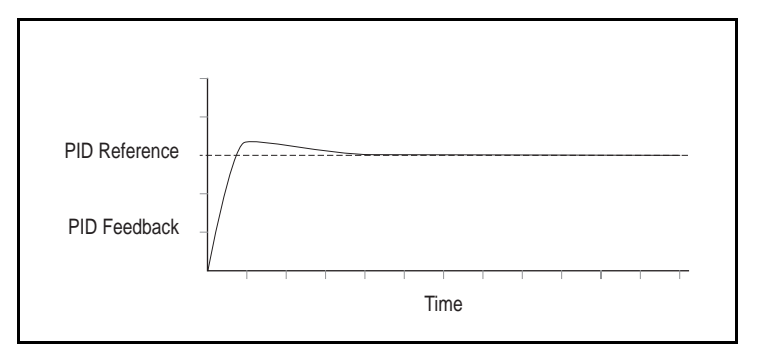

Figure I.4 – Good Response - Critically Damped

# **INDEX**

## **Numerics**

10V Bipolar Enbl (A123), 9-36

### **A**

A parameters, 9-8 to 9-34 Accel Time 1 (P039), 9-6 Accel Time 2 (A067), 9-18 accel/decel selection, 6-11 accessories, 2-3, E-1 to E-9 Advanced parameters, 9-8 to 9-34 Analog In 0-10V (d020), 9-51 Analog In Loss (A122), 9-35 Analog Input 4-20mA (d021), 9-51 Analog Input Loss fault, 10-4 Analog Out High (A066), 9-18 Analog Out Sel (A065), 9-17 Angl Out Setpoint (A109), 9-32 Anlg In 0-10V Hi (A111), 9-32 Anlg In 0-10V Lo (A110), 9-32 Anlg In4-20mA Hi (A113), 9-33, 9-34 Anlg In4-20mA Lo (A112), 9-33 Auto Restart feature, 10-2 Auto Restart Tries fault, 10-4 Auto Rstrt Delay (A093), 9-27 Auto Rstrt Tries (A092), 9-26 Autotune (A127), 9-37 Auxiliary Input fault, 10-3

## **B**

Basic Logic, H-1 Basic parameters, 9-2 to 9-7 Bezel Kit, 2-4, E-7, E-9 Boost Select (A084), 9-23 Break Frequency (A087), 9-25 Break Voltage (A086), 9-24

## **C**

cables, 2-3 CE conformance requirements, D-1 to D-3circuit breakers, 5-6 to 5-8, A-2

Comm Data Rate (A103), 9-30 Comm Format (A107), 9-31 Comm Loss Action (A105), 9-30 Comm Loss fault, 10-5 Comm Loss Time (A106), 9-31 Comm Node Addr (A104), 9-30 Comm Status (d015), 9-50 Commanded Freq (d002), 9-46 Compensation (A097), 9-28 Contrl In Status (d013), 9-49 control and signal wiring recommendations, 6-3 Control Source (d012), 9-48 Control SW Ver (d016), 9-50 control terminal blockwiring, 6-4 control wiring, installing, 6-1 to 6-11 control, 2- and 3-wire, 6-9 Counter Functions, H-1 Counter Status (d025), 9-52 cover, opening, 5-1 Current Limit 1 (A089), 9-25 Current Limit 2 (A118), 9-34

# **D**

d parameters, 9-46 to 9-51 DB Resistor Sel (A082), 9-22 DC Brake Level (A081), 9-21 DC Brake Time (A080), 9-21 DC Bus Voltage (d005), 9-47 Decel Time 1 (P040), 9-6 Decel Time 2 (A068), 9-18 DeviceNet Communication Module, 2-3 Digital In1 Sel (A051), 9-8 Digital In2 Sel (A052), 9-8 Digital In3 Sel (A053), 9-8 Digital In4 Sel (A054), 9-8 dimensions, drive, 3-3 display description, 8-2 Display parameters, 9-46 to 9-51 drivecatalog numbers, 2-2 frame size, 2-2 grounding, 4-1 to 4-2

model numbers, 2-2 mounting, 3-1 to 3-6 operating conditions, 3-2 powering up after installing, 7-2 ratings, 2-2 storage guidelines, 2-4 troubleshooting, 10-1 to 10-11 Drive Overload fault, 10-5 Drive Status (d006), 9-47 Drive Temp (d024), 9-52 Drive Type (d017), 9-50 Dynamic Brake Modules, E-2

# **E**

Elapsed Run Time (d018), 9-50 EMC Line Filters, E-4

# **F**

faultbuffers, see, Fault n Code (d007-d009) clearing automatically, 10-2 clearing manually, 10-2 codes, about, 10-1 descriptions and corrective actions, 10-3 log, see, Fault n Code (d007-d009) Fault 1 Code (d007), 9-47 Fault 2 Code (d008), 9-47 Fault 3 Code (d009), 9-47 Fault Clear (A100), 9-29 faultsAnalog Input Loss, 10-4

Auto Restart Tries, 10-4 Auxiliary Input, 10-3 Comm Loss, 10-5 Drive Overload, 10-5 Ground Fault, 10-4 Heatsink OverTemp, 10-4 HW OverCurrent, 10-4 I/O Board Fail, 10-6 Motor Overload, 10-3 Motor Stalled, 10-3 OverVoltage, 10-3 Parameter Checksum, 10-6 Params Defaulted, 10-5 Phase Short, 10-5 Phase to Ground Short, 10-4 Phase UW Short, 10-5 Phase V to Gnd, 10-4

Phase VW Short, 10-5 Phase W to Gnd, 10-4 Power Loss, 10-3 Power Unit, 10-5 SVC Autotune, 10-5 SW OverCurrent, 10-5 UnderVoltage, 10-3 filter, RFI, 4-2 Flux Current Ref (A129), 9-38 Flying Start En (A096), 9-28 frames and ratings, 2-2 fuses, 5-6 to 5-8, A-2

### **G**

Ground Fault, 10-4 ground fault monitoring, 4-1 grounding the drive, 4-1 to 4-2

#### **H**

Heatsink OverTemp fault, 10-4 HW OverCurrent fault, 10-4

#### **I**

I/O Board Fail fault, 10-6 I/O wiring, 6-4 I/O wiring examples, 6-6, 6-9 input potentiometer, 6-6 input power conditioning, 5-4 installation, 7-1 Internal Freq (A069), 9-19 IR Voltage Drop (A128), 9-38

#### **J**

Jog Accel/Decel (A079), 9-21 Jog Frequency (A078), 9-20 jumper, removing, 5-3

# **K**

key descriptions, 8-3 keypad components, 8-1 kits, 2-3

#### **L**

Language (A108), 9-31 LED descriptions, 8-2
## **M**

Maximum Freq (P035), 9-2 Maximum Voltage (A088), 9-25 Minimum Freq (P034), 9-2 model numbers, 2-1 motor cable length, 5-10 motor cable types, 200-600 V installations, 5-8 Motor NP FLA (A126), 9-37 Motor NP Hertz (P032), 9-2 Motor NP Volts (P031), 9-2 Motor OL Current (P033), 9-2 Motor OL Select (A090), 9-25 Motor Overload fault, 10-3 Motor Stalled fault, 10-3 motor start/stop precautions, 6-2 mounting specifications, 3-6 mounting the drive, 3-1 to 3-6 MOVs, 5-3 multiple drive connection examples, 6-9

## **N**

NEMA 1/IP30 Kit,, 2-3

## **O**

OIMs, E-7 operating conditions, 3-2 Operator Interface Modules (OIMs), E-7 Opto Out Logic (A064), 9-16 Opto Out1 Level (A059), 9-16 Opto Out1 Sel (A058), 9-14 Opto Out2 Level (A062), 9-16 Opto Out2 Sel (A061), 9-14 Output Current (d003), 9-46 output disconnect, 5-10 Output Freq (d001), 9-46 Output Power (d022), 9-51 Output Power Fctr (d023), 9-51 Output Torque Current (d029), 9-52 Output Voltage (d004), 9-46 OverVoltage fault, 10-3

## **P**

P parameters, 9-2 to 9-7 Parameter Checksum fault, 10-6 Parameter Groups, 8-4 parameters A, 9-8 to 9-34

Advanced, 9-8 to 9-34 Basic, 9-2 to 9-7 cross-referenced by name, C-1 to C-5d, 9-46 to 9-51 descriptions, 9-1 to 9-51 Display, 9-46 to 9-51 P, 9-2 to 9-7 record of user settings, B-1 to B-5 viewing and adjusting Basic (P) and Advanced (A), 8-5 viewing Display (d), 8-6 Params Defaulted fault, 10-5 PE ground, 4-2 Phase Short fault, 10-5 Phase to Ground fault, 10-4 Phase UW Short fault, 10-5 Phase V to Gnd fault, 10-4 Phase VW Short fault, 10-5 Phase W to Gnd fault, 10-4 PID Deadband (A138), 9-40 PID Diff Rate (A136), 9-40 PID Feedback Sel (A133), 9-39 PID Integ Time (A135), 9-40 PID Preload (A139), 9-40 PID Prop Gain (A134), 9-39 PID Ref Select (A132), 9-39 PID Set Up, I-1 PID Setpoint (A137), 9-40, 9-44, 9-45, 9-46PID Trim Hi (A130), 9-38 PID Trim Lo (A131), 9-39 potentiometer, wiring, 6-6 Power Loss fault, 10-3 power terminal block connections, 5-5 specifications, 5-5 Power Unit fault, 10-5 power wiring specifications, 5-9 power wiring, installing, 5-1 to 5-10 power-off checks, 7-1 Preset Freq 0 (A070), 9-20 Preset Freq 1 (A071), 9-20 Preset Freq 2 (A072), 9-20 Preset Freq 3 (A073), 9-20 Preset Freq 4 (A074), 9-20 Preset Freq 5 (A075), 9-20 Preset Freq 6 (A076), 9-20 Preset Freq 7 (A077), 9-20 Process Display (d010), 9-48 Display Scaling, 9-29 Process Factor (A099), 9-29

about, 8-4

Program Lock (A101), 9-29 protective features, A-3 PWM Frequency (A091), 9-26

## **R**

Reflected Wave Protection, 5-10 reflected wave protection, 5-10 Relay Out Sel (A055), 9-11 Relay Output Level (A056), 9-13 Reliance Electric, contacting, 1-1 Remote Handheld OIM, 2-4 Remote Panel-Mount OIM, 2-3 Reset to Defalts (P041), 9-7 Reverse Disable (A095), 9-27 RFI filter grounding, 4-2 RJ45 Splitter Cable, G-1 to G-4, G-1 to ??RS485 (MDI) protocol, F-1 to F-8

# **S**

S Curve % (A083), 9-22 safety ground, 4-2 Serial Converter Module, 2-3 shield termination, 4-2 shielded motor cable, 5-9 Skip Freq Band (A120), 9-34 Skip Frequency (A119), 9-34 Slip Hertz @ FLA (A114), 9-33 specifications, technical, A-1 Speed Reference (P038), 9-5 speed reference control, 6-10 Stall Fault Time (A121), 9-35 Start At PowerUp (A094), 9-27 Start Boost (A085), 9-24 Start Source (P036), 9-3 starting up the drive, 7-1 StepLogicTM, H-1 stop circuit requirements, 6-1 Stop Mode (P037), 9-4 storage guidelines, 2-4 Stp Logic 0 (A140), 9-41 Stp Logic 1 (A141), 9-41 Stp Logic 2 (A142), 9-41 Stp Logic 3 (A143), 9-41

Stp Logic 4 (A144), 9-41 Stp Logic 5 (A145), 9-41 Stp Logic 6 (A146), 9-41 Stp Logic 7 (A147), 9-41 Stp Logic Status (d028), 9-52 SVC Autotune fault, 10-5 SW Current Trip (A098), 9-28 SW OverCurrent fault, 10-5

### **T**

technical assistance, 1-1 terminal blockcontrol, 6-4 power, 5-5 Testpoint Data (d019), 9-51 Testpoint Select (A102), 9-29 three-wire control, 6-9 Time Functions, H-1 Timer Status (d026), 9-52 Torque Perf Mode (A125), 9-37 troubleshooting tables, 10-7 to 10-11 troubleshooting the drive, 10-1 to 10-11 two-wire control, 6-9

### **U**

UnderVoltage fault, 10-3 ungrounded distribution systems, 5-2 unshielded power cables, 5-8

### **V**

Var PWM Disable (A124), 9-36 VS Utilities Software, 2-3

#### **W**

weight, drive, 3-3 wiring I/O examples, 6-9 potentiometer, 6-6 wiring specifications control and signal, 6-3 power, 5-9

**U.S. Drives Technical Support**

Tel: (1) 262.512.8176, Fax: (1) 262.512.2222, Email: support@drives.ra.rockwell.com, Online: www.ab.com/support/abdrives

#### www.rockwellautomation.com

#### Power, Control and Information Solutions Headquarters

Americas: Rockwell Automation, 1201 South Second Street, Milwaukee, WI 53204-2496 USA, Tel: (1) 414.382.2000, Fax: (1) 414.382.4444 Europe/Middle East/Africa: Rockwell Automation, Vorstlaan/Boulevard du Souverain 36, 1170 Brussels, Belgium, Tel: (32) 2 663 0600, Fax: (32) 2 663 0640 Asia Pacific: Rockwell Automation, Level 14, Core F, Cyberport 3, 100 Cyberport Road, Hong Kong, Tel: (852) 2887 4788, Fax: (852) 2508 1846